# *Perforce 2002.2 User's Guide*

**December 2002**

This manual copyright 1997-2002 Perforce Software.

All rights reserved.

Perforce software and documentation is available from http://www.perforce.com. You may download and use Perforce programs, but you may not sell or redistribute them. You may download, print, copy, edit, and redistribute the documentation, but you may not sell it, or sell any documentation derived from it. You may not modify or attempt to reverse engineer the programs.

Perforce programs and documents are available from our Web site as is. No warranty or support is provided. Warranties and support, along with higher capacity servers, are sold by Perforce Software.

Perforce Software assumes no responsibility or liability for any errors or inaccuracies that may appear in this book.

By downloading and using our programs and documents you agree to these terms.

Perforce and Inter-File Branching are trademarks of Perforce Software. Perforce software includes software developed by the University of California, Berkeley and its contributors.

All other brands or product names are trademarks or registered trademarks of their respective companies or organizations.

# **Table of Contents**

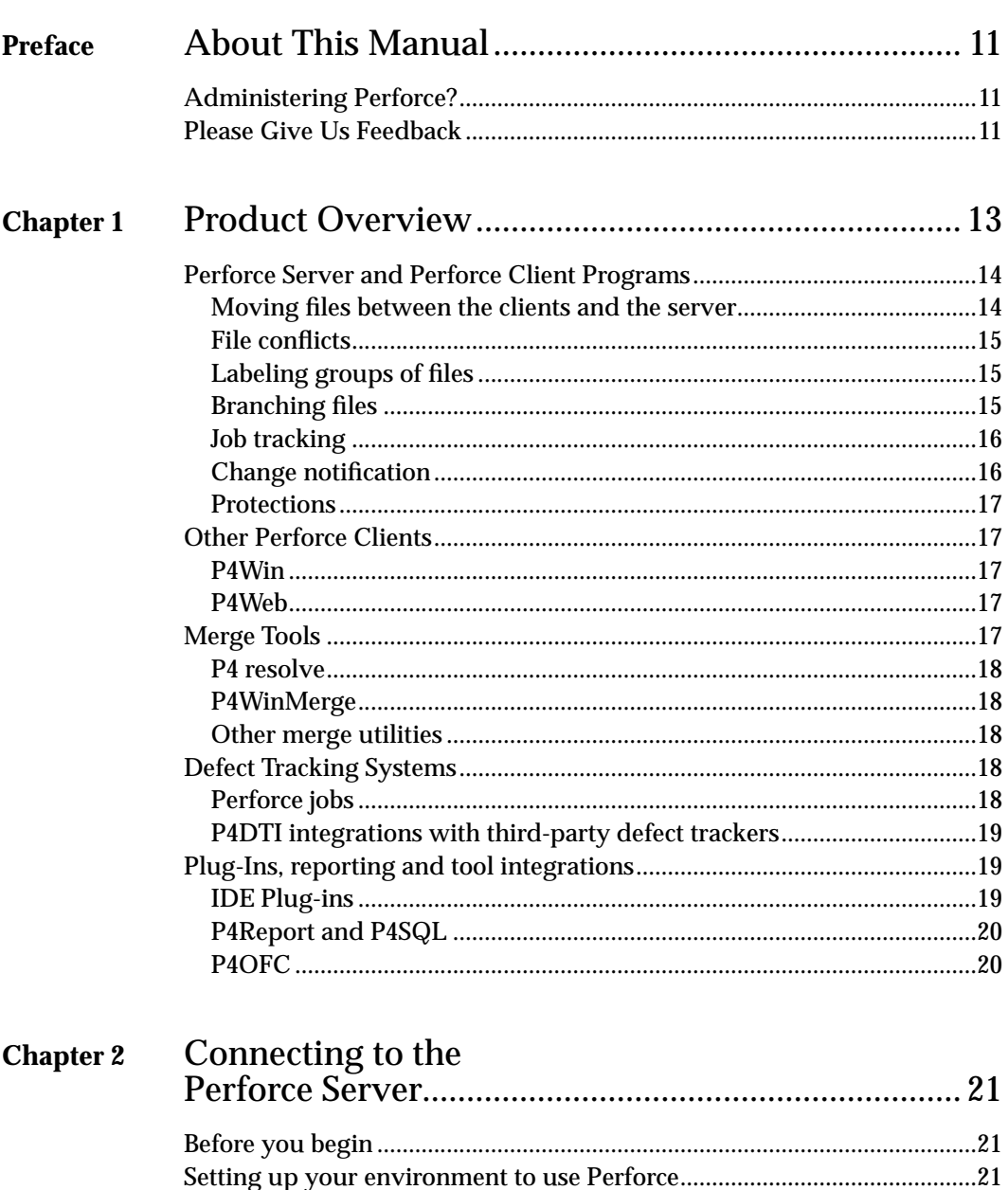

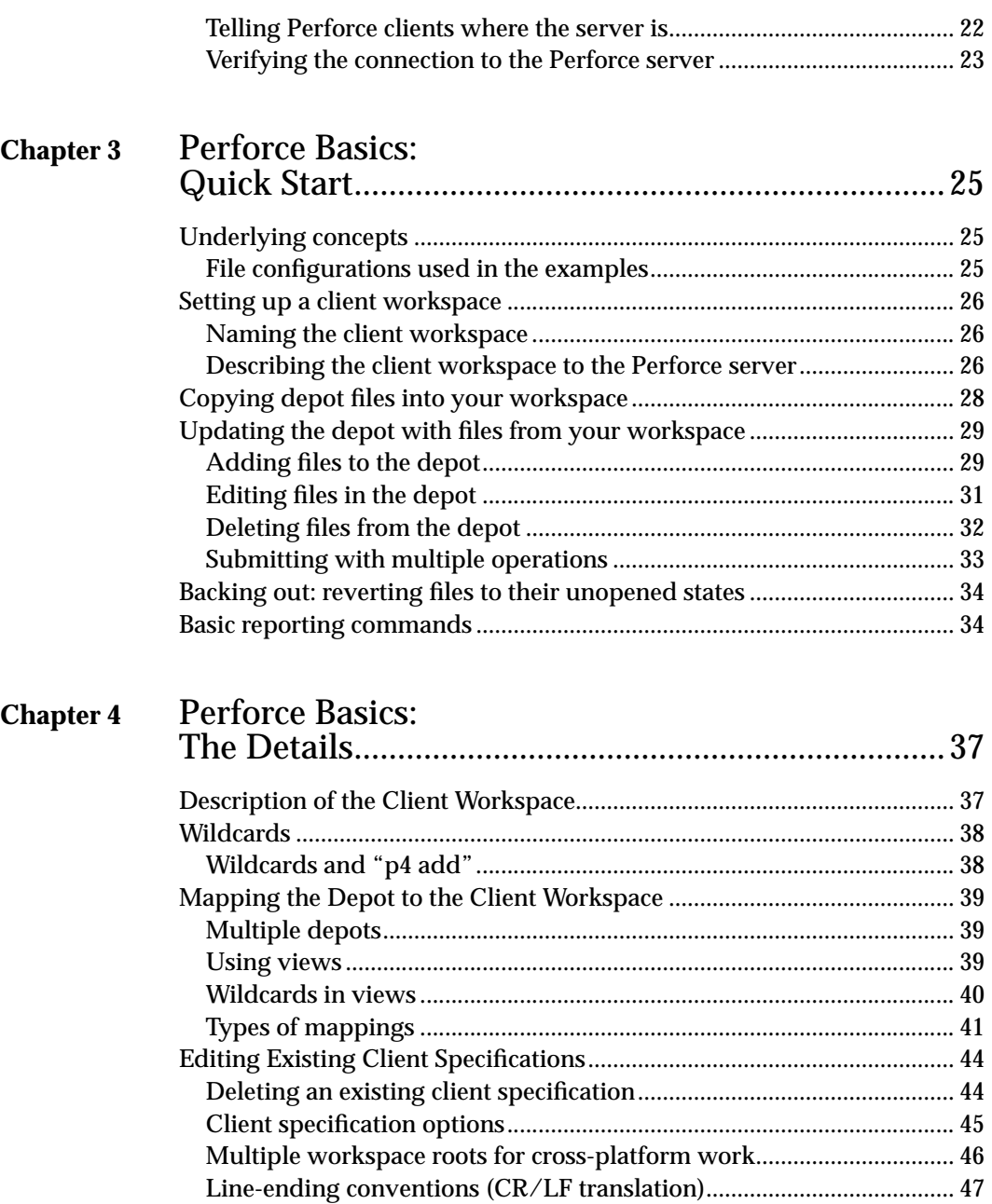

[Referring to Files on the Command Line .....................................................](#page-47-0) 48 [Local syntax..................................................................................................](#page-47-1) 48

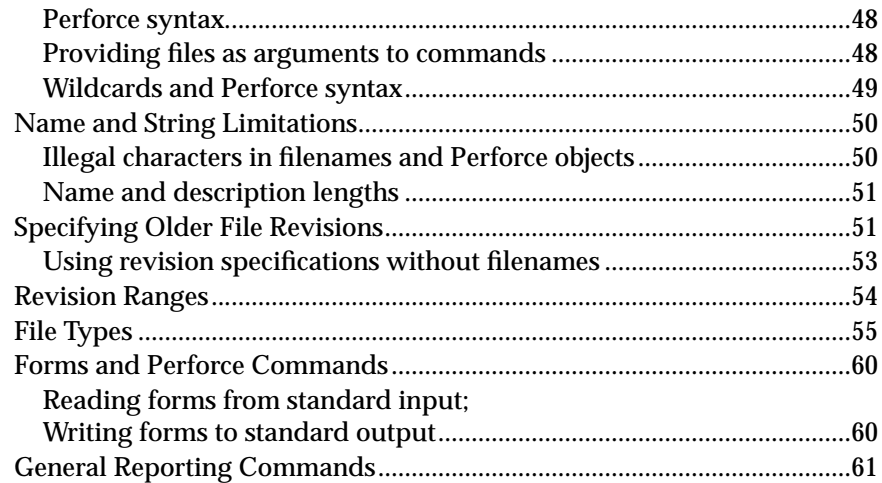

#### **[Chapter 5](#page-62-0)** Perforce Basics: Resolving File Conflicts.............................................. 63

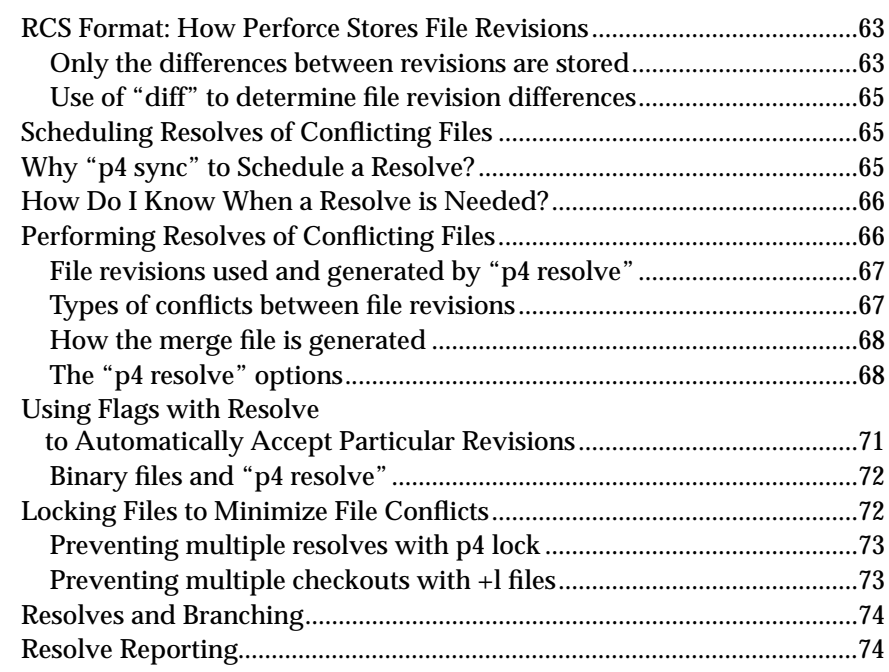

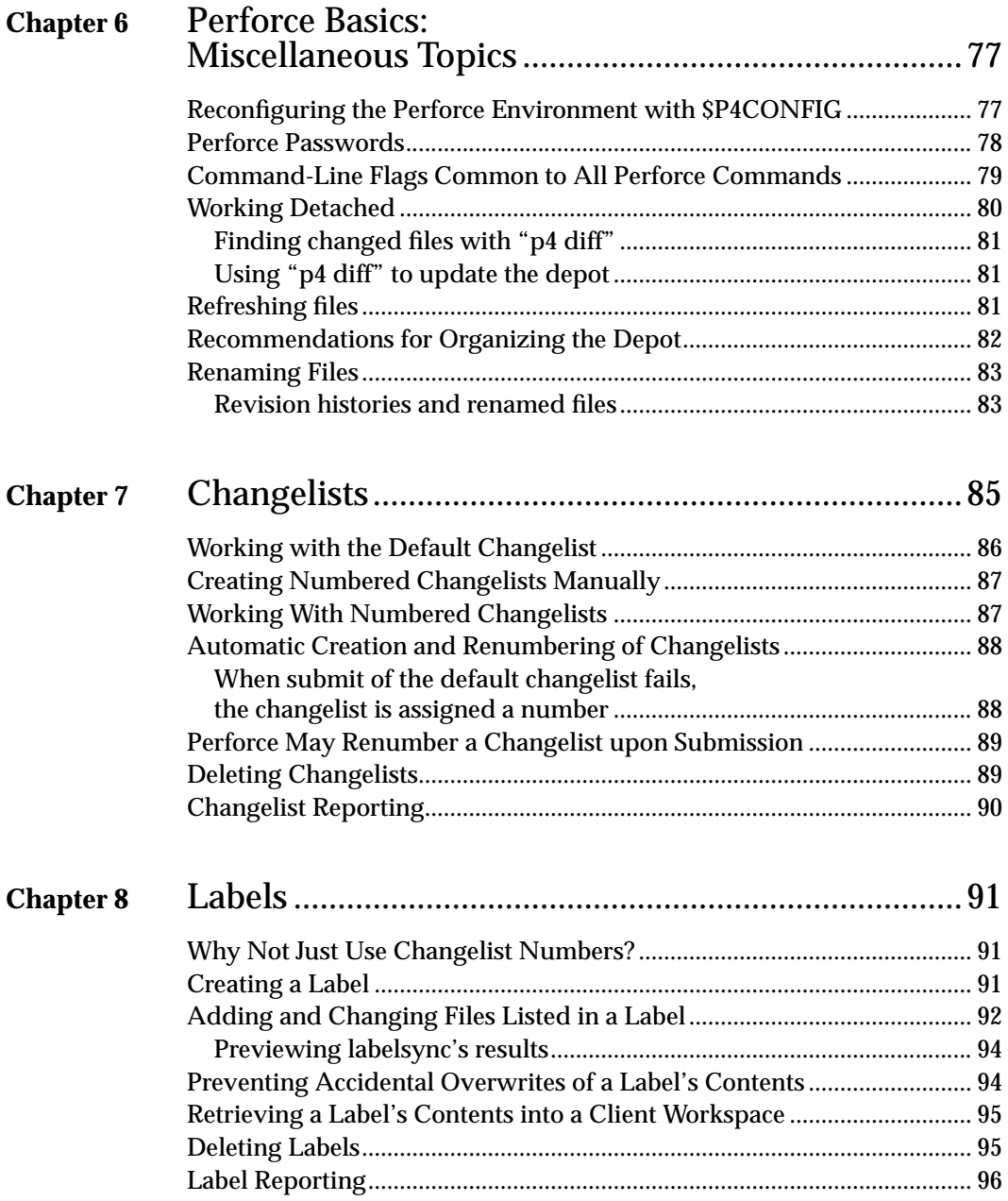

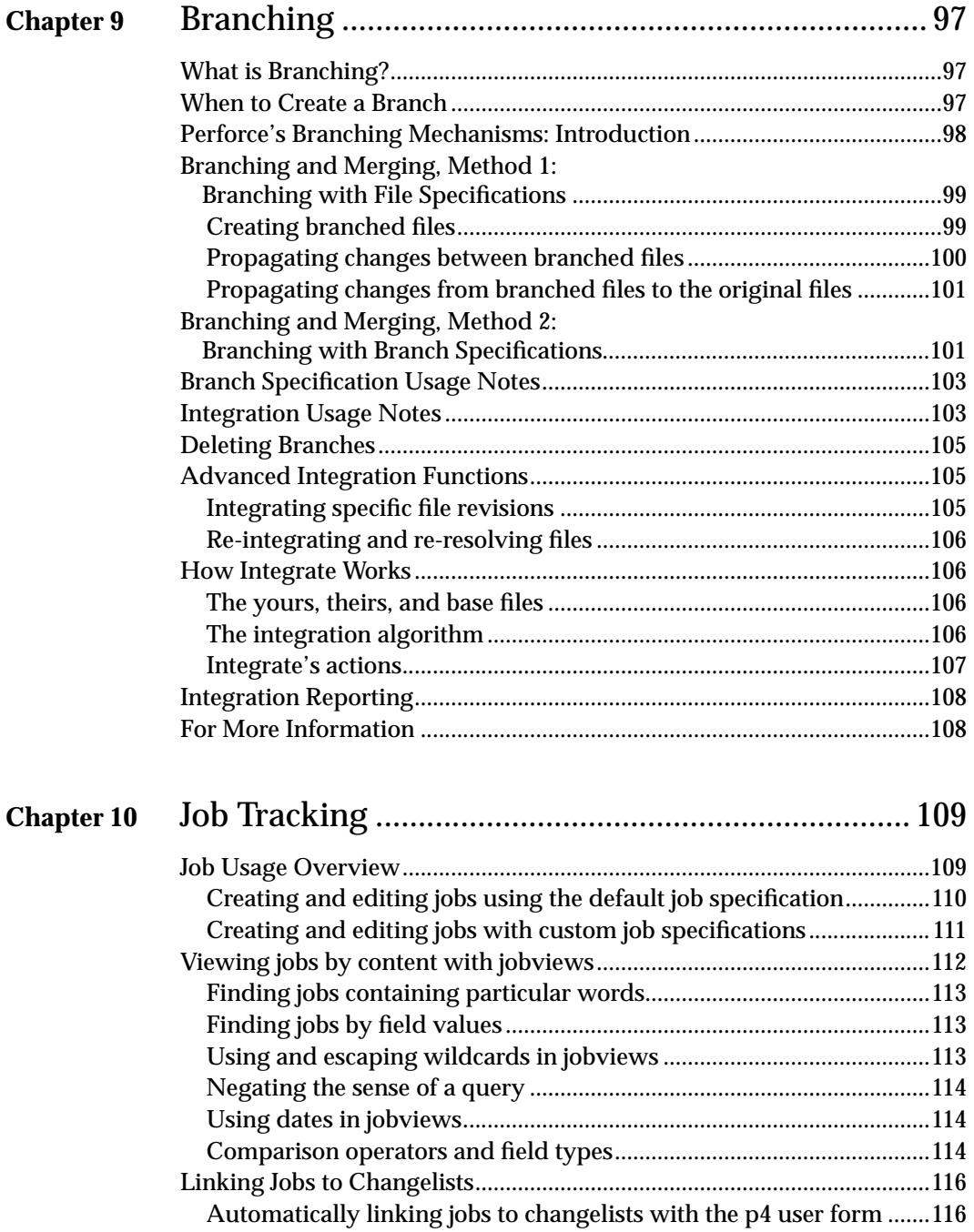

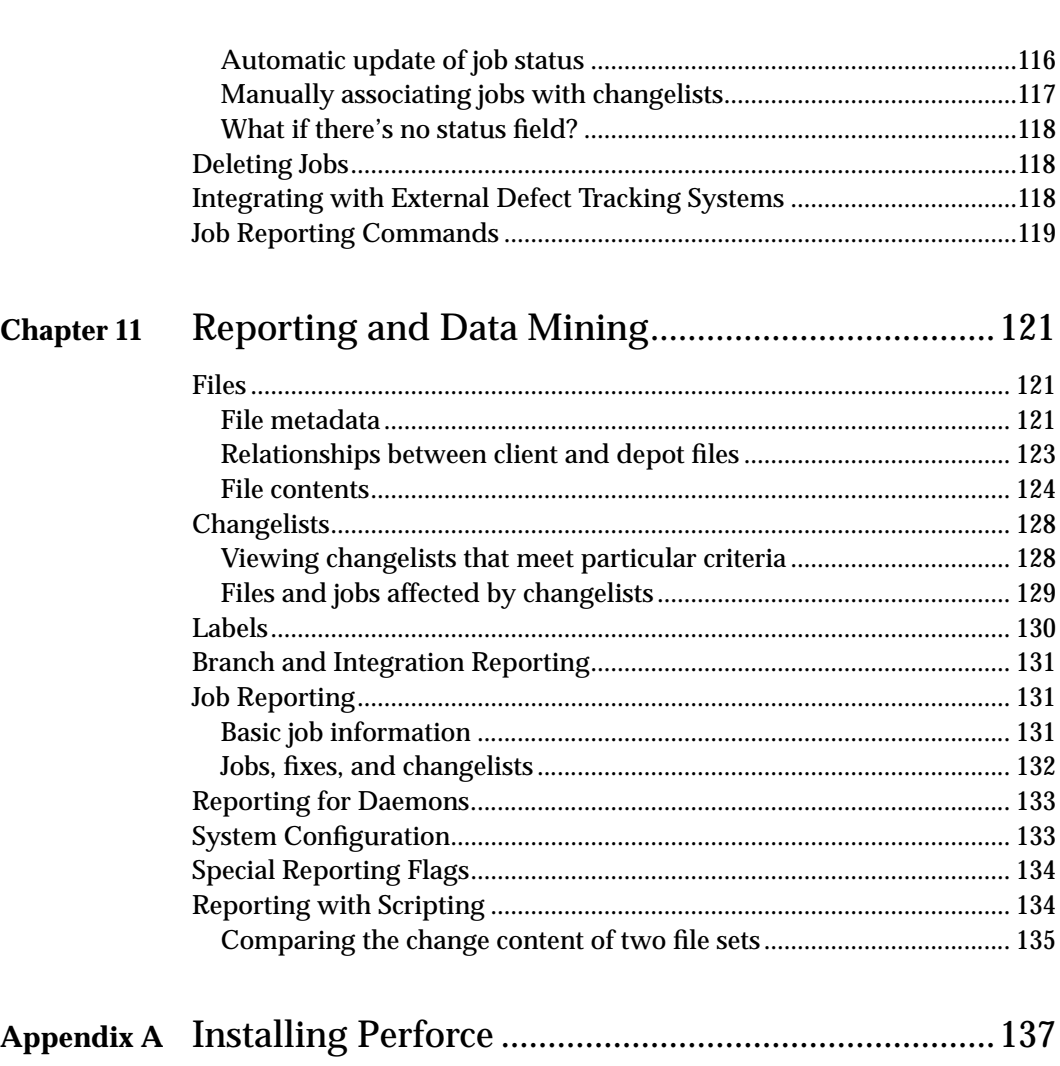

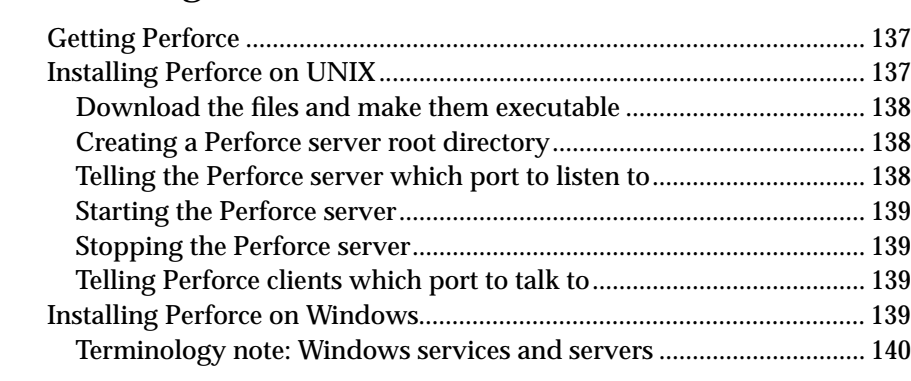

*8 Perforce 2002.2 User's Guide*

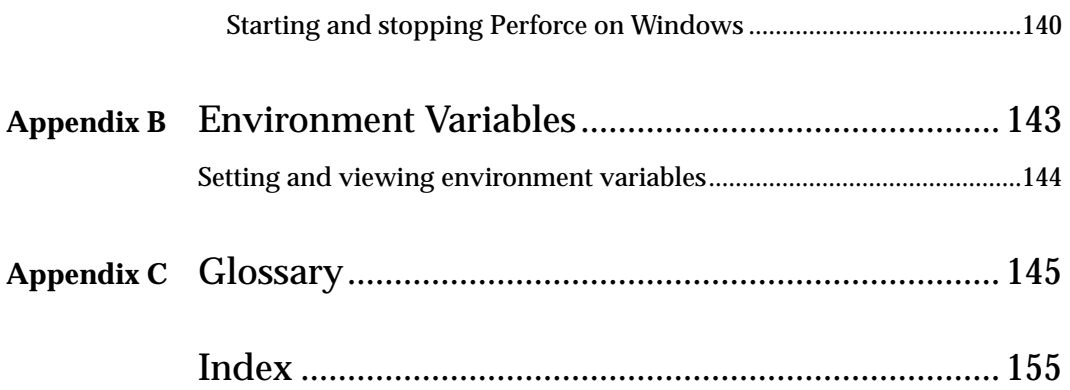

# <span id="page-10-0"></span>**Preface About This Manual**

This is the *Perforce 2002.2 User's Guide*. It teaches the use of Perforce's Comnand-Line Client. Other Perforce clients such as P4Win (the Perforce Windows Client) are not discussed here. If you'd like documentation on other Perforce client programs, please see our documentation pages, available from our web site at http://www.perforce.com.

Although you can use this guide as a reference manual, we intend it primarily as a guide/tutorial on using Perforce. The full syntax of most of the Perforce commands is explicitly not provided here; in particular, only a subset of the available flags are mentioned. For a complete guide to Perforce, please see the *Perforce Command Reference*, or the on-line help system. If you will be using Perforce on any operating system other than UNIX, please consult the Perforce platform notes for that OS.

Chapters 2 through 4 of this manual comprise our *Getting Started* guide. Newcomers to Perforce should start there, and move to subsequent chapters as needed.

### <span id="page-10-1"></span>**Administering Perforce?**

If you're administering a Perforce server, you'll need the *Perforce System Administrator's Guide*, which contains all the system administration material formerly found in this manual. If you're installing Perforce, the *Perforce System Administrator's Guide* is also the place to start.

#### <span id="page-10-2"></span>**Please Give Us Feedback**

We are interested in receiving opinions on it from our users. In particular, we'd like to hear from users who have never used Perforce before. Does this guide teach the topic well? Please let us know what you think; we can be reached at manual@perforce.com.

## <span id="page-12-0"></span>**Chapter 1 Product Overview**

Perforce facilitates the sharing of files among multiple users. It is a software configuration management tool, but software configuration management (SCM) has been defined in many different ways, depending on who's giving the definition. SCM has been described as providing version control, file sharing, release management, defect tracking, build management, and a few other things. It's worth looking at exactly what Perforce does and doesn't do:

- Perforce offers *version control*: multiple revisions of the same file are stored and older revisions are always accessible.
- Perforce provides facilities for *concurrent development*; multiple users can edit their own copies of the same file.
- Perforce supports *distributed development*; users can work with files stored on a central server or with files replicated on a proxy server.
- Some *release management* facilities are offered; Perforce can track the file revisions that are part of a particular release.
- Bugs and system improvement requests can be tracked from entry to fix; this capability is known as *defect tracking* or *change management*.
- Perforce supplies some *lifecycle management* functionality; files can be kept in release branches, development branches, or in any sort of needed file set.
- *Change review* functionality is provided by Perforce; this functionality allows users to be notified by email when particular files are changed.
- Although a build management tool is not built into Perforce, we do offer a companion open source product called Jam. The Jam tool and Perforce meet at the file system; source files managed by Perforce are easily built by Jam.

Although Perforce was built to manage source files, it can manage any sort of on-line documents. Perforce can be used to store revisions of a manual, to manage Web pages, or to store old versions of operating system administration files.

#### <span id="page-13-0"></span>**Perforce Server and Perforce Client Programs**

Perforce has a client/server architecture, in which users at other computers are connected to one central machine, the *server*. Each user works on a client machine; at their command, a Perforce client program transfers files to and from the Perforce server. The client programs communicate with the server using TCP/IP.

The Perforce clients can be distributed around a local area network, wide area network, dialup network, or any combination of these topologies. Perforce clients can also reside on the same host as the server.

The following programs do the bulk of Perforce's work:

• The Perforce Server  $(p4d)$  runs on the Perforce server machine. It manages the shared file repository, and keeps track of users, workspaces, and other Perforce metadata.

The p4d program must be run on a UNIX or Windows machine.

• Perforce client programs (for instance,  $p_4$ ) run on Perforce client machines. Client programs send users' requests to the Perforce Server (p4d) for processing, and communicate with p4d using TCP/IP.

Perforce client programs can be run on many platforms, including UNIX, Linux, Windows, VMS, Macintosh, BeOS, and NeXT hosts.

This manual assumes that you or your system administrator have already installed both p4 and p4d. You'll find installation instructions in the *Perforce System Administrator's Guide*, also available at our Web site.

#### <span id="page-13-1"></span>**Moving files between the clients and the server**

Users create, edit, and delete files in their own directories on client machines; these directories are called *client workspaces*. Perforce commands are used to move files to and from a shared file repository on the server known as the *depot*. Perforce users can retrieve files from the depot into their own client workspaces, where they can be read, edited, and resubmitted to the depot for other users to access. When a new *revision* of a file is stored in the depot, the old revisions are kept and are still accessible.

Files that have been edited within a client workspace are sent to the depot using a *changelist*, which is a list of files and instructions that tell the depot what to do with those files. For example, one file might have been changed in the client workspace, another added, and another deleted. These file changes can be sent to the depot in a single changelist, which is processed *atomically*: either all the changes are made to the depot at once, or none of them are. This approach allows users to simultaneously update all files related to a bug fix or a new feature.

Each client workspace has its own *client view*, which determines which files in the depot can be accessed by that client workspace. One client workspace might be able to access all the files in the depot, while another client workspace might access only a single file. The Perforce Server is responsible for tracking the state of the client workspace; Perforce knows which files a client workspace has, where they are, and which files have write permission turned on.

For basic information about using Perforce, see [Chapter 3, Perforce Basics: Quick Start](#page-24-3) and [Chapter 4, Perforce Basics: The Details](#page-36-2).

#### <span id="page-14-0"></span>**File conflicts**

When two users edit the same file, their changes can conflict. For example, suppose two users copy the same file from the depot into their workspaces, and each edits his copy of the file in different ways. The first user sends his version of the file back to the depot, and then the second user tries to do the same thing. If Perforce were to unquestioningly accept the second user's file into the depot, the first user's changes would not be included in the latest revision of the file (known as the *head revision*).

When a file conflict is detected, Perforce allows the user experiencing the conflict to perform a *resolve* of the conflicting files. The resolve process allows the user to decide what needs to be done: should his file overwrite the other user's? Should his own file be thrown away? Or should the two conflicting files be merged into one? At the user's request, Perforce will perform a *three-way merge* between the two conflicting files and the single file that both were based on. This process generates a *merge* file from the conflicting files, which contains all the changes from both conflicting versions. This file can be edited and then submitted to the depot.

To learn how to resolve file conflicts, see [Chapter 5, Perforce Basics: Resolving File](#page-62-3) [Conflicts](#page-62-3).

#### <span id="page-14-1"></span>**Labeling groups of files**

It is often useful to mark a particular set of file revisions for later access. For example, the release engineers might want to keep a list of all the file revisions that comprise a particular release of their program. This list of files can be assigned a name, such as release2.0.1; this name is a *label* for the user-determined list of files. At any subsequent time, the label can be used to copy its revisions into a client workspace.

For details about labels, see [Chapter 8, Labels.](#page-90-3)

#### <span id="page-14-2"></span>**Branching files**

Thus far, it has been assumed that all changes to files happen linearly, but this is not always the case. Suppose that one source file needs to evolve in two separate directions; perhaps one set of upcoming changes will allow the program to run under VMS, and

another set will make it a Mac program. Clearly, two separately-evolving copies of the same files are necessary.

Perforce's *Inter-File Branching*™ mechanism allows any set of files to be copied within the depot. By default, the new file set, or *codeline*, evolves separately from the original files, but changes in either codeline can be propagated to the other.

For details about branching, see [Chapter 9, Branching.](#page-96-3)

#### <span id="page-15-0"></span>**Job tracking**

A *Job* is a generic term for a plain-text description of some change that needs to be made to the source code. A job might be a bug description, like "the system crashes when I press return", or it might be a system improvement request, like "please make the program run faster."

Whereas a job represents work that is intended to be performed, a *changelist* represents work actually done. Perforce's job tracking mechanism allows jobs to be linked to the changelists that implement the work requested by the job. A job can later be looked up to determine if and when it was fixed, what files were modified to implement the fix, who fixed it, and whether the fix has been propagated to other codelines. The fields contained in your system's jobs can be defined by the Perforce system administrator.

Perforce's job tracking mechanism does not implement all the functionality that is normally supplied by full-scale defect tracking systems. Its simple functionality can be used as is, or it can be integrated with third-party job tracking systems through P4DTI - Perforce Defect Tracking and Integration.

To read more about jobs, please see [Chapter 10, Job Tracking](#page-108-2).

#### <span id="page-15-1"></span>**Change notification**

Perforce's *change review* mechanism allows users to receive email notifying them when particular files have been updated in the depot. The files for which a particular user receives notification are determined by that user. Change review is implemented by an external program, or *daemon*, which can be customized.

Perforce can be made to run external scripts whenever changelists are submitted. These scripts, called *triggers*, allow changelists to be validated before they're submitted to the depot.

To learn how to set up the change review daemon, integrate Perforce with third-party defect tracking systems, or write your own daemons, consult the *Perforce System Administrator's Guide.*

#### <span id="page-16-0"></span>**Protections**

Perforce provides a protection scheme to prevent unauthorized or inadvertent access to the depot. The protection mechanism determines exactly which Perforce commands are allowed to be run by any particular client.

Permissions can be granted or denied based on users' usernames and IP addresses, or can be granted or denied to entire groups of users. Because Perforce usernames are easily changed, protections at the user level provide safety, not security. Protections at the IP address level are as secure as the host itself.

We discuss protections in the *Perforce System Administrator's Guide*.

#### <span id="page-16-1"></span>**Other Perforce Clients**

The Perforce Command-Line Client  $(p_4)$  is not the only Perforce client program. Other Perforce client programs, including P4Win, the Perforce Windows Client, may be downloaded from the Perforce web site.

#### <span id="page-16-2"></span>**P4Win**

The Perforce Windows Client provides a native Microsoft Windows user interface for all SCM tasks. Using the familiar Windows® Explorer look and feel, it shows you your work in progress at a glance and lets you point, click, drag, and drop your way through Perforce tasks.

For more about P4Win, see the product page at:

http://www.perforce.com/perforce/products/p4win.html

#### <span id="page-16-3"></span>**P4Web**

The Perforce web client turns most any Web browser into a complete SCM tool. P4Web will work with a Perforce Server at Release 99.2 or newer, and runs on Unix, Macintosh, and Windows.

For more about P4Web, see the product page at:

http://www.perforce.com/perforce/products/p4web.html

### <span id="page-16-4"></span>**Merge Tools**

Interactive merge tools allow you to display the differences between file versions, simplifying the process of resolving conflicts that result from parallel or concurrent development efforts. Merge tools often use color-coding to highlight differences and some even include the option to automatically merge non-conflicting changes.

Perforce offers full support for both parallel and concurrent development environments. In situations where concurrent file check-out is not desirable, Perforce can be configured to restrict this capability to specific file types or file locations (for instance, management of digital assets in environments where concurrent development is not encouraged).

#### <span id="page-17-0"></span>**P4 resolve**

Perforce's " $p4$  resolve" command includes built-in merge capability for the console environment.

#### <span id="page-17-1"></span>**P4WinMerge**

P4WinMerge is Perforce's graphical three-way merge and conflict resolution tool for Windows. P4WinMerge uses the "3-pane" approach to display and edit files during the merge process.

P4WinMerge is a stand-alone Windows application; it does not require a Perforce Server when used by itself. However, when invoked from within a Perforce client program like the Perforce Command-Line Client, P4Win, or P4Web, a Perforce Server is necessary.

For more about P4WinMerge, see:

http://www.perforce.com/perforce/products/p4winmerge.html

#### <span id="page-17-2"></span>**Other merge utilities**

Perforce is easily integrated with third-party merge tools and diff utilities. Users need only change an environment variable (such as P4MERGE or P4DIFF) to point to their merge tool of choice.

For more about using third-party merge tools with Perforce, see:

http://www.perforce.com/perforce/products/merge.html

### <span id="page-17-3"></span>**Defect Tracking Systems**

Perforce provides a number of options for defect tracking. In addition to providing basic built-in defect tracking, Perforce is integrated with several leading defect tracking systems. Activity performed by Perforce users can be automatically sent to your defect tracking system. Conversely, issues and status entered into your defect tracking system can be accessed by Perforce users.

#### <span id="page-17-4"></span>**Perforce jobs**

Perforce's built-in defect tracking and reporting features are available to all Perforce users.

#### <span id="page-18-0"></span>**P4DTI integrations with third-party defect trackers**

Although Perforce provides built-in defect tracking, some companies prefer to use the defect tracking system they've already got in place, or want to install a different defect tracker for use with Perforce.

Perforce Defect Tracking Integration (P4DTI) is an open source project specifically designed to integrate Perforce with other defect tracking systems by replicating Perforce jobs and changelist numbers to their equivalents in the other system.

P4DTI connects your defect tracking system to Perforce, so that you don't have to switch between your defect tracker and SCM tool and enter duplicate information about your work. P4DTI also links changes made in Perforce with defect tracker issues, making it easy to find out why a change was made, find the work that was done to resolve an issue, or generate reports relating issues to files or codelines.

Activity in your Perforce depot - enhancements, bug fixes, propagation of changes into release branches, and so forth - can be automatically entered into your defect tracking system by P4DTI. Conversely, issues and status entered into your defect tracking system bug reports, change orders, work assignments, and so on, can be converted automatically to Perforce metadata for access by Perforce users. With P4DTI, you can integrate Perforce with any third-party defect tracking or process management software.

P4DTI uses Perforce's built-in "jobs" feature to mirror data in defect tracking systems. While Perforce jobs can be used without additional software for straightforward issue tracking, P4DTI lets you take advantage of third-party user interfaces, reporting tools, databases, and workflow rules to manage complex processes.

P4DTI runs on Unix and Windows. It can be used with a Perforce Server on any platform at Release 2000.2 or newer.

For more about using third-party defect tracking systems with Perforce, including a list of defect tracking systems for which P4DTI integrations have already been built, see: http://www.perforce.com/perforce/products/defecttracking.html

### <span id="page-18-1"></span>**Plug-Ins, reporting and tool integrations**

#### <span id="page-18-2"></span>**IDE Plug-ins**

Perforce IDE Plug-ins allow developers to work with Perforce from within integrated development environments (IDEs) such as Microsoft Developer Studio, Borland JBuilder, and Metrowerks CodeWarrior.

For more about Perforce IDE Plug-ins, see:

http://www.perforce.com/perforce/products/plugins-ide.html

#### <span id="page-19-0"></span>**P4Report and P4SQL**

The Perforce Reporting System (P4Report) offers query and reporting capability for Perforce depots. P4Report also includes the Perforce SQL Command-Line Client (P4SQL). P4SQL can be used to execute SQL statements either interactively or using scripts.

Based on P4ODBC, the Perforce ODBC Data Source, P4Report can be used by ODBCcompliant reporting tools including Crystal Reports®, Microsoft® Access® and Excel®. P4Report can also be integrated with some defect tracking systems.

For more about P4Report and P4SQL, see:

```
http://www.perforce.com/perforce/products/p4report.html
```
#### <span id="page-19-1"></span>**P4OFC**

The Perforce Plug-in for Microsoft Office (P4OFC) adds a "Perforce" menu to Microsoft Word, Microsoft Excel, and Microsoft Powerpoint. This menu provide easy access to common Perforce SCM commands, so that users never have to leave familiar office applications to work with documents under Perforce control.

For more about P4OFC, see:

http://www.perforce.com/perforce/products/plugins-ofc.html

# <span id="page-20-0"></span>**Chapter 2 Connecting to the Perforce Server**

Perforce uses a client/server architecture. Files are created and edited by users on their own client hosts; these files are transferred to and from a shared file repository located on a Perforce server. Every running Perforce system uses a single server and can have many clients.

As mentioned earlier, two programs do the bulk of Perforce's work:

- The p4d program runs on the Perforce server. It manages the shared file repository, and keeps track of users, clients, protections, and other Perforce metadata.
- The  $p4$  program runs on each Perforce client. It sends the users' requests to the  $p4d$ server program for processing, and communicates with p4d via TCP/IP.

Each Perforce client program needs to know the address and port of the Perforce server with which it communicates. This address is stored in the P4PORT environment variable.

#### <span id="page-20-1"></span>**Before you begin**

This chapter assumes that your system administrator has already set up a Perforce server (p4d) for you, and that it is already up and running.

If this is not the case (for instance, if you're installing Perforce from scratch), you'll also have to install the Perforce server before continuing. See the appendix, ["Installing](#page-136-3) [Perforce" on page 137,](#page-136-3) for information on how to install the server.

The information in the appendix is intended to help you install a server for evaluation purposes. If you're installing a production server, or are planning on extensive testing of your evaluation server, we strongly encourage you to read the full installation instructions in the *Perforce System Administrator's Guide*.

#### <span id="page-20-2"></span>**Setting up your environment to use Perforce**

A Perforce client program needs to know two things in order to talk to a Perforce server:

- the name of the host on which  $p4d$  is running, and
- the port on which  $p4d$  is listening

These are set via a single environment variable, P4PORT.

**Note** See ["Setting and viewing environment variables" on page 144](#page-143-1) for information about how to set environment variables for most operating systems and shells.

If your site is already using Perforce, it's possible that your system administrator has already set P4PORT for you; if not, you'll need to set it yourself.

Either way, after setting P4PORT to point to your server, you should verify your client's connection to the Perforce server with the p4 info command.

#### <span id="page-21-0"></span>**Telling Perforce clients where the server is**

To use Perforce, you'll need to know the name of the host where p4d is located, and the number of the TCP/IP port on which it's listening.

- If you've just installed the Perforce server yourself, you already know this, having configured the server on a specific host to listen to a specific port.
- If you're connecting to an existing Perforce installation, you'll have to ask your system administrator for the host and port of the Perforce server.

Once you've obtained the host and port information, set your P4PORT environment variable to *host*:*portNum*, where *host* is the name of the host on which p4d is running, and *portNum* is the port to which it is listening. For example:

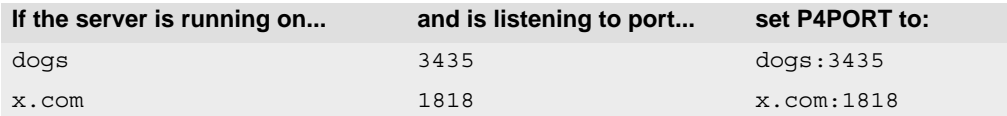

The definition of P4PORT can be shortened if the Perforce client is running on the same host as the server. In this case, only the port number need be provided to  $p4$ . If  $p4d$  is running on a host named or aliased perforce, listening on port 1666, the definition of P4PORT for the p4 client can be dispensed with altogether. For example:

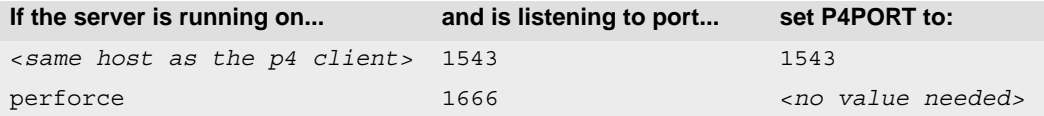

When P4PORT has been set, you should re-verify the connection with  $p4$  info, as described below. Once this has been done, Perforce is ready to use.

#### <span id="page-22-0"></span>**Verifying the connection to the Perforce server**

To verify the connection, type  $p4 \text{ info}$  at the command line. If the P4PORT environment variable is correctly set, you'll see something like this:

```
User name: edk
Client name: wrkstn12
Client host: wrkstn12
Client unknown.
Current directory: /usr/edk
Client address: 192.168.0.123:1818
Server address: p4server:1818
Server root: /usr/depot/p4d
Server date: 2000/07/28 12:11:47 -0700 PDT
Server version: P4D/FREEBSD/2000.1/16375 (2000/07/25)
Server license: P4 Admin <p4adm> 20 users on unix (expires 2001/01/01)
```
The Server address: field shows which Perforce server to which the client has connected; it displays the host and port number on which p4d is listening.

In the above example, everything is fine. If, however, you receive a variant of this message:

```
Perforce client error:
         Connect to server failed; check $P4PORT.
         TCP connect to perforce:1666 failed.
         perforce: host unknown.
```
then P4PORT has not been correctly set. If the value you see in the third line of the error message is perforce:1666 (as above), then P4PORT has not been set at all; if the value is anything else, P4PORT has been incorrectly set. In either case, you'll need to set the value of P4PORT.

**Windows** | On Windows platforms, registry variables are preferred over environment variables, and you can set these with command p4 set.

# <span id="page-24-3"></span><span id="page-24-0"></span>**Chapter 3 Perforce Basics: Quick Start**

This chapter teaches basic Perforce usage. You'll learn how to set up a workspace, populate it with files from the common file repository (the *depot*), edit these files and submit the changes back to the repository, back out of any unwanted changes, and the basic Perforce reporting commands.

This chapter gives a broad overview of these concepts and commands; for details, see [Chapter 4, Perforce Basics: The Details.](#page-36-2)

### <span id="page-24-1"></span>**Underlying concepts**

The basic ideas behind Perforce are quite simple: files are created, edited, and deleted in the user's own directories, which are called *client workspaces*. Perforce commands are used to move files to and from a shared file repository known as the *depot*. Perforce users can retrieve files from the depot into their own client workspaces, where they can be read, edited, and resubmitted to the depot for other users to access. When a new revision of a file is stored in the depot, the old revisions are kept and remain accessible.

Perforce was written to be as unobtrusive as possible, so that very few changes to your normal work habits are required. Files are still created in your own directories with your tool of choice; Perforce commands supplement your normal work actions instead of replacing them.

Perforce commands are always entered in the form p4 *command* [*arguments*].

#### <span id="page-24-2"></span>**File configurations used in the examples**

This manual makes extensive use of examples based on the source code set for a program called Elm. The Elm examples used in this manual are set up as follows:

- A single depot is used to store the Elm files, and perhaps other projects as well. The elm files will be shared by storing them under an  $\epsilon$ lm subdirectory within the depot.
- Each user will store his or her client workspace Elm files in a different subdirectory. The two users we'll be following most closely, Ed and Lisa, will work with their Elm files in the following locations:

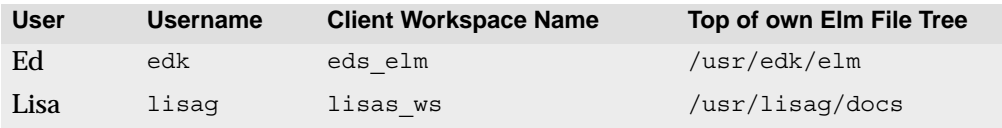

#### <span id="page-25-0"></span>**Setting up a client workspace**

To move files between a client workspace and the depot, the Perforce server requires two pieces of information:

- A name that uniquely identifies the client workspace, and
- The top-level directory of this workspace.

#### <span id="page-25-1"></span>**Naming the client workspace**

To name your client workspace, or to use a different workspace, set the environment variable P4CLIENT to the name of the client workspace

**Example:** *Naming the client workspace*

*Ed is working on the code for Elm. He wants to refer to the collection of files he's working on by the name* eds\_elm*. In the Korn or Bourne shells, he'd type:*

\$ P4CLIENT=eds elm ; export P4CLIENT

Each operating system or shell has its own method of defining environment variables. See the "Environment Variables" section of the *Perforce Command Reference* for details.

#### <span id="page-25-2"></span>**Describing the client workspace to the Perforce server**

Once the client workspace has been named, it must be identified and described to the Perforce server with the  $p4$  client command. Typing  $p4$  client brings up the client definition form in a standard text editor; once the form is filled in and the editor exited, the Perforce server is able to move files between the depot and the client workspace.

**Note** Many  $p_4$  commands, including  $p_4$  client, display a form for editing in a standard text editor. You can define the editor your client uses through the P4EDITOR environment variable.

The  $p4$  client form has a number of fields; the two most important are the Root and View. The meanings of these fields are as follows:

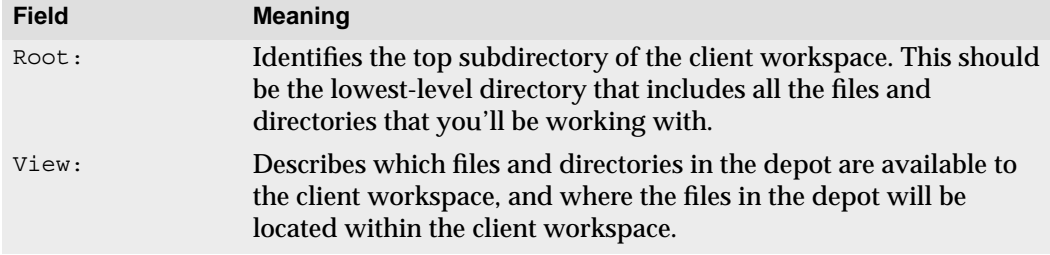

**Example:** *Setting the client root and the client view:*

*Ed is working with his Elm files in a setting as described above. He's set the environment variable* P4CLIENT *to* eds\_elm*. Now he types* p4 client *from his home directory, and sees the following form:*

```
Client: eds_elm
Owner: ed
Description:
       Created by ed.
Root: /usr/edk
Options: nomodtime noclobber
View:
       //depot/... //eds elm/...
```
*With these default settings, all files in Ed's home directory of* /usr/edk *(including files unrelated to Ed's work) would be mapped to the depot, and all files in the depot would be mapped to Ed's home directory, likely cluttering it with files Ed has no interest in working with.*

*Ed would like to keep all Elm-related material in a subdirectory in his home directory;* /usr/edk/elm*, and he would like this directory to contain only files in the* elm\_proj *portion of the depot. He therefore changes the values in the* Root: *and* View: *fields as follows:*

```
Client: eds_elm
Owner: ed
Description:
        Created by ed.
Root: /usr/edk/elm
Options: nomodtime noclobber
View:
        //depot/elm_proj/... //eds_elm/...
```
*This specifies that* /usr/edk/elm *is the top level directory of Ed's client workspace, and that the files under this workspace directory are to be mapped to the depot's*  $\epsilon$ lm proj *subtree.* 

*When Ed is done, he exits from the editor, and the* p4 client *command saves his changes.*

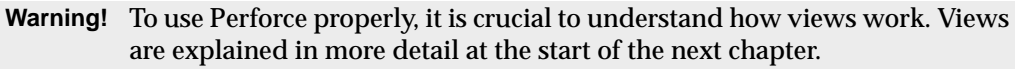

**Windows** In Windows environments, a single client workspace may span multiple drives by setting the client root to null and including the drive letter in the client view. Please see the platform notes on the Perforce web site for further details.

The read-only Client: field contains the string stored in the P4CLIENT environment variable. The Description: can be filled with anything at all; it's a place where you can enter text that describes the contents of this client workspace. The View: describes the relationship between files in the depot and files in the client workspace.

Creating a client specification has no immediate visible effect; no files are created when a client specification is created or edited. The client specification simply indicates where files will be located when subsequent Perforce commands are used.

You'll also use  $p4$  client to change existing client specifications. This is described in ["Perforce Basics: The Details" on page 37](#page-36-2).

#### <span id="page-27-0"></span>**Copying depot files into your workspace**

Use  $p_4$  sync to retrieve files from the depot into a client workspace.

**Note** If you're setting up a brand new depot, p4 sync won't do anything, since there are no files in the depot to copy to the client workspace yet.

If this is the case, start by copying files from your client workspace to the depot with p4 add, as described in ["Adding files to the depot" on page 29](#page-28-1).

**Example:** *Copying files from the depot to a client workspace.*

Lisa has been assigned to fix bugs in Ed's code. She creates a directory called  $e1m$  ws within *her own directory, and sets up a client workspace; now she wants to copy all the existing elm files from the depot into her workspace.*

```
$ cd ~/elm_ws
$ p4 sync
//depot/elm_proj/doc/elmdoc.0#2 - added as /usr/lisag/elm_ws/doc/elmdoc.0
//depot/elm_proj/doc/elmdoc.1#2 - added as /usr/lisag/elm_ws/doc/elmdoc.1
<etc.>
```
*Once the command completes, the most recent revisions of all the files in the depot that are mapped through her client workspace view will be available in her workspace.*

The  $p4$  sync command maps depot files through the client view, compares the result against the current client contents, and then adds, updates, or deletes files in the client workspace as needed to bring the client contents in sync with the depot.  $p4$  sync can take filenames as parameters, with or without wildcards, to limit the files it retrieves.

If a file exists within a particular subdirectory in the depot, but that directory does not yet exist in the client workspace, the directory is created within the client workspace at sync time.

The job of  $p_4$  sync is to match the state of the client workspace to that of the depot; thus, if a file has been deleted from the depot,  $p4$  sync deletes it from the client workspace.

#### <span id="page-28-0"></span>**Updating the depot with files from your workspace**

Any file in a client workspace can be added to, updated in, or deleted from the depot. This is accomplished in two steps:

- 1. Perforce is told the new state of client workspace files with the commands  $p4$  add *filenames*, p4 edit *filenames*, or p4 delete *filenames*. When these commands are given, the corresponding files are listed in a Perforce changelist, which is a list of files and operations on those files to be performed in the depot.
- 2. The operations are performed on the files in the changelist when the  $p4$  submit command is given.
	- **Note** This chapter discusses only the *default changelist*, which is automatically maintained by Perforce. Changelists can also be created by the user; for a full discussion, see [Chapter 7, Changelists](#page-84-1).

The commands  $p4$  add,  $p4$  edit, and  $p4$  delete do not immediately add, edit, or delete files in the depot. Instead, the affected file and the corresponding operation are listed in the *default changelist*, and the files in the depot are affected only when this changelist is submitted to the depot with  $p_4$  submit. This allows a set of files to be updated in the depot all at once: when the changelist is submitted, either all of the files in the changelist are affected, or none of them are.

When a file has been opened with  $p4$  add,  $p4$  edit, or  $p4$  delete, but the corresponding changelist has not yet been submitted in the depot, the file is said to be *open* in the client workspace.

#### <span id="page-28-1"></span>**Adding files to the depot**

To add a file or files to the depot, type p4 add *filename(s)*. The p4 add command opens the file(s) for add and lists them in the default changelist, but they won't be added to the depot until the p4 submit command is given.

**Example:** *Adding files to a changelist.*

*Ed is writing a help manual for Elm. The files are named* elmdoc.0 *through* elmdoc.3*, and they're sitting in the* doc *subdirectory of his client workspace root. He wants to add these files to the depot.*

```
$ cd ~/elm/doc
$ p4 add elmdoc.*
//depot/elm_proj/doc/elmdoc.0#1 - opened for add
//depot/elm_proj/doc/elmdoc.1#1 - opened for add
//depot/elm_proj/doc/elmdoc.2#1 - opened for add
//depot/elm_proj/doc/elmdoc.3#1 - opened for add
```
At this point, the files he wants to add to the depot have been added to his default changelist. However, the files are not actually stored in the depot until the  $p4$  submit command is given.

**Example:** *Submitting a changelist to the depot.*

*Ed is ready to submit his added files to the depot. He types* p4 submit *and sees the following form in a standard text editor:*

```
Change: new
Client: edk
User: edk
Status: new
Description:
         <enter description here>
Files:
         //depot/elm_proj/doc/elmdoc.0 # add
         //depot/elm_proj/doc/elmdoc.1 # add
         //depot/elm_proj/doc/elmdoc.2 # add
         //depot/elm_proj/doc/elmdoc.3 # add
```
*Ed changes the contents of the* Description: *field to describe what these file updates do. When he's done, he quits from the editor, and the new files are added to the depot.*

The Description: field contents must be changed, or the depot update won't be accepted. Lines can be deleted from the Files: field; any files deleted from this list will carry over to the next default changelist, and will appear again the next time  $p4$  submit is performed.

#### **Adding more than one file at once**

Multiple file arguments can be provided on the command line.

**Example:** *Using multiple file arguments on a single command line.*

*Ed wants to add all of his Elm library, documentation, and header files to the depot.*

```
$ cd ~$ p4 add elm/lib/* elm/hdrs/* elm/doc/*
//depot/elm_proj/lib/Makefile.SH#1 - opened for add
//depot/elm_proj/lib/add_site.c#1 - opened for add
//depot/elm_proj/lib/addrmchusr.c#1 - opened for add
<etc.>
```
*After* p4 add *is finished, Ed then does a* p4 submit*.*

If the directory containing a new file does not exist in the depot, it is automatically created within the depot at *submit* time.

The operating system's write permission on submitted files is turned off in the client workspace when  $p4$  submit is performed. This helps ensure that file editing is done with Perforce's knowledge. The write permissions are turned back on by  $p_4$  edit, which is described below.

You might have noticed in the example above that the filenames are displayed as *filename*#1. Perforce always displays filenames with a #*N* suffix; the #*N* indicates that this is the *N*th revision of this file. Revision numbers are always assigned sequentially.

**Warning!** If a submit fails, the default changelist will be assigned a number, and you'll need to submit that changelist in a slightly different way.

> Please see [Chapter 5, Perforce Basics: Resolving File Conflicts](#page-62-3) for instructions on resolving file conflicts.

#### **Populating empty depots**

In Perforce, there's no difference between adding files to an empty depot and adding files to a depot that already contains other files. For this reason, populate new, empty depots by adding files from a client workspace with p4 add, as described above.

#### <span id="page-30-0"></span>**Editing files in the depot**

To open a file for edit, use p4 edit. This has two effects:

- The file(s) write permissions are turned on in the client workspace, and
- The file(s) to be edited are added to the default changelist.

Since the files must have their write permission turned back on before they can be edited, you must give the p4 edit command before attempting to edit the file.

To save the new file revision in the depot, use  $p4$  submit, as described above.

**Note** Before a file can be opened for edit, it must already have been added to the depot with p4 add, or copied into the client workspace from the depot with p4 sync.

**Example:** *Opening a file for* edit*:*

*Ed wants to make changes to his* elmdoc.3 *file. He opens the file for* edit*.*

```
$ cd ~/elm
$ p4 edit doc/elmdoc.3
//depot/elm_proj/doc/elmdoc.3#1 - opened for edit
```
*He then edits the file with any text editor. When he's finished, he submits the file to the depot with* p4 submit*, as described above.*

#### <span id="page-31-0"></span>**Deleting files from the depot**

Files are deleted from the depot in a way similar to the way in which they are added and edited.

The  $p4$  delete command opens the file for delete in the default changelist, and then  $p4$ submit is used to delete the file from the depot. The p4 delete command also deletes the file from the client workspace; this occurs when the  $p_4$  delete command is given. The deletion of the file in the depot occurs only after the changelist with the delete operation is submitted.

**Example:** *Deleting a file from the depot.*

*Ed's file* doc/elmdoc.3 *is no longer needed. He deletes it from both his client workspace and from the depot as follows:*

```
$ cd ~/elm/doc
$ p4 delete elmdoc.3
//depot/elm_proj/doc/elmdoc.3#1 - opened for delete
```
*The file is deleted from the client workspace immediately, but it is not deleted from the depot until he gives the* p4 submit *command.*

Once the changelist is submitted, it appears as if the file has been deleted from the depot; however, old file revisions are never actually removed. This makes it possible to read older revisions of "deleted" files back into the client workspace.

#### <span id="page-32-0"></span>**Submitting with multiple operations**

Multiple files can be included in any changelist. Submitting the changelist to the depot works atomically: either all the files are updated in the depot, or none of them are. (In Perforce's terminology, this is called an *atomic change transaction*). Changelists can be used to keep files together that have a common purpose.

**Example:** *Adding, updating, and deleting files in a single submit:*

*Ed is writing the portion of Elm that is responsible for multiple folders (multiple mailboxes). He has a new source file* src/newmbox.c*, and he needs to edit the header file* hdrs/s\_elm.h *and the* doc/elmdoc *files. He adds the new file and prepares to edit the existing files:*

```
$ cd ~$ p4 add elm/src/newmbox.c
//depot/elm_proj/src/newmbox.c#1 - opened for add
<etc.>
$ p4 edit elm/hdrs/s_elm.h doc/elmdoc.*
//depot/elm_proj/hdrs/s_elm.h#1 - opened for edit
//depot/elm_proj/doc/elmdoc.0#1 - opened for edit
//depot/elm_proj/doc/elmdoc.1#1 - opened for edit
//depot/elm_proj/doc/elmdoc.2#2 - opened for edit
```
*He edits the existing files and then performs a* p4 submit *of the default changelist:*

```
Change: new
Client: eds_elm
User: edk
Status: new
Description:
        Changes to Elm's "mult. mailbox" functionality
Files:
         //depot/elm_proj/doc/elmdoc.0 # edit
        //depot/elm_proj/doc/elmdoc.1 # edit
         //depot/elm_proj/doc/elmdoc.2 # edit
         //depot/elm_proj/hdrs/s_elm.h # edit
         //depot/elm_proj/src/newmbox.c # add
```
*All of his changes supporting multiple mailboxes are grouped together in a single changelist; when Ed quits from the editor, either all of these files are updated in the depot, or, if the submission fails for any reason, none of them are.*

Files can be deleted from the Files: field; these files are moved into the next default changelist, and appear again the next time p4 submit is performed.

#### <span id="page-33-0"></span>**Backing out: reverting files to their unopened states**

Any file opened for add, edit, or delete can be removed from its changelist with  $p4$ revert. This command reverts the file in the client workspace back to its unopened state, and any local modifications to the file are lost.

**Example:** *Reverting a file back to the last synced version.*

*Ed wants to edit a set of files in his src directory:* leavembox.c*,* limit.c*, and* signals.c*. He opens the files for* edit*:*

```
$ cd ~elm/src
$ p4 edit leavembox.c limit.c signals.c
//depot/elm_proj/src/leavembox.c#2 - opened for edit
//depot/elm_proj/src/limit.c#2 - opened for edit
//depot/elm_proj/src/signals.c#1 - opened for edit
```
*and then realizes that* signals.c *is not one of the files he will be working on, and that he didn't mean to open it. He can revert* signals.c *to its unopened state with* p4 revert*:*

```
$ p4 revert signals.c
//depot/elm_proj/src/signals.c#1 - was edit, reverted
```
If  $p4$  revert is used on a file that had been opened with  $p4$  delete, it will appear back in the client workspace immediately. If  $p4$  add was used to open the file,  $p4$  revert removes it from the changelist, but leaves the client workspace file intact.

If the reverted file was originally opened with  $p_4$  edit, the last synced version will be written back to the client workspace, overwriting the newly-edited version of the file. To reduce the risk of overwriting changes by accident, you may want to preview a revert by using  $p4$  revert -n before running  $p4$  revert. The -n option reports what files would be reverted by p4 revert without actually reverting the files.

#### <span id="page-33-1"></span>**Basic reporting commands**

Perforce provides some 20+ reporting commands. Each chapter in this manual ends with a description of the reporting commands relevant to the chapter topic. All the reporting commands are discussed in greater detail in [Chapter 11, Reporting and Data Mining.](#page-120-3)

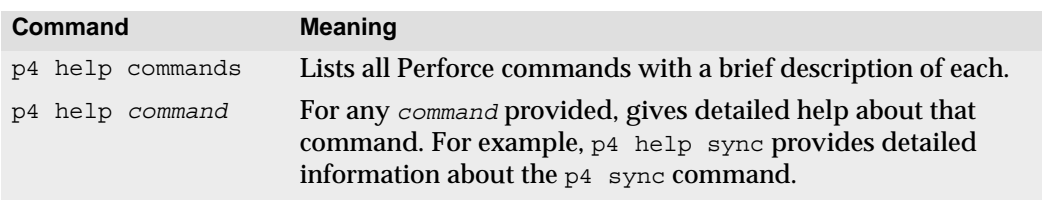

The most basic reporting commands are  $p4$  help and  $p4$  info.

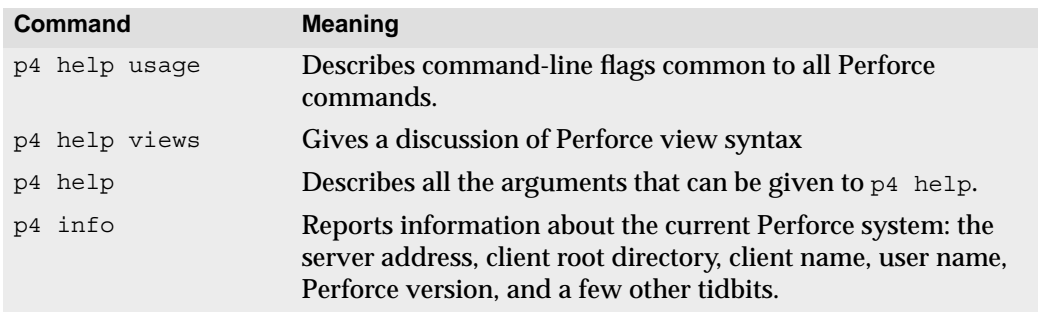

Two other reporting commands are used quite often:

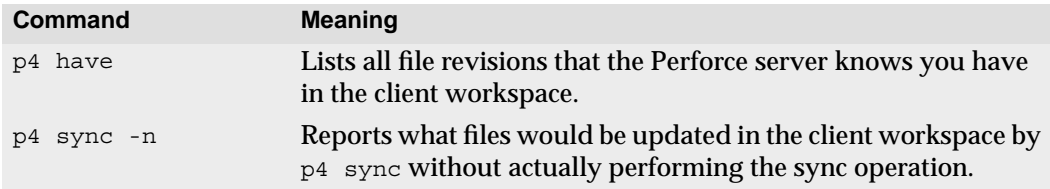
# **Chapter 4 Perforce Basics: The Details**

This chapter covers the Perforce rules in detail. The topics discussed include views, mapping depots to client workspaces, Perforce wildcards, rules for referring to older file revisions, file types, and form syntax. For a brief overview of Perforce, refer to [Chapter 3,](#page-24-0) [Perforce Basics: Quick Start](#page-24-0).

# **Description of the Client Workspace**

A Perforce client workspace is a collection of source files managed by Perforce on a host. Each collection is given a name which identifies the client workspace to the Perforce server. By default, the name is simply the host's name, but this can be overridden by the environment variable P4CLIENT. There can be more than one Perforce client workspace on a client host.

All files within a Perforce client workspace share a common root directory, called the *client root*. In the degenerate case, the client root can be the host's root, but in practice the client root is the lowest level directory under which the managed source files sit.

Perforce manages the files in a client workspace in three direct ways:

- It creates, updates, or deletes files as required in the workspace when the user requests Perforce to synchronize the client workspace with the depot,
- It turns on write permission when the user requests to edit a file, and
- It turns off write permission and submits updated versions back to the depot when the user has finished editing the file and submits his or her changes.

The entire Perforce client workspace state is tracked by the Perforce server. The server knows what files a client workspace has, where they are, and which files have write permission turned on.

Perforce's management of a client workspace requires a certain amount of cooperation from the user. Because client files are ordinary files with write permission turned off, willful users can circumvent the system by turning on write permission, directly deleting or renaming files, or otherwise modifying the file tree supposedly under Perforce's control.

Perforce counters this with two measures: first, Perforce has explicit commands to verify that the client workspace state is in accord with the server's recording of that state; second, Perforce tries to make using Perforce at least as easy as circumventing it. For example: to make a temporary modification to a file, it is easier to use Perforce than it is to copy and restore the file manually.

Files not managed by Perforce may also be under a client's root, but are ignored by Perforce. For example, Perforce may manage the source files in a client workspace, while the workspace also holds compiled objects, libraries, and executables, as well as a developer's temporary files.

In addition to accessing the client files, the  $p4$  client program sometimes creates temporary files on the client host. Otherwise, Perforce neither creates nor uses any files on the client host.

# **Wildcards**

Perforce uses three wildcards for pattern matching. Any number and combination of these can be used in a single string:

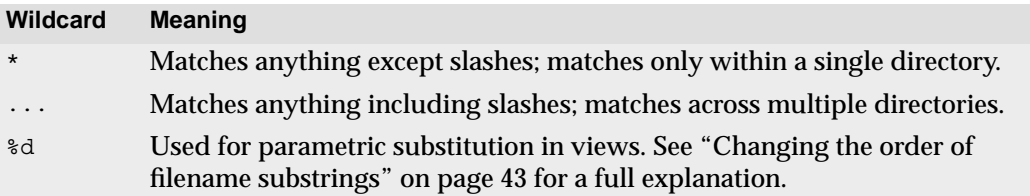

The "..." wildcard is passed by the  $p4$  client program to the Perforce server, where it is expanded to match the corresponding files known to  $p4d$ . The  $*$  wildcard is expanded locally by the OS shell before the  $p4$  command is sent to the server, and the files that match the wildcard are passed as multiple arguments to the  $p4$  command. To have Perforce match the  $*$  wildcard against the contents of the depot, it must be escaped, usually with quotes or a backslash. Most command shells don't interfere with the other two wildcards.

#### **Wildcards and "p4 add"**

The "..." wildcard can't be used with the  $p4$  add command. The "..." wildcard is expanded by the Perforce server, and since the server doesn't know what files are being added (after all, they're not in the depot yet), it can't expand that wildcard. The  $\star$ wildcard may be used with  $p4$  add, as it is expanded by the local OS shell, not by the  $p4d$ server.

# **Mapping the Depot to the Client Workspace**

Just as a client name is simply an alias for a particular directory on the client machine, a depot name is an alias for a directory on the Perforce server. The relationship between files in the depot and files in the client workspace is described in the *client view*, and it is set with the p4 client command.

When you type  $p_4$  client, Perforce displays a variation of the following form:

```
Client: eds_elm
Owner: edk
Description:
        Created by ed.
Root: /usr/edk/elm
Options: nomodtime noclobber
View:
       //depot/... //eds elm/...
```
The contents of the View: field determine where client files get stored in the depot, and where depot files are copied to in the client.

**Note** The p4 client form has more fields than are described here. For a full discussion, please see the *Perforce Command Reference*.

#### **Multiple depots**

By default, there is a single depot in each Perforce server, and the name of the depot is depot. The Perforce system administrator can create multiple depots on the same Perforce server.

If your system administrator has created multiple depots on your server, the default client view will look something like this:

```
View:
        //depot/... //eds_elm/depot/...
       //user depot/... //eds_elm/user_depot/...
        //projects/... //eds_elm/projects/...
```
The *Perforce System Administrator's Guide* explains how to create multiple depots.

### **Using views**

Views consist of multiple lines, or *mappings*, and each mapping has two parts. The lefthand side specifies one or more files within the depot, and has the form:

```
//depotname/file_specification
```
The right-hand side of each mapping describes one or more files within the client workspace, and has the form:

//clientname/file\_specification

The left-hand side of a client view mapping is called the *depot side*, and the right-hand side is the *client side*.

The default view in the example above is quite simple: it maps the entire depot to the entire client workspace. Views can contain multiple mappings, and can be much more complex, but all client views, no matter how elaborate, perform the same two functions:

• *Determine which files in the depot can be seen by a client workspace*.

This is determined by the sum of the depot sides of the mappings within a view. A view might allow the client workspace to retrieve every file in the depot, or only those files within two directories, or only a single file.

• *Construct a one-to-one mapping between files in the depot and files in the client workspace*.

Each mapping within a view describes a subset of the complete mapping. The one-toone mapping might be straightforward; for example, the client workspace file tree might be identical to a portion of the depot's file tree. Or it can be oblique; for example, a file might have one name in the depot and another in the client workspace, or be moved to an entirely different directory in the client workspace. No matter how the files are named, there is always a one-to-one mapping.

To determine the exact location of any client file on the host machine, substitute the value of the  $p4$  client form's Root: field for the client name on the client side of the mapping. For example, if the p4 client form's Root: field for the client eds  $\epsilon$ lm is set to  $\sqrt{u\text{sr}}/edk/elm$ , then the file  $\sqrt{eds}$  elm/doc/elmdoc.1 will be found on the client host in /usr/edk/elm/doc/elmdoc.1.

**Windows** | On Windows machines, the Perforce client must be specified in a slightly different way if it is to span multiple drives. For details, please see the platform notes at http://www.perforce.com/perforce/technical.html

#### **Wildcards in views**

Any wildcard used on the depot side of a mapping must be matched with an identical wildcard in the mapping's client side. Any string matched by the wildcard is identical on both sides.

In the client view

```
//depot/elm_proj/... //eds_elm/...
```
the single mapping contains Perforce's "..." wildcard, which matches everything including slashes. The result is that any file in the  $eds$  elm client workspace will be mapped to the same location within the depot's  $e1m$  proj file tree. For example, the file //depot/elm\_proj/nls/gencat/README is mapped to the client workspace file //eds\_elm/nls/gencat/README.

To properly specify file trees, use the "..." wildcard after a trailing slash. (If you specify only //depot/elm\_proj..., then the resulting view also includes files and directories such as //depot/elm\_project\_coredumps, which is probably not what you intended.)

# **Types of mappings**

By changing the View: field, it is possible to map only part of a depot to a client workspace. It is even possible to map files within the same depot directory to different client workspace directories, or to have files named differently in the depot and the client workspace. This section discusses Perforce's mapping methods.

#### **Direct client-to-depot views**

The default view in the form presented by  $p4$  client maps the entire client workspace tree into an identical directory tree in the depot. For example, the default view

//depot/... //eds\_elm/...

indicates that any file in the directory tree under the client  $eds$  elm will be stored in the identical subdirectory in the depot. This view is usually considered to be overkill, as most users only need to see a subset of the files in the depot.

#### **Mapping the full client to only part of the depot**

Usually, you'll only want to see part of the depot. Change the left-hand side of the View: field to point to only the relevant portion of the depot.

**Example:** *Mapping part of the depot to the client workspace.*

*Bettie is rewriting the documentation for Elm, which is found in the depot within its* doc *subdirectory. Her client is named* elm\_docs*, and her client root is* /usr/bes/docs*; she types* p4 client *and sets the* View: *field as follows:*

//depot/elm\_proj/doc/... //elm\_docs/...

*The files in* //depot/elm\_proj/doc *are mapped to* /usr/bes/docs*. Files not beneath the* //depot/elm\_proj/doc *directory no longer appear in Bettie's workspace.*

#### **Mapping files in the depot to different parts of the client**

Views can consist of multiple mappings, which are used to map portions of the depot file tree to different parts of the client file tree. If there is a conflict in the mappings, later mappings have precedence over the earlier ones.

**Example:** *Multiple mappings in a single client view.*

*The* elm\_proj *subdirectory of the depot contains a directory called* doc*, which has all of the Elm documents. Included in this directory are four files named* elmdoc.0 *through* elmdoc.3*. Mike wants to separate these four files from the other documentation files in his client workspace, which is called* mike\_elm*.*

*To do this, he creates a new directory in his client workspace called* help*, which is located at the same level as his* doc *directory. The four* elmdoc *files will go here, so he fills in the* View: *field of the* p4 client *form as follows:*

View:

 $//$ depot $/$ ...  $//$ mike elm $/$ ... //depot/elm\_proj/doc/elmdoc.\* //mike\_elm/help/elmdoc.\*

*Any file whose name starts with* elmdoc *within the depot's* doc *subdirectory is caught by the later mapping and appears in Mike's workspace's* help *directory; all other files are caught by the first mapping and appear in their normal location. Conversely, any files beginning with* elmdoc *within Mike's client workspace* help *subdirectory are mapped to the* doc *subdirectory of the depot.*

**Note** Whenever you map two sections of the depot to different parts of the client workspace, some depot and client files will remain unmapped. See ["Two](#page-42-1) [mappings can conflict and fail" on page 43](#page-42-1) for details.

#### **Excluding files and directories from the view**

*Exclusionary mappings* allow files and directories to be excluded from a client workspace. This is accomplished by prefacing the mapping with a minus sign ( - ). Whitespace is not allowed between the minus sign and the mapping.

**Example:** *Using views to exclude files from a client workspace.*

*Bill, whose client is named* billm*, wants to view only source code; he's not interested in the documentation files. His client view would look like this:*

```
View:
        //depot/elm_proj/... //billm/...
       -//depot/elm_proj/doc/... //billm/doc/...
```
*Since later mappings have precedence over earlier ones, no files from the depot's* doc *subdirectory will ever be copied to Bill's client. Conversely, if Bill does have a* doc *subdirectory in his client, no files from that subdirectory will ever be copied to the depot.*

#### **Allowing filenames in the client to differ from depot filenames**

Mappings can be used to make the filenames in the client workspace differ from those in the depot.

**Example:** *Files with different names in the depot and client workspace.*

*Mike wants to store the files as above, but he wants to take the* elmdoc.*X files in the depot and call them* helpfile.*X in his client workspace. He uses the following mappings:*

View: //depot/elm\_proj... //mike\_elm/... //depot/elm proj/doc/elmdoc.\* //mike<sup>\_</sup>elm/help/helpfile.\*

Each wildcard on the depot side of a mapping must have a corresponding wildcard on the client side of the same mapping. The wildcards are replaced in the copied-to direction by the substring that the wildcard represents in the copied-from direction.

There can be multiple wildcards; the *n*th wildcard in the depot specification corresponds to the *n*th wildcard in the client description.

#### <span id="page-42-0"></span>**Changing the order of filename substrings**

The  $\ast$ d wildcard matches strings similarly to the  $\ast$  wildcard, but  $\ast$ d can be used to rearrange the order of the matched substrings.

**Example:** *Changing string order in client workspace names.*

*Mike wants to change the names of any files with a dot in them within his* doc *subdirectory in such a way that the file's suffixes and prefixes are reversed in his client workspace. For example, he'd like to rename the* Elm.cover *file in the depot* cover.Elm *in his client workspace. (Mike can be a bit difficult to work with). He uses the following mappings:*

View:

```
//depot/elm_proj/... //mike_elm/...
 //depot/elm_proj/doc/%1.%2 //mike_elm/doc/%2.%1
```
#### <span id="page-42-1"></span>**Two mappings can conflict and fail**

When you use multiple mappings in a single view, some files may map to two separate places in the depot or on the client. When a file doesn't map to the same place in both directions, Perforce ignores that file.

**Example:** *Mappings that conflict and fail.*

*Joe has constructed a view as follows:*

```
View:
        //depot/proj1/... //joe/proj1/...
        //depot/proj1/foo //joe/proj1/bar
```
*The depot file /*/depot/proj1/bar *maps to* //joe/proj1/bar*, but that same client file* //joe/proj1/bar *maps back to the depot via the higher-precedence second line to* //depot/proj1/foo*. Because the file would be written back to a different location in the depot than where it was read from, Perforce doesn't map this name at all, and the file is ignored.*

In older versions of Perforce, this was often used as a trick to exclude particular files from the client workspace. Because Perforce now has exclusionary mappings, this type of mapping is no longer useful, and should be avoided.

# **Editing Existing Client Specifications**

You can use  $p_4$  client at any time to change the client workspace specification.

Note that changing a client specification has no immediate effect on the locations of any files; the locations of files in your workspace are affected only when the client specification is *used* in subsequent commands.

This is particularly important for two types of client spec changes, specifically changes to the client view and changes to the client root:

- If you change only the value of the client workspace  $\forall$  iew: field with  $p4$  client, perform a p4 sync immediately afterward. The files in the client workspace will be deleted from their old locations and written to their new locations.
- If you use p4 client to change the client workspace Root:, use p4 sync #none to remove the files from their old location in the workspace *before* using p4 client to change the client root. After using  $p4$  client to change the root directory, perform a  $p4$ sync to copy the files to their new locations within the client view. (If you forget to perform the p4 sync #none before changing the client view, you can always remove the files from their client workspace locations manually).
	- **Warning!** It's not a good idea to change both the client Root: and the client View: at the same time. Change either the Root: or the View: according to the instructions above, make sure that the files are in place in the client workspace, and then change the other.

### **Deleting an existing client specification**

An existing client workspace specification can be deleted with  $p4$  client  $-d$ *clientname*. Deleting a client specification has no effect on any files in the client workspace or depot; it simply removes the Perforce server's record of the mapping between the depot and the client workspace.

To delete existing files from a client workspace, use p4 sync #none (described in ["Specifying Older File Revisions" on page 51\)](#page-50-0) on the files *before* deleting the client specification, or use the standard local OS deletion commands *after* deleting the client specification.

#### **Client specification options**

The Options: field contains six values, separated by spaces. Each of the six options have two possible settings.

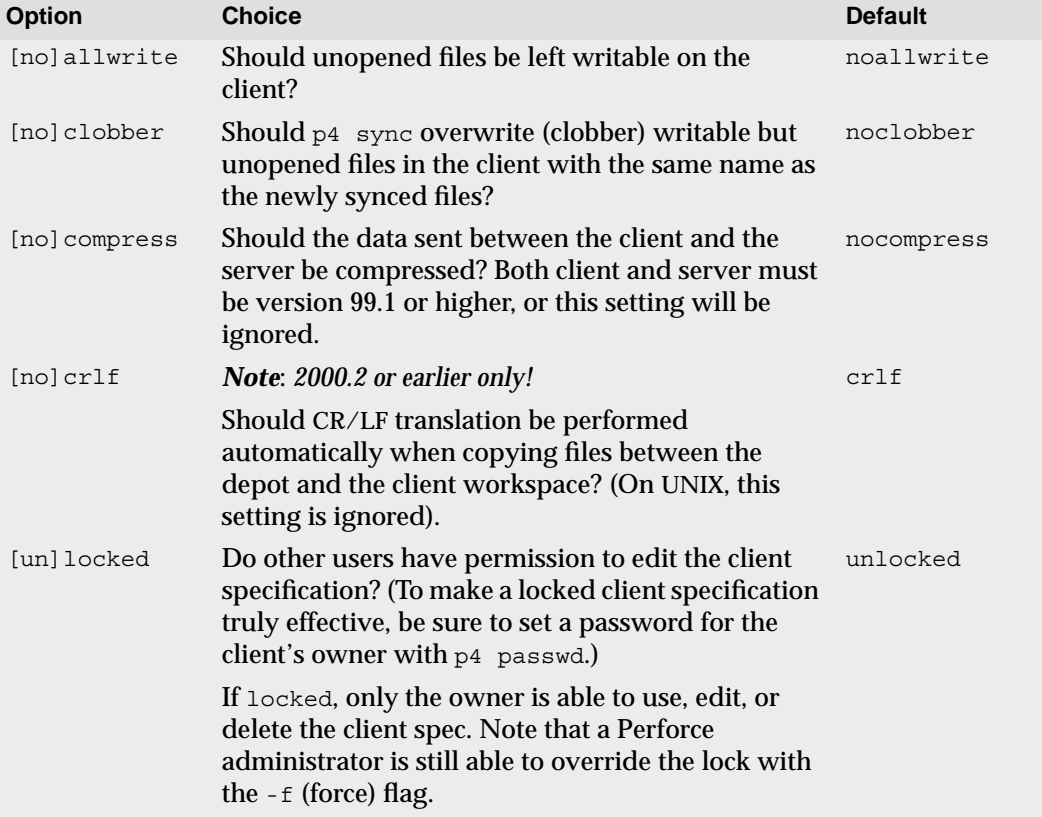

The following table provides the option values and their meanings:

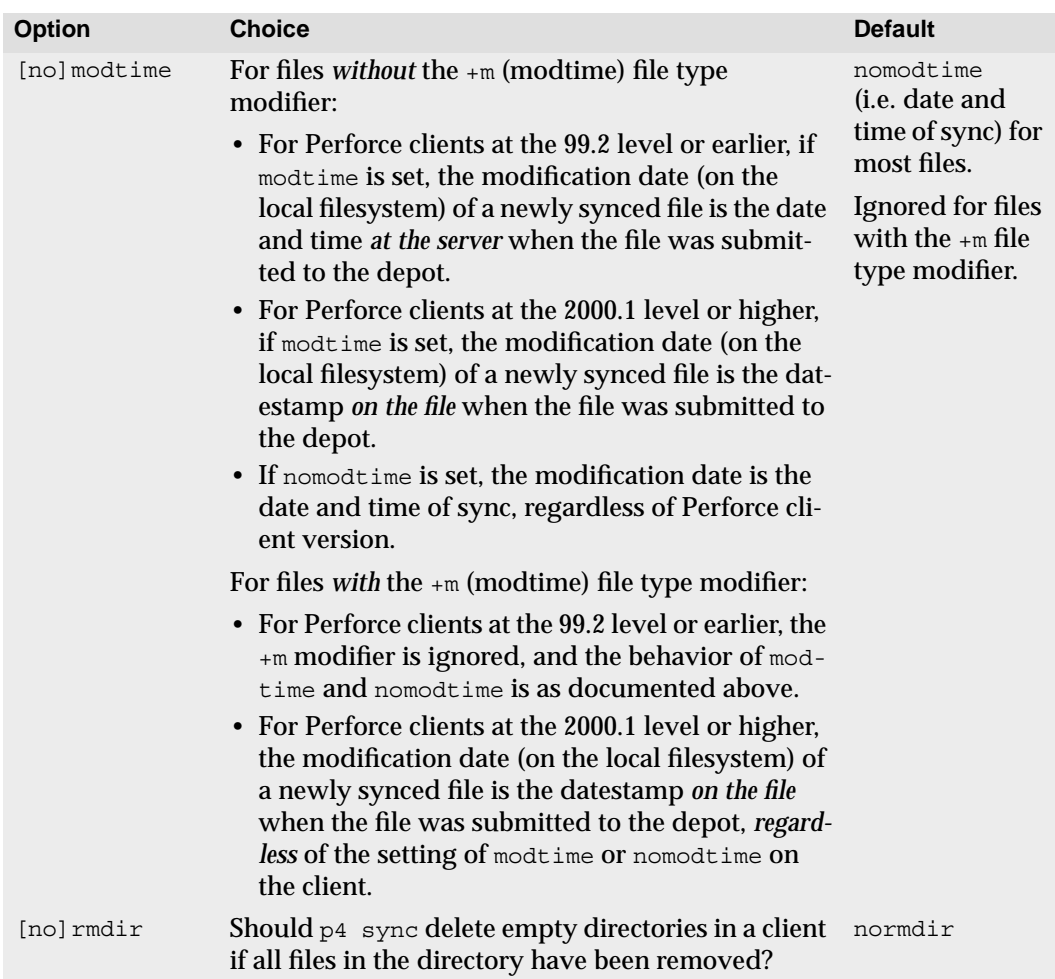

#### **Multiple workspace roots for cross-platform work**

Users who work on more than one operating system, but who wish to use the same client workspace, can use the AltRoots: field in the p4 client form.

Up to two alternate client workspace roots may be specified. Perforce compares the current working directory against the main Root: first, and then against the two AltRoots: if they exist. The first root to match the current working directory is used. If no roots match, the main root is used.

If edk's current working directory is under e:\porting\edk\elm, then Perforce will use the Windows path as his client workspace root, rather than  $/\text{usr}/\text{edk}/\text{elm}$ . This allows

edk to use the same client workspace specification for both UNIX and Windows development.

```
Client: eds_elm
Owner: edk
Description:
       Created by ed.
Root: /usr/edk/elm
AltRoots:
       e:\porting\edk\elm
Options: nomodtime noclobber
View:
        //depot/... //eds_elm/...
```
If you are using multiple client workspace roots, you can always find out which workspace root is in effect by examining the Client root: as reported by p4 info.

# **Line-ending conventions (CR/LF translation)**

The LineEnd: field controls the line-ending character(s) used for text files in the client workspace.

**Note** The LineEnd: option is new to Perforce 2001.1, and replaces the old convention of specifying crlf or nocrlf in the Options: field.

The LineEnd: field accepts one of five values:

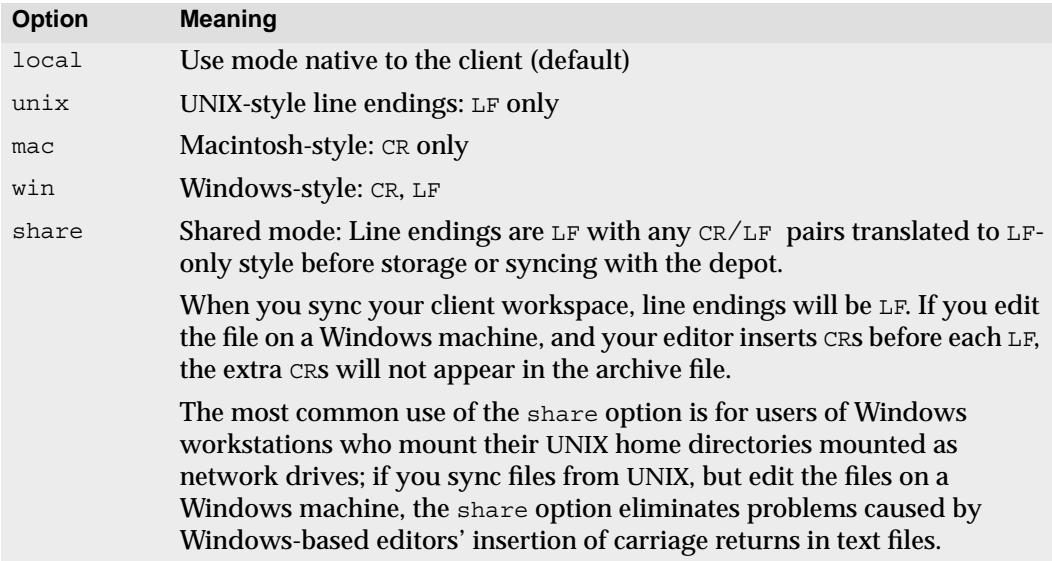

# **Referring to Files on the Command Line**

File names provided as arguments to Perforce commands can be referred to in one of two ways: by using the names of the files in the client workspace, or by providing the names of the files in the depot. When providing client workspace file names, you may give the name in either *local* syntax or Perforce syntax.

# **Local syntax**

*Local syntax* is simply a file's name as specified by the local shell or OS. This name may be an absolute path, or may be specified relative to the current directory, although it can only contain relative components at the beginning of the file name (that is, it doesn't allow sub/dir/./here/foo.c). On UNIX, Ed could refer to the README file at Elm's top level as /usr/edk/elm/README, or in a number of other ways.

### **Perforce syntax**

Perforce provides its own filename syntax which remains the same across operating systems. Filenames specified in this way begin with two slashes and the client or depot name, followed by the path name of the file relative to the client or depot root directory.

The components of the path are separated by slashes.

**Examples of Perforce syntax** //depot/... //elm\_client/docs/help.1

Perforce syntax is sometimes called *depot syntax* or *client syntax*, depending on whether the file specifier refers to a file in the depot or on the client, but both forms of file specification work the same way.

### **Providing files as arguments to commands**

Because the client view provides a one-to-one mapping between any file in the client workspace and any file in the depot, *any file can be specified within any PERFORCE command in client syntax, depot syntax, or local syntax*. A depot's file specifier can be used to refer to a file in the client, and vice versa. Perforce will do the necessary mapping to determine which file is actually used.

Any filenames provided to Perforce commands can be specified in any valid local syntax, or in Perforce syntax by depot or client. If a client filename is provided, Perforce uses the client view to locate the corresponding file in the depot. If a depot filename is given, the client view is used to locate the corresponding file in the client workspace.

**Example:** *Uses of different syntaxes to refer to a file.*

*Ed wants to delete the* src/lock.c *file. He can give the* p4 delete *command in a number of ways:*

*While in his client root directory, he could type*

```
p4 delete src/lock.c
```
*or, while in the* src *subdirectory, he could type*

```
p4 delete lock.c
```
*or, while in any directory on the client host, he could type any of the following commands:*

```
p4 delete //eds_elm/src/lock.c
p4 delete //depot/elm_proj/src/lock.c
p4 delete /usr/edk/elm/src/lock.c
```
Client names and depot names in a single Perforce server share the same namespace, so Perforce will never confuse a client name with a depot name. Client workspace names and depot names can never be the same.

**Note** The point of this section is worth repeating: any file can be specified within any Perforce command in client syntax, depot syntax, or local syntax. The examples in this manual will use these syntaxes interchangeably.

#### **Wildcards and Perforce syntax**

Perforce wildcards may be mixed with both local or Perforce syntax. For example:

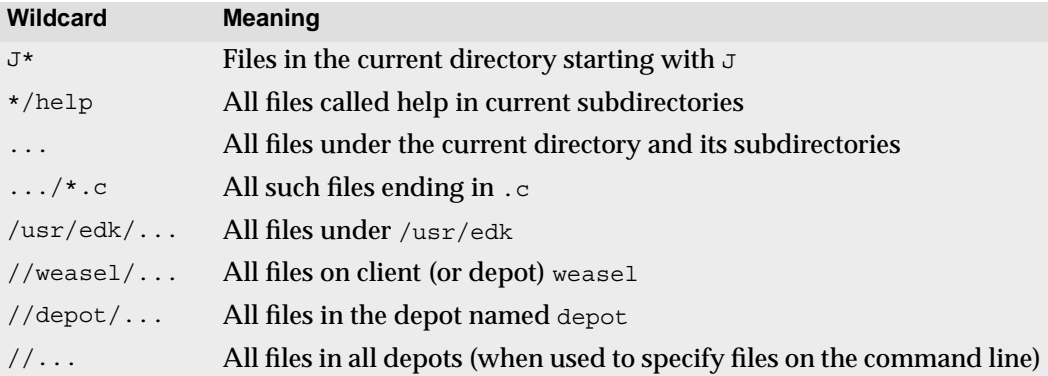

# **Name and String Limitations**

#### **Illegal characters in filenames and Perforce objects**

In order to support internationalization, Perforce allows the use of "unprintable" (i.e. non-ASCII) characters in filenames, label names, client workspace names, and other identifiers.

Perforce's wildcards and the revision-specifying characters @ and #, are not allowed in file names, label names, or other identifiers:

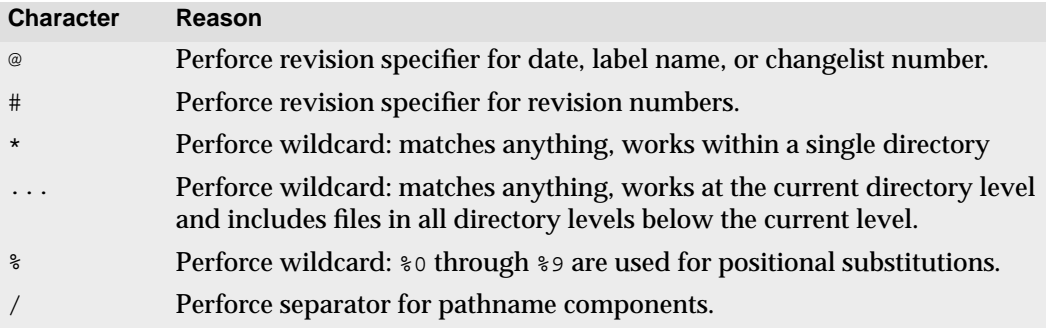

Observe that most of these characters tend to be difficult to use in filenames in crossplatform environments: UNIX separates path components with /, while many DOS commands interpret / as a command line switch. Most UNIX shells interpret # as the beginning of a comment. Both DOS and UNIX shells automatically expand \* to match multiple files, and the DOS command line uses % to refer to variables.

#### **Caveats on non-ASCII filenames**

Although non-ASCII characters are allowed in filenames and Perforce identifiers, entering them from the command line may require platform-specific solutions. Users of GUI-based file managers can manipulate such files with drag-and-drop operations.

For internationalization purposes, there are some limitations on how filenames with non-ASCII character sets are displayed. For Release 2001.1, all users should use a common code page setting (under Windows, use the **Regional Settings** applet in the **Control Panel**; under UNIX, set the LOCALE environment variable) in order to ensure that all filenames are displayed consistently across all machines in your organization.

If you are using Perforce in internationalized mode, all users must have P4CHARSET set properly. For details, see the *Command Reference*.

#### **Caveats on using spaces in filenames**

Filenames can include spaces, but require some care as to their specification in client views and root mappings. If you use spaces in a client view or client root, quote the string in which the space appears.

Make sure not to quote spaces that divide two separate strings; for example, a client mapping containing a directory named "my projects" would be quoted like this:

//depot/projects/foo/... "//aclient/my projects/foo/..."

Other Perforce objects, such as branch names, client names, label names, and so on, may be *specified* with spaces, but these spaces will be automatically converted to underscores by the Perforce server.

#### **Name and description lengths**

Descriptions in the forms used by  $p4$  client,  $p4$  branch, and so on, may be of any length. Similarly, all names given to Perforce objects such as branches, clients, and so on, are also limited to 1024 characters.

# <span id="page-50-0"></span>**Specifying Older File Revisions**

All of the commands and examples we've seen thus far have been used to operate only on the most recent revisions of particular files, but many Perforce commands can act on older file versions. For example, if Ed types  $p4$  sync //eds elm/src/lock.c, the latest revision, or *head revision*, of lock.c is retrieved, but older revisions can be retrieved by tacking a revision specification onto the end of the file name.

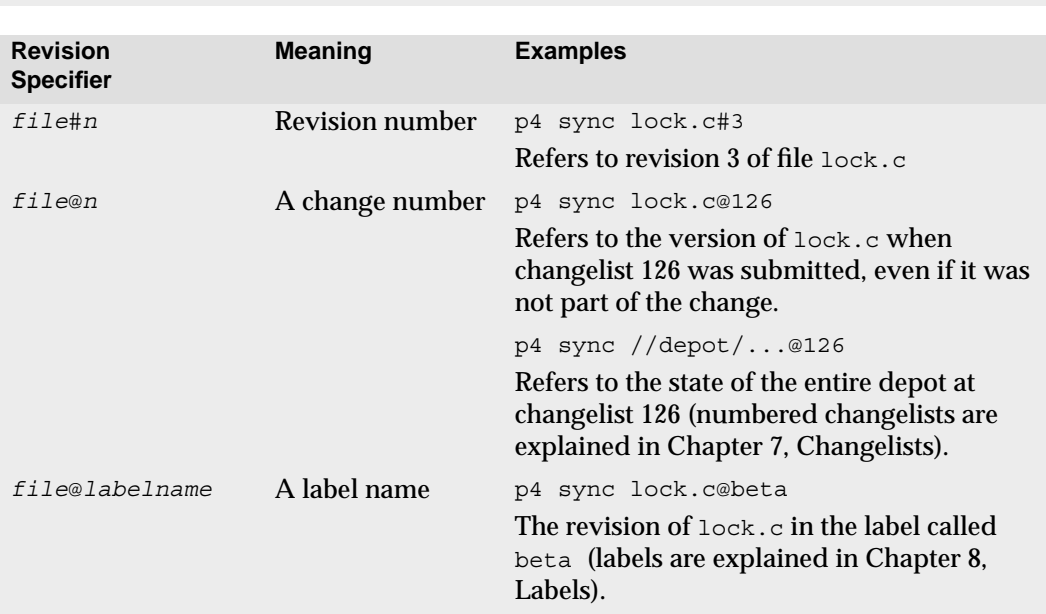

**Warning!** Some OS shells treat the revision character # as a comment character if it starts a new word. If your shell is one of these, escape the # before use.

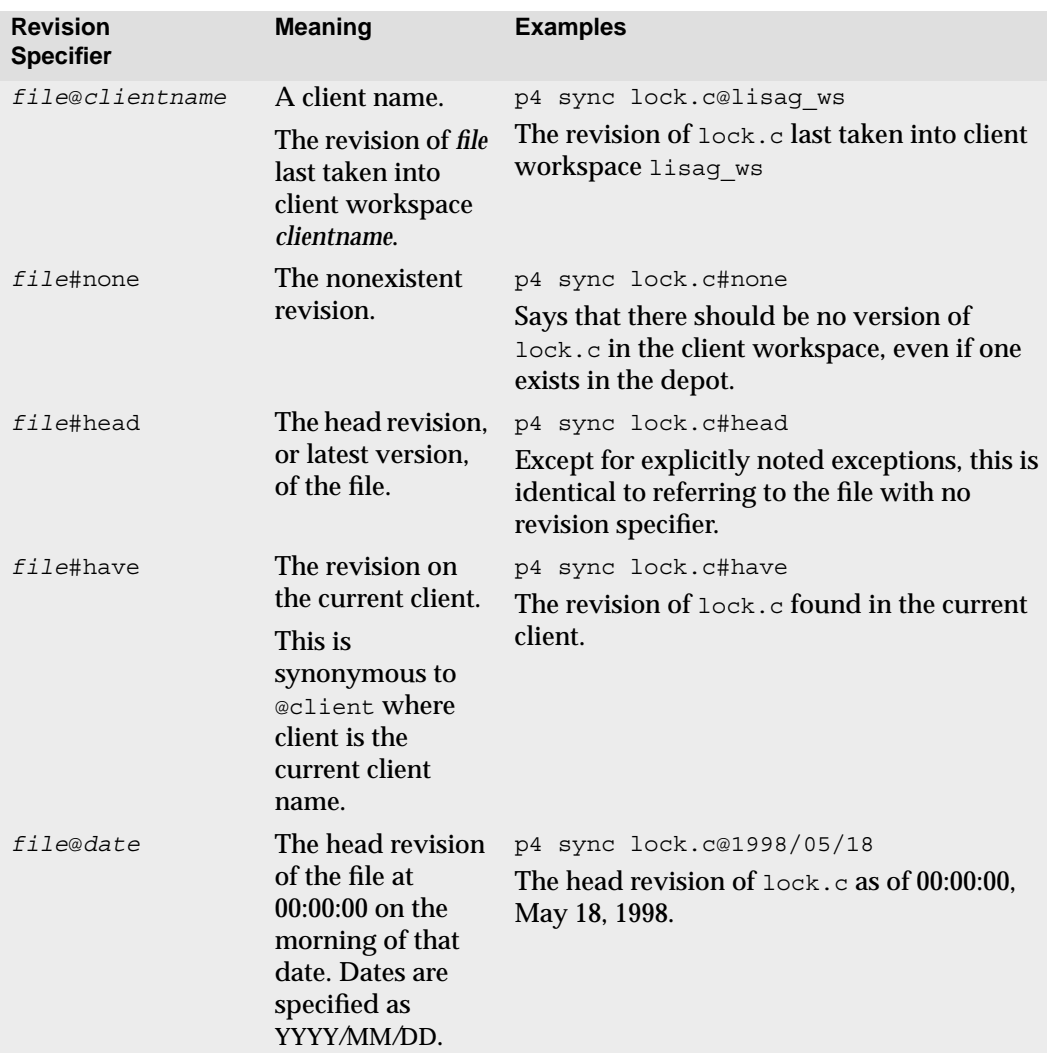

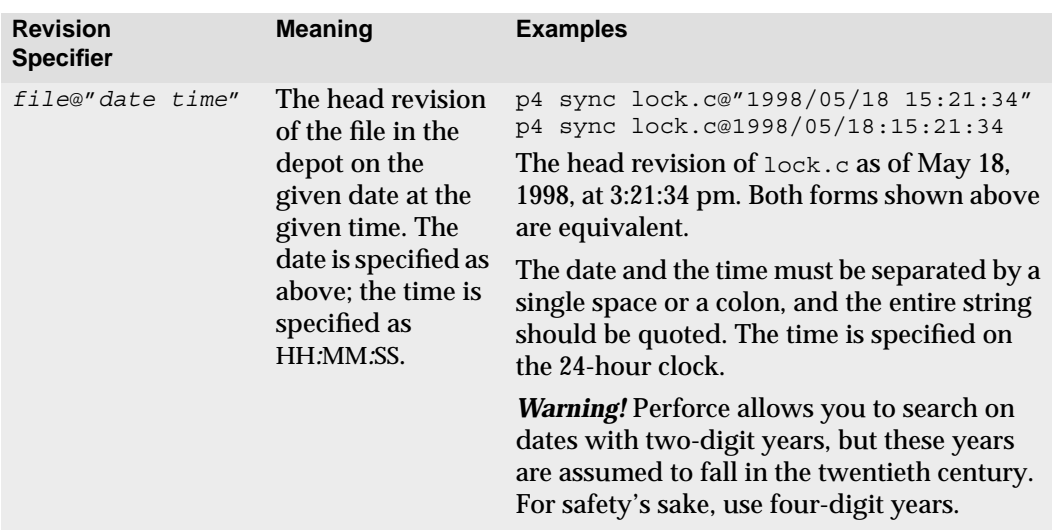

In all cases, if a file doesn't exist at the given revision number, it appears as if the file doesn't exist at all. Thus, using a label to refer to a file that isn't in the label is indistinguishable from referring to a file that doesn't exist at all.

Date and time specifications are always interpreted with respect to the local time zone of the Perforce server. Note that because the server stores times internally in terms of number of seconds since the Epoch (00:00:00 GMT Jan. 1, 1970), if you move your server across time zones, the times recorded on the server will automatically be reported in the new timezone.

The date, time, offset from GMT, and time zone in effect at your Perforce server are displayed in the "Server date:" line in the output of p4 info.

#### **Using revision specifications without filenames**

Revision specifications can be provided without file names. This limits the command's action to the specified revision of all files in the depot or in the client's workspace. Thus, #head refers to the head revisions of all files in the depot, and @*labelname* refers to the revisions of all files in the named label.

**Example:** *Retrieving files using revision specifiers.*

*Ed wants to retrieve all the doc files into his Elm* doc *subdirectory, but he wants to see only those revisions that existed at change number 30. He types*

p4 sync //eds\_elm/doc/\*@30

*Later, he creates another client for a different user. The new client should have all of the file revisions that Ed last synced. Ed sets up the new client specification and types*

p4 sync //depot/elm\_proj/...@eds\_elm

*He could have typed*

p4 sync @eds\_elm

*and the effect would have been the same.*

**Example:** *Removing files from the client workspace.*

*Another client needs all its files removed, but these files shouldn't be deleted from the depot. Ed sets* P4CLIENT *to the correct clientname, and types*

p4 sync #none

*The files are removed from his workspace ("synced to the nonexistent revision"), but not from the depot.*

# **Revision Ranges**

A few Perforce client commands can limit their actions to a range of revision numbers, rather than just a single revision. A revision range is two revision specifications, separated by a comma.

If only a single revision is given where a revision range is expected, the named revision specifies the end of the range, and the start of the range is assumed to be 1. If no revision number or range is given where a revision range is expected, the default is all revisions.

The commands that accept revision range specifications are:

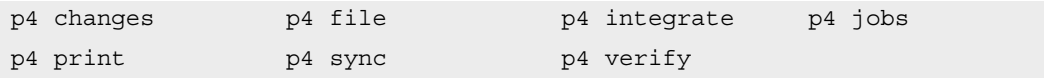

**Example:** *Listing changes with revision ranges.*

```
A release manager needs to see a list of all changes to the Elm project in July. He types:
```
p4 changes //depot/elm\_proj/...@2000/7/1,2000/8/1

*The resulting list of changes looks like this:*

Change 632 on 2000/07/1 by edk@eds\_elm 'Started work' Change 633 on 2000/07/1 by edk@eds\_elm 'First build w/bug fix' ... Change 673 on 2000/07/31 by edk@eds\_elm 'Final build for QA'

*He can then use* p4 describe *change# against any desired change for a full description.*

# **File Types**

Perforce supports six base file types: text files, binary files, unicode files, native apple files on the Macintosh, Mac resource forks, and UNIX symlinks. File type modifiers are then applied to the base types allowing for support of RCS keyword expansion, file compression on the server, and more.

Perforce attempts to determine the type of the file automatically: when a file is opened with  $p4$  add, Perforce first decides if the file is a regular file or a symbolic link, and then examines the first part of the file to determine whether it's text or binary. If any non-text characters are found, the file is assumed to be binary; otherwise, the file is assumed to be text. (Files of type unicode are detected only when the server is running in internationalized mode; for details, see your system administrator.)

Some file formats (for example, Adobe PDF files, and Rich Text Format files) are actually binary files, but can sometimes be mistakenly detected by Perforce as being of type text. For these files, your system administrator can use the  $p4$  type map command to set up a table matching Perforce file types to file name specifications.

Whenever you open a new file for add, Perforce checks the typemap table. If the file matches an entry in the table, Perforce uses the file type specified in the table, rather than the file type it would have otherwise used. You can override the file type specified in the typemap table by specifying it on the command line with the -t *filetype* modifier.

Once set, a file's type is normally inherited from one revision to the next, but can be overridden or changed with the -t flag:

- p4 add -t *filetype filespec* adds the files as the type you've specified.
- p4 edit -t *filetype filespec* opens the file for edit; when the files are submitted, their type will be changed.
- p4 reopen -t *filetype filespec* changes the type of a file that's already open for add or edit.

The *filetype* argument is specified as *basetype*+*modifiers*. File type modifiers may be combined; for instance, to change the file type of your Perl script myscript.pl to executable text with RCS keyword expansion, use  $p4$  edit -t text+kx myscript.pl. Full listings of the base file types and their modifiers are provided below.

The type of an existing file can be determined with  $p_4$  opened or  $p_4$  files.

File revisions of binary files are normally stored in full within the depot, but only changes made to text files since the previous revision are normally stored. This is called *delta storage*, and Perforce uses RCS format to store its deltas. The file's type determines whether *full file* or *delta* storage is used. When delta storage is used, file merges and file compares can be performed. Files that are stored in their full form can't be merged or

compared. (RCS format and delta storage are described in more detail at the start of the next chapter).

Some of the file types are compressed to  $qzip$  format for storage in the depot. The compression occurs during the submission process, and decompression happens while syncing. The client workspace always contains the file as it was submitted.

- **Warning!** Do not try to fool Perforce into storing binary files in delta storage by changing the file type to text! If you add a file that contains a  $\gamma$ z as text from a Windows client, only the part of the file up to the ^z will be stored in the depot.
	- Note Versions of Perforce prior to 99.1 used a very different, somewhat limited, set of file types. These types have been maintained for backwards compatibility.

Mappings between the old and new file types are described in the *Perforce Command Reference*.

The base Perforce file types are:

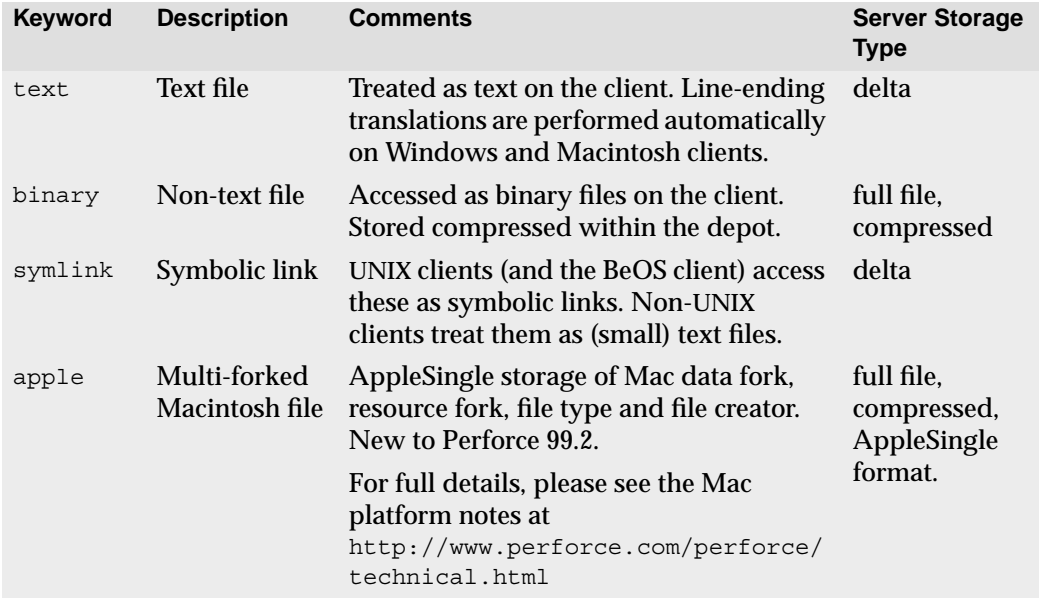

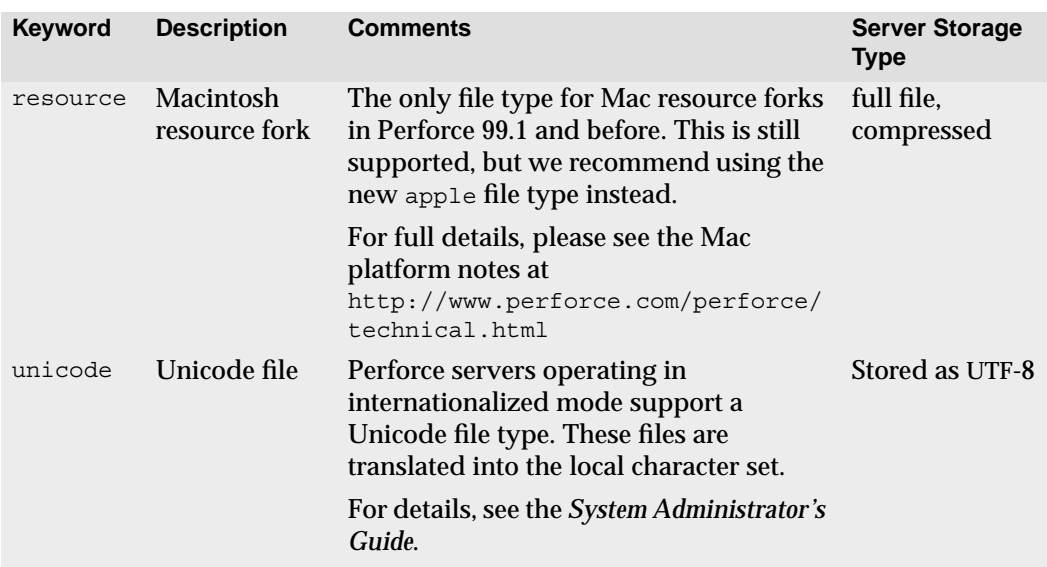

The file type modifiers are:

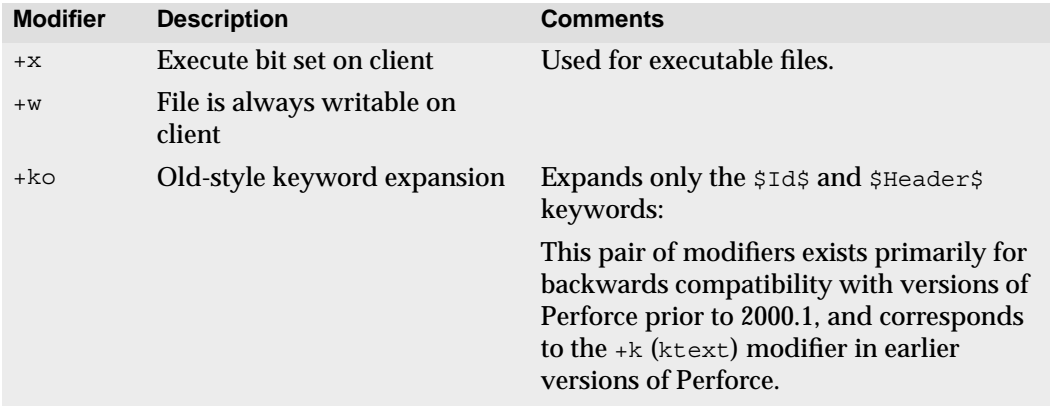

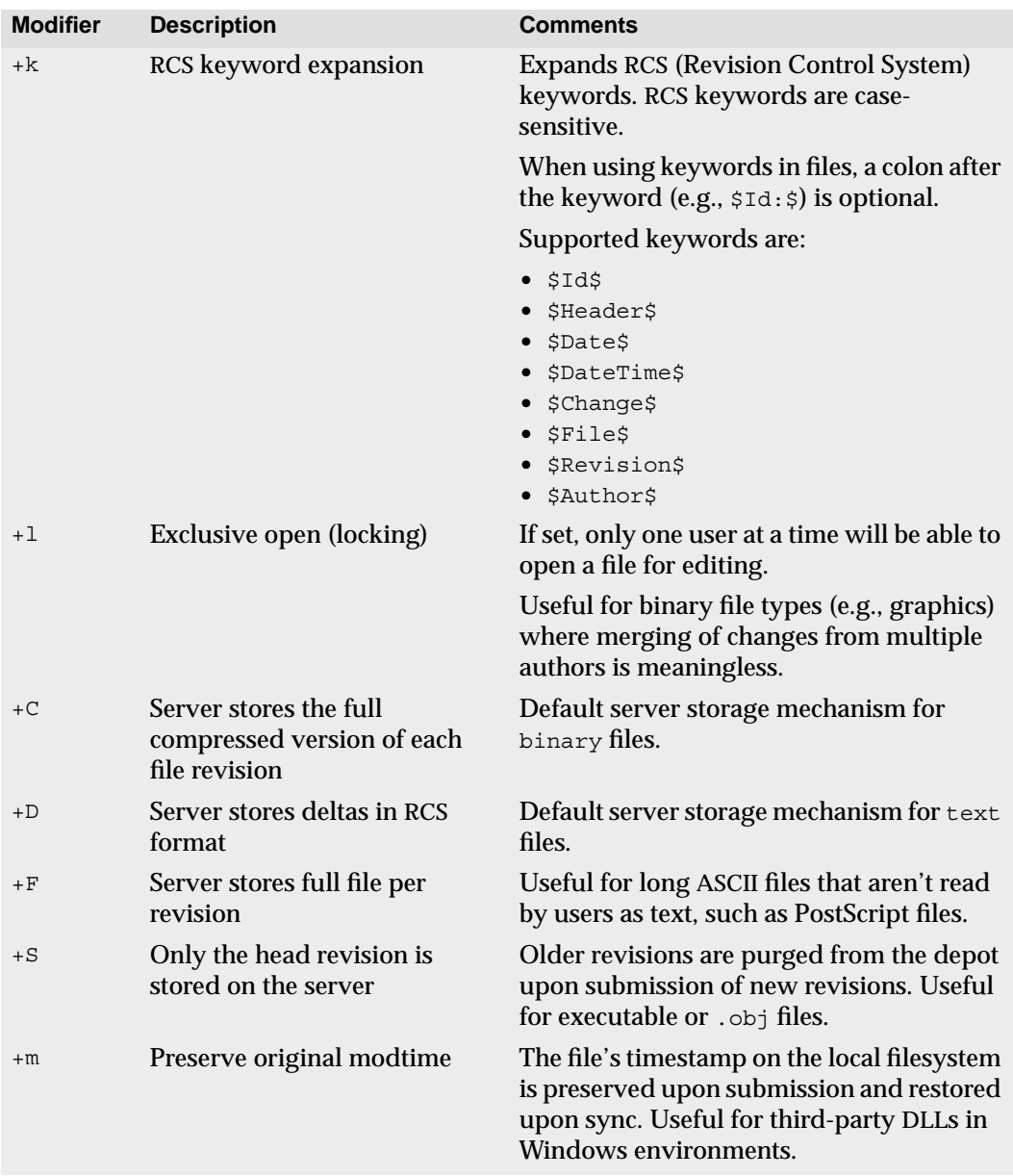

The modtime (+m) modifier is a special case: It is intended for use by developers who need to preserve a file's original timestamp. (Normally, Perforce updates the timestamp when a file is synced.) It allows a user to ensure that the timestamp of a file in a client workspace after a p4 sync will be the original timestamp existing *on the file* at the time of submission

(that is, *not* the time at the Perforce server at time of submission, and *not* the time on the client at the time of sync).

The most common case where this is useful is development involving the third-party DLLs often encountered in Windows environments. Because the timestamps on such files are often used as proxies for versioning information (both within the development environment and also by the operating system), it is sometimes necessary to preserve the files' original timestamps regardless of a Perforce user's client settings.

The +m modifier on a file allows this to happen; if set, Perforce ignores the modtime ("file's timestamp at time of submission") or nomodtime ("date and time on the client at time of sync") setting at the p4 client level when syncing the file, and always restore the file's original timestamp at the time of submit.

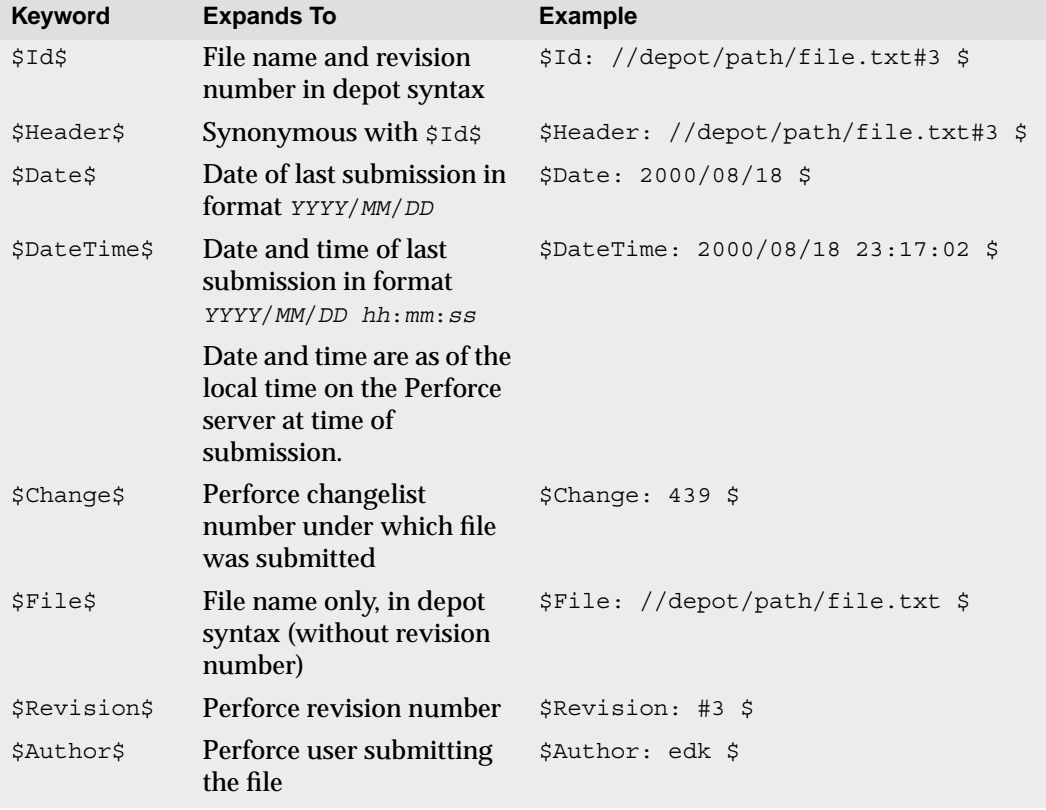

RCS keywords are expanded as follows:

# **Forms and Perforce Commands**

Certain Perforce commands, such as  $p4$  client and  $p4$  submit, present a form to the user to be filled in with values. This form is displayed in the editor defined in the environment variable P4EDITOR. When the user changes the form and exits the editor, the form is parsed by Perforce, checked for errors, and used to complete the command operation. If there are errors, Perforce gives an error message and you must try again.

The rules of form syntax are simple: keywords must be against the left margin and end with a colon, and values must either be on the same line as the keyword or indented on the lines beneath the keyword. Only the keywords already present on the form are recognized. Some keywords, such as the  $Client:$  field in the  $p4$  client form, take a single value; other fields, such as Description:, take a block of text; and others, like View:, take a list of lines.

Certain fields, like  $Client:$  in  $p4$  client, can't have their values changed; others, like Description: in p4 submit, must have their values changed. If you don't change a field that needs to be changed, or vice versa, the worst that will happen is that you'll get an error. We've done our best to make these cases as self-evident as possible. When in doubt, consult the *Perforce Command Reference* or use p4 help *command*.

#### **Reading forms from standard input; Writing forms to standard output**

Any commands that require the user to fill in a form, such as  $p4$  client and  $p4$  submit, can read the form from standard input with the  $-i$  flag. Similarly, the  $-i$  flag can be used to write a form specification to standard output.

These two flags are primarily used in scripts that access Perforce: use the  $-$ o flag to read a form, process the strings representing the form within your script, and finally, use the  $-i$ flag to send the processed form back to Perforce.

For example, to create a new job within a script you could first use  $p4 \rightarrow \infty$ *tempfile* to read a blank job specification, then add information to the proper lines in *tempfile*, and finally use a command like p4 job -i < *tempfile* to store the new job in Perforce.

The commands that display forms and can therefore use these flags are:

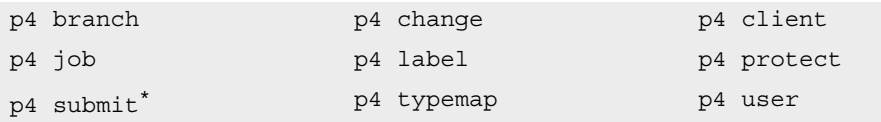

 $*$  p4 submit can take the -i flag, but not the -o flag.

# **General Reporting Commands**

Many reporting commands have specialized functions, and these are discussed in later chapters. The following reporting commands give the most generally useful information; all of these commands can take file name arguments, with or without wildcards, to limit reporting to specific files. Without the file arguments, the reports are generated for all files.

These reports always generate information on depot files, not files within the client workspace. As with any other Perforce command, when a client file is provided on the command line, Perforce maps it to the proper depot file.

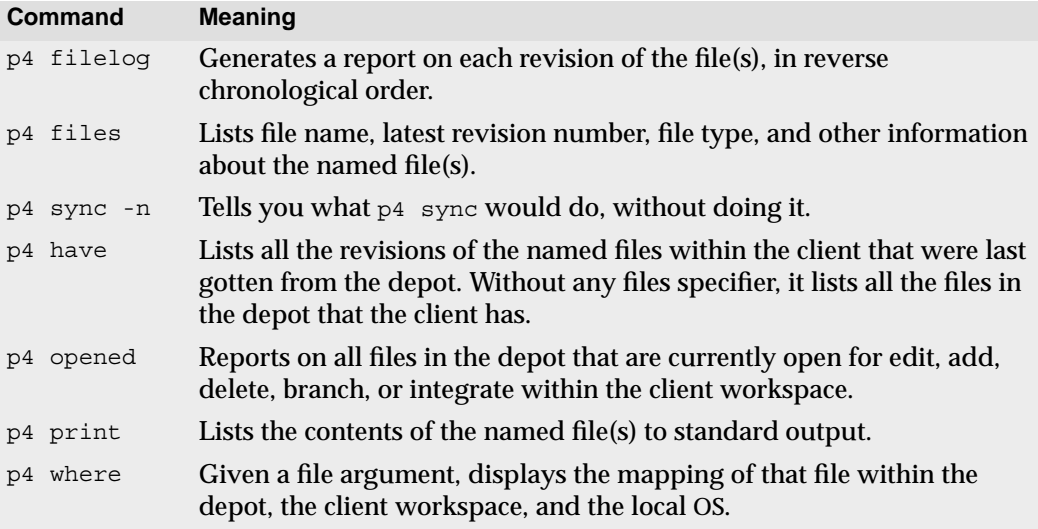

Revision specifiers can be used with all of these reporting commands, for example p4 files @*clientname* can be used to report on all the files in the depot that are currently found in client *clientname*. See [Chapter 11, Reporting and Data Mining](#page-120-0), for a more detailed discussion of each of these commands.

# **Chapter 5 Perforce Basics: Resolving File Conflicts**

File conflicts can occur when two users edit and submit two versions of the same file. Conflicts can occur in a number of ways, but the situation is usually a variant of the following:

- 1. Ed opens file foo for edit.
- 2. Lisa opens the same file in her client for edit.
- 3. Ed and Lisa both edit their client workspace versions of foo.
- 4. Ed submits a changelist containing  $f \circ \circ$ , and the submit succeeds.
- 5. Lisa submits a changelist with her version of  $f$  too; and her submit fails.

If Perforce were to accept Lisa's version into the depot, the head revision would contain none of Ed's changes. Instead, the changelist is rejected and a resolve must be performed. The resolve process allows a choice to be made: Lisa's version can be submitted in place of Ed's, Lisa's version can be dumped in favor of Ed's, a Perforce-generated merged version of both revisions can be submitted, or the Perforce-generated merged file can be edited and then submitted.

Resolving a file conflict is a two-step process: first the resolve is *scheduled*, then the resolve is *performed*. A resolve is automatically scheduled when a submit of a changelist fails because of a file conflict; the same resolve can be scheduled manually, without submitting, by syncing the head revision of a file over an opened revision within the client workspace. Resolves are always performed with p4 resolve.

Perforce also provides facilities for locking files when they are edited. This can eliminate file conflicts entirely.

# **RCS Format: How Perforce Stores File Revisions**

Perforce uses RCS format to store its text file revisions; binary file revisions are always saved in full. If you already understand what this means, you can skip to the next section of this chapter, as the remainder of this section explains how RCS format works.

#### **Only the differences between revisions are stored**

A single file might have hundreds, even thousands, of revisions. Every revision of a particular file must be retrievable, and if each revision was stored in full, disk space problems could occur: one thousand 10KB files, each with a hundred revisions, would use a gigabyte of disk space. The scheme used by most SCM systems, including Perforce, is to save only the latest revision of each file, and then store the differences between each file revision and the one previous.

As an example, suppose that a Perforce depot has three revisions of file  $f\circ\circ$ . The head revision (foo#3) looks like this:

```
foo#3:
This is a test
of the
emergency
broadcast system
```
Revision two might be stored as a symbolic version of the following:

```
foo#2:
line 3 was "urgent"
```
And revision one might be a representation of this:

```
foo#1:
line 4 was "system"
```
From these partial file descriptions, any file revision can be reconstructed. The reconstructed foo#1 would read

```
Reconstructed foo#1:
This is a test
of the
urgent
system
```
The RCS (*Revision Control System*) algorithm, developed by Walter Tichy, uses a notation for implementing this system that requires very little storage space and is quite fast. In RCS terminology, it is said that the full text of the head revisions are stored, along with the reverse deltas of each previous revision.

It is interesting to note that the full text of the first revision could be stored, with the deltas leading forward through the revision history of the file, but RCS has chosen the other path: the full text of the head revision of each file is stored, with the deltas leading backwards to the first revision. This is because the head revision is accessed much more frequently than previous file revisions; if the head revision of a file had to be calculated from the deltas each time it was accessed, any SCM utilizing RCS format would run much more slowly.

#### **Use of "diff" to determine file revision differences**

RCS uses the "GNU diff" algorithm to determine the differences between two versions of the same file; p4d contains its own diff routine which is used by Perforce servers to determine file differences when storing deltas.

Because Perforce's diff always determines file deltas by comparing chunks of text between newline characters, it is by default only used with text files. If a file is binary, each revision is stored in full.

# **Scheduling Resolves of Conflicting Files**

Whenever a file revision is to be submitted that is not an edit of the file's current head revision, there will be a file conflict, and this conflict must be resolved.

In slightly more technical terms, we'll call the file revision that was read into a client workspace the *base file revision*. If the base file revision for a particular file in a client workspace is not the same as the head revision of the same file in the depot, a *resolve* must be performed before the new file revision can be accepted into the depot.

Before resolves can be performed with  $p4$  resolve, they must be scheduled; this can be done with  $p_4$  sync. An alternative is to submit a changelist that contains the newly conflicting files. If a resolve is necessary, the submit fails, and the resolve is scheduled automatically.

# **Why "p4 sync" to Schedule a Resolve?**

Remember that the job of  $p4$  sync is to project the state of the depot onto the client. Thus, when p4 sync is performed on a particular file:

- If the file does not exist in the client, or it is found in the client but is unopened, it is copied from the depot to the client.
- If the file has been deleted from the depot, it is deleted from the client.
- If the file has been opened in the client with  $p_4$  edit, the Perforce server can't simply copy the file onto the client: any changes that had been made to the current revision of the file in the client would be overwritten. Instead, a *resolve* is scheduled between the file revision in the depot, the file on the client, and the base file revision (the revision that was last read into the client).

**Example:** *Scheduling resolves with* p4 sync

*Ed is making a series of changes to the* \*.guide *files in the elm doc subdirectory. He has retrieved the* //depot/elm\_proj/doc/\*.guide *files into his client and has opened the files with* p4 edit*. He edits the files, but before he has a chance to submit them, Lisa submits new* *versions of some of the same files to the depot. The versions Ed has been editing are no longer the head revisions, and resolves must be scheduled and performed for each of the conflicting files before Ed's edits can be accepted.*

*Ed schedules the resolves with* p4 sync //edk/doc/\*.guide*. Since these files are already open in the client, Perforce doesn't replace the client files. Instead, Perforce schedules resolves between the client files and the head revisions in the depot.*

*Alternatively, Ed could have submitted the* //depot/elm\_proj/doc/\*.guide *files in a changelist; the file conflicts would cause the* p4 submit *to fail, and the resolves would be scheduled as part of the submission failure.*

# **How Do I Know When a Resolve is Needed?**

p4 submit fails when it determines that any of the files in the submitted changelist need to be resolved, and the error message includes the names of the files that need resolution. If the changelist provided to  $p_4$  submit was the default changelist, it is assigned a number, and this number must be used in all future references to the changelist. (Numbered changelists are discussed in [Chapter 7, Changelists\)](#page-84-0)

Another way of determining whether a resolve is needed is to run p4 sync -n *filenames* before performing the submit, using the files in the changelist as arguments to the command. If file conflict resolutions are necessary,  $p4 \text{ sync} -n$  reports them. The advantage of this approach is that the files in the default changelist remain in the default changelist (that is, the default changelist will not be reassigned to a numbered changelist).

# **Performing Resolves of Conflicting Files**

File conflicts are fixed with p4 resolve [*filenames*]. Each file provided as an argument to  $p4$  resolve is processed separately.  $p4$  resolve starts with three revisions of the same file and generates a fourth version; the user can accept any of these revisions in place of the current client file, and can edit the generated version before accepting it. The new revisions must then be submitted with  $p4$  submit.

 $p4$  resolve is interactive; a series of options are displayed for the user to respond to. The dialog looks something like this:

```
/usr/edk/elm/doc/answer.1 - merging //depot/elm_proj/doc/answer.1#5
Diff chunks: 4 yours + 2 theirs + 1 both + 1 conflicting
Accept(a) Edit(e) Diff(d) Merge (m) Skip(s) Help(?) [e]:
```
The remainder of this section explains what this means, and how to use this dialog.

#### **File revisions used and generated by "p4 resolve"**

p4 resolve [*filenames*] starts with three revisions of the same file, generates a new version that merges elements of all three revisions, allows the user to edit the new file, and writes the new file (or any of the original three revisions) to the client. The file revisions used by p4 resolve are these:

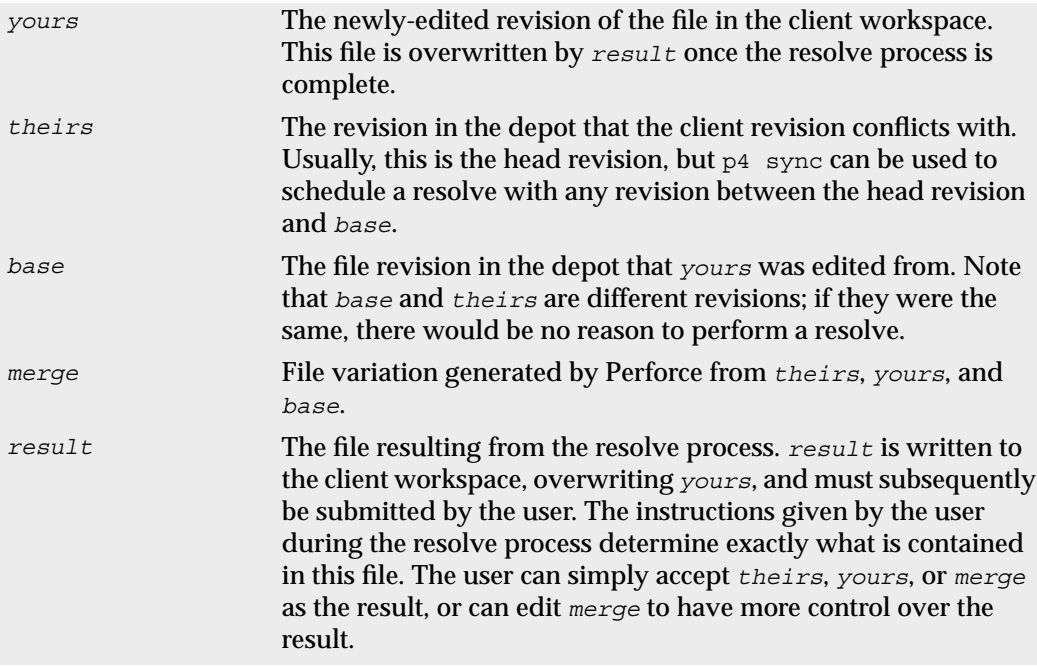

The remainder of this chapter will use the terms *theirs*, *yours*, *base*, *merge*, and *result* to refer to the corresponding file revisions. The definitions given above are somewhat different when resolve is used to integrate *branched* files.

#### **Types of conflicts between file revisions**

The diff program that underlies the Perforce resolve mechanism determines differences between file revisions on a line-by-line basis. Once these differences are found, they are grouped into *chunks*: for example, three new lines that are adjacent to each other are grouped into a single chunk. *Yours* and *theirs* are both generated by a series of edits to *base*; for each set of lines in *yours*, *theirs*, and *base*, p4 resolve asks the following questions:

- Is this line set the same in *yours*, *theirs*, and *base*?
- Is this line set the same in *theirs* and *base*, but different in *yours*?
- Is this line set the same in *yours* and *base*, but different in *theirs*?
- Is this line set the same in *yours* and *theirs*, but different in *base*?
- Is this line set different in all three files?

Any line sets that are the same in all three files don't need to be resolved. The number of line sets that answer the other four questions are reported by  $p4$  resolve in this form:

```
2 yours + 3 theirs + 1 both + 5 conflicting
```
In this case, two line sets are identical in *theirs* and *base* but are different in *yours*; three line sets are identical in *yours* and *base* but are different in *theirs*; one line set was changed identically in *yours* and *theirs*; and five line sets are different in *yours*, *theirs*, and *base*.

### **How the merge file is generated**

p4 resolve generates a preliminary version of the *merge* file, which can be accepted as is, edited and then accepted, or rejected. A simple algorithm is followed to generate this file: any changes found in *yours*, *theirs*, or both *yours* and *theirs* are applied to the base file and written to the merge file; and any conflicting changes will appear in the merge file in the following format:

```
>>>> ORIGINAL VERSION foo#n
(text from the original version)
==== THEIR VERSION foo#m
(text from their file)
==== YOUR VERSION foo
(text from your file)
<<
```
Thus, editing the Perforce-generated merge file is often as simple as opening the merge file, searching for the difference marker ">>>>", and editing that portion of the text. This isn't always the case, as it is often necessary to examine the changes made to *theirs* to make sure they're compatible with other changes that you made. This can be facilitated by calling  $p4$  resolve with the  $-v$  flag;  $p4$  resolve  $-v$  tells Perforce to generate difference markers for all changes made in either file being resolved, instead of only for changes that are in conflict between the *yours* and *theirs* files.

# **The "p4 resolve" options**

The p4 resolve command offers the following options:

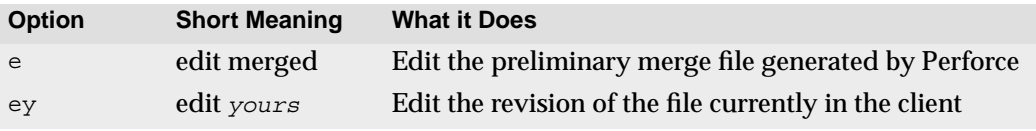

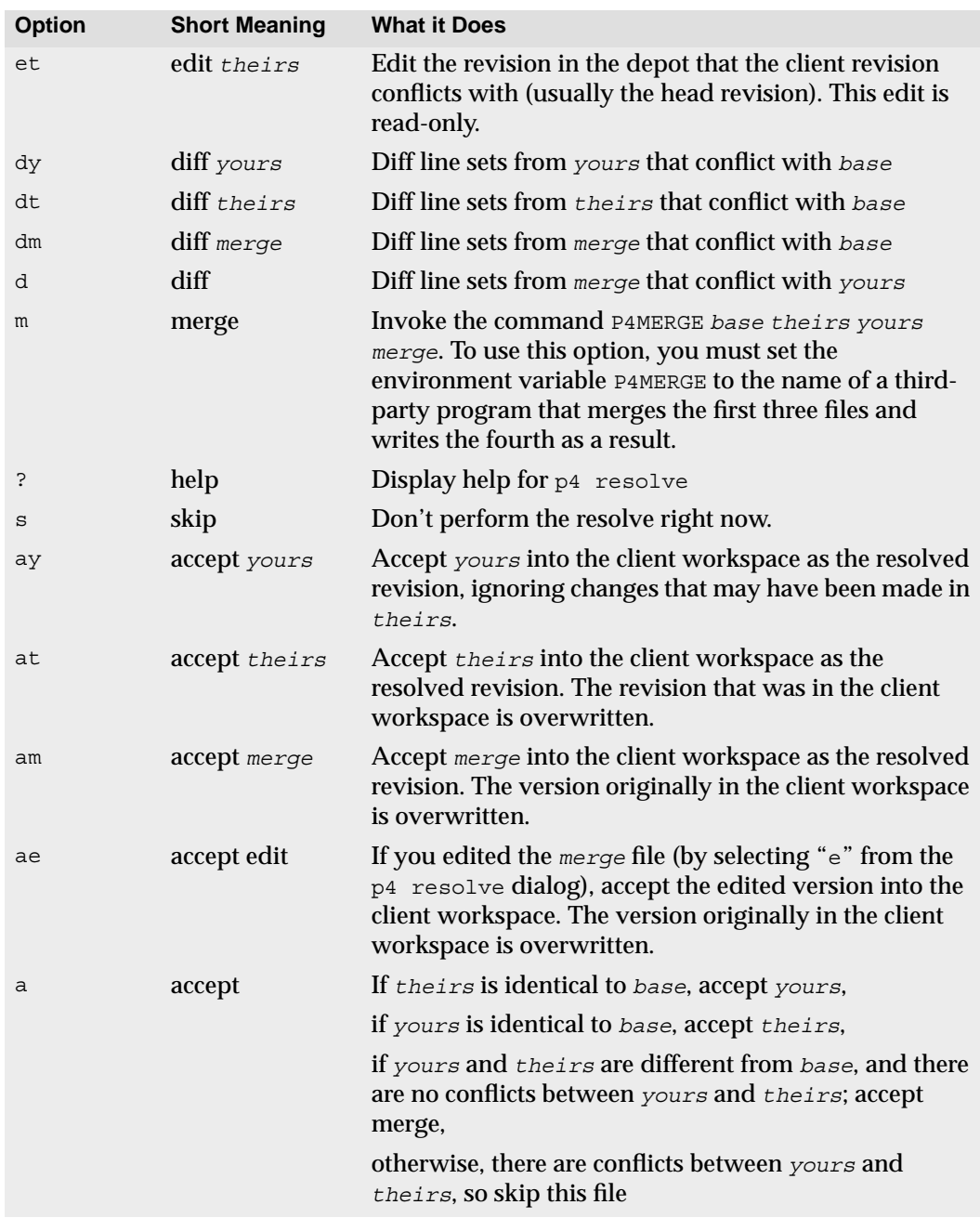

Only a few of these options are visible on the command line, but all options are always accessible and can be viewed by choosing help. The *merge* file is generated by p4d's internal diff routine. But the differences displayed by  $dy$ ,  $dt$ ,  $dm$ , and  $d$  are generated by a diff internal to the Perforce client program, and this diff can be overridden by specifying an external diff in the P4DIFF environment variable.

The command line has the following format:

Accept(a) Edit(e) Diff(d) Merge (m) Skip(s) Help(?) [am]:

Perforce's recommended choice is displayed in brackets at the end of the command line. Pressing Return or choosing Accept will perform the recommended choice. The recommended command is chosen by Perforce by the following algorithm: if there were no changes to *yours*, accept *theirs*. If there were no changes to *theirs*, accept *yours*. Otherwise, accept merge.

**Example:** *Resolving File Conflicts*

*In the last example, Ed scheduled the* doc/\*.guide *files for resolve. This was necessary because both he and Lisa had been editing the same files; Lisa had already submitted versions, and Ed needs to reconcile his changes with Lisa's. To perform the resolves, he types* p4 resolve //depot/elm\_proj/doc/\*.guide*, and sees the following:*

```
/usr/edk/elm/doc/Alias.guide - merging
//depot/elm_proj/doc/Alias.guide#5
Diff chunks: 4 yours + 2 theirs + 1 both + 1 conflicting
Accept(a) Edit(e) Diff(d) Merge (m) Skip(s) Help(?) [e]:
```
*This is the resolve dialog for* doc/Alias.guide*, the first of the four* doc/\*.guide *files. Ed sees that he's made four changes to the base file that don't conflict with any of Lisa's changes.* He also notes that Lisa has made two changes that he's unaware of. He types  $dt$  (for *"*display *theirs") to view Lisa's changes; he looks them over and sees that they're fine. Of most concern to him, of course, is the one conflicting change. He types* e *to edit the Perforcegenerated merge file and searches for the difference marker "*>>>>*". The following text is displayed:*

```
Acme Technology
Mountain View, California
>>>> ORIGINAL VERSION
==== THEIR VERSION
94041
=== YOUR VERSION98041
<<<<
```
*He and Lisa have both tried to add a zip code to an address in the file, but Ed had typed it wrong. He edits this portion of the merge file so it reads as follows:*

Acme Technology Mountain View, California 94041

*The merge file is now acceptable to him: he's viewed Lisa's changes, seen that they're compatible with his own, and the only line conflict has been resolved. He quits from the editor and types* am*; the edited merge file is written to the client, and the resolve process continues on the next* doc/\*.guide *file.*

When a version of the file is accepted onto the client, the previous client file is overwritten, and the new client file must still be submitted to the depot. Note that it is possible for another user to have submitted yet another revision of the same file to the depot between the time  $p4$  resolve completes and the time  $p4$  submit is performed; in this case, it would be necessary to perform another resolve. This can be prevented by performing a p4 lock on the file before performing the resolve.

# **Using Flags with Resolve to Automatically Accept Particular Revisions**

Five optional  $p4$  resolve flags tell the command to work non-interactively. When these flags are used, particular revisions of the conflicting files are automatically accepted.

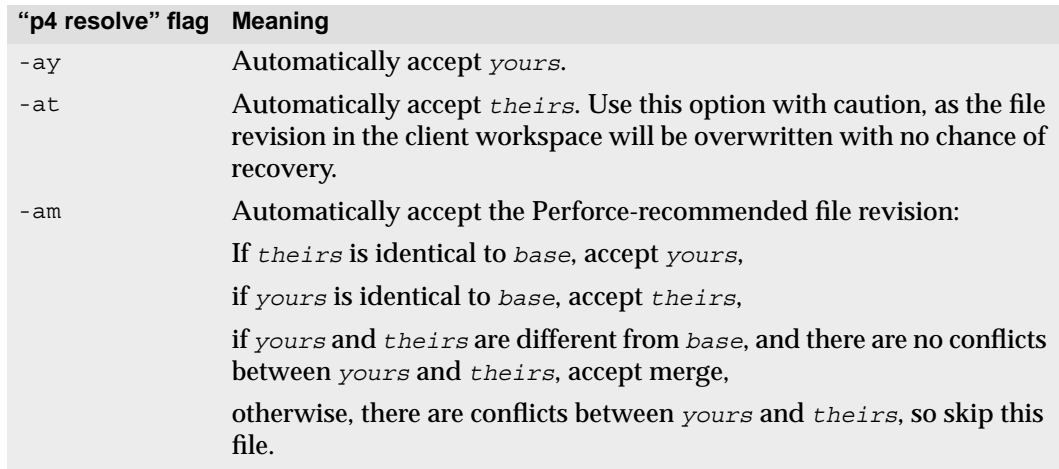

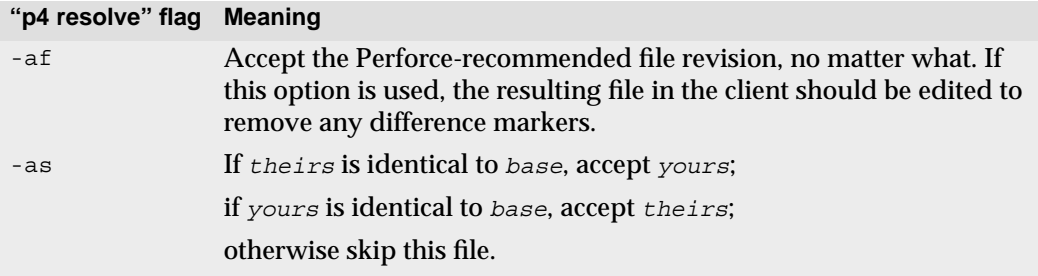

**Example:** *Automatically accepting particular revisions of conflicting files*

*Ed has been editing the files in* doc/\*.guide*, and knows that some of them will require resolving. He types* p4 sync doc/\*.guide*, and all of these files that conflict with files in the depot are scheduled for resolve.*

*He then types* p4 resolve -am*, and the merge files for all scheduled resolves are generated, and those merge files that contain no line set conflicts are written to his client workspace.*

*He'll still need to manually resolve all the other conflicting files, but the amount of work he needs to do is substantially reduced.*

### **Binary files and "p4 resolve"**

If any of the three file revisions participating in the merge are binary instead of text, a three-way merge is not possible. Instead,  $p4$  resolve performs a two-way merge: the two conflicting file versions are presented, and you can edit and choose between them.

# **Locking Files to Minimize File Conflicts**

Once open, a file can be locked with  $p4 \log$  lock so that only the user who locked the file can submit the next revision of that file to the depot. Once the file is submitted, it is automatically unlocked. Locked files can also be unlocked manually by the locking user with p4 unlock.

The clear benefit of  $p_4$  lock is that once a file is locked, the user who locked it experiences no further conflicts on that file, and will not need to resolve the file. However, this comes at a price, as other users will not be able to submit the file until the file is unlocked, and will have to do their own resolves once they submit their revision. Under most circumstances, a user who locks a file is essentially saying to other users "I don't want to deal with any resolves; you do them."

There is an exception to this rule: Perforce also has  $a + 1$  file type modifier to support exclusive-open. If you have  $a + 1$  file open for edit, other users who attempt to edit the file will receive an error message.
The difference between  $p4 \text{ lock}$  and  $+1$  is that  $p4 \text{ lock}$  allows anyone to open a file for edit, but only the person who locked the file may submit it. By contrast, a file of type  $+1$ allows only one person to open the file for edit in the first place.

#### **Preventing multiple resolves with p4 lock**

Without file locking, there is no guarantee that the resolve process will ever end. The following scenario demonstrates the problem:

- 1. Ed opens file foo for edit.
- 2. Lisa opens the same file in her client for edit.
- 3. Ed and Lisa both edit their client workspace versions of foo.
- 4. Ed submits a changelist containing that file, and his submit succeeds.
- 5. Lisa submits a changelist with her version of the file; her submit fails because of file conflicts with the new depot's foo.
- 6. Lisa starts a resolve.
- 7. Ed edits and submits a new version of the same file.
- 8. Lisa finishes the resolve and attempts to submit; the submit fails and must now be merged with Ed's latest file.

...and so on

File locking can be used in conjunction with resolves to avoid this sort of headache. The sequence would be implemented as follows:

- 1. Before scheduling a resolve, lock the file.
- 2. Then sync the file, resolve the file, and submit the file.

As long as the locked file is open, new versions can't be submitted by other users until the resolved file is either submitted or unlocked.

Locked files appear in the output of  $p4$  opened with an indication of  $\star$ locked $\star$ . On UNIX, you can find all locked files you have open with the following command:

```
p4 opened | grep "*locked*"
```
This lists all open files you have locked with  $p4$  lock.

#### **Preventing multiple checkouts with +l files**

If you know in advance that a certain file is only going to be worked on by a single user, you can use the +l (exclusive-open) filetype modifier to ensure that only one user at a time may work on the file.

You can change a file's type to exclusive-open by reopening it with the  $+1$  modifier. For instance:

p4 reopen -t binary+l *file.gif*

Although this prevents concurrent development, for some file types (usually binary files), merging and resolving may not be meaningful, and you may decide that you prefer to allow only one user to check these files out at a time.

If you find this style of work to be useful, you may want to ask your Perforce administrator to use the p4 typemap command (documented in the *Perforce Command Reference*) to ensure that *all* files matching a file specification (for instance, //depot/.../\*.gif for all .gif files) are assigned type +l by default.

# **Resolves and Branching**

Files in separate codelines can be integrated with  $p4$  resolve; for details about resolving branched files, see [Chapter 9, Branching](#page-96-0).

# **Resolve Reporting**

Four reporting commands are related to file conflict resolution:  $p4$  diff,  $p4$  diff2,  $p4$ sync -n, and p4 resolved.

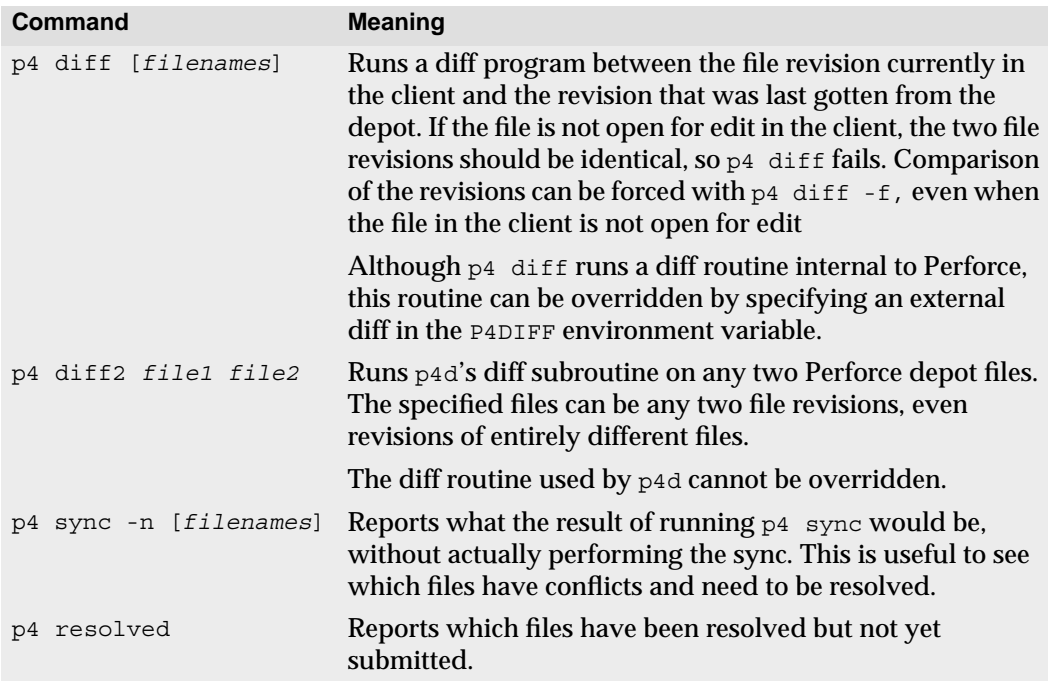

The reporting chapter ([Chapter 11, Reporting and Data Mining](#page-120-0)) has a longer description of each of these commands. p4 help provides a complete listing of the many flags for these reporting commands.

# **Chapter 6 Perforce Basics: Miscellaneous Topics**

The manual thus far has provided an introduction to the basic functionality provided by Perforce, and subsequent chapters cover the more advanced features. In between are a host of other, smaller facilities; this chapter covers these topics. Included here is information on the following:

- Changing your Perforce environment with the P4CONFIG environment variable,
- Using passwords to prevent impersonation by other users,
- Command-line flags common to all Perforce commands,
- How to work on files while not connected to a Perforce server,
- Refreshing the client workspace,
- Renaming files, and
- Recommendations for organization of files within the depot.

#### **Reconfiguring the Perforce Environment with \$P4CONFIG**

Some Perforce users have multiple client workspaces, each of which may connect to a different port. There are three ways of changing your Perforce environment on the fly:

- Reset your environment or registry variables each time you want to move to a new workspace.
- Use command-line flags (discussed in the next section) to override the value of the environment variables P4PORT, P4CLIENT, and P4USER.
- Use the environment variable or registry variable P4CONFIG to point to a file containing a specification for the current Perforce environment.

P4CONFIG names a file (for example, .p4env) that is used to store variable settings. Whenever a Perforce command is executed, the current working directory and its parent directories are searched for a file with the name stored in P4CONFIG. If a file with that name is found, the values of P4PORT, P4CLIENT, and so on, are read from that file. If no file of the given name is found, the current values of the Perforce environment variables are used.

Each variable setting in the file stands alone on a line and must be in the form:

P4VAR=*value*

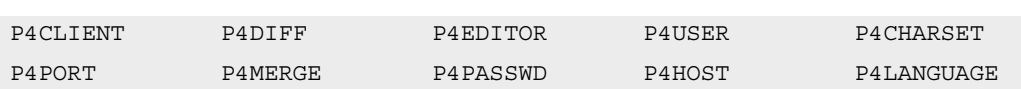

Values that can be stored in the P4CONFIG file are:

**Example:** *Using* P4CONFIG *to automatically reconfigure the Perforce environment*

*Ed often switches between two workspaces on the same machine. The first workspace is* elmproj*. It has a client root of* /usr/edk/elm*, and connects to the Perforce server at* ida:1818*. The second workspace is called* graphicwork*. Its client root is* /usr/edk/other/graphics*, and it uses the Perforce server at* warhol:1666*.*

*Ed sets the* P4CONFIG *environment variable to* .p4settings*. He creates a file called* .p4settings *in* /usr/edk/elm *containing the following text:*

```
P4CLIENT=elmproj
P4PORT=ida:1818
```
*He creates a second* .p4settings *file in /*usr/edk/other/graphics*. It contains:* P4PORT=warhol:1666 P4CLIENT=graphicwork

*He always works within the directories where his files are located. Whenever Ed is anywhere beneath* /usr/edk/other/graphics*, his Perforce client is* graphicwork*, and when he's in* /usr/edk/elmproj*, his client is* elmproj*.*

The values found in the file specified by P4CONFIG override any environment or registry variables that have been set. Command-line flags (discussed in the next section) override the values found in the P4CONFIG file.

P4CONFIG automates the process of changing the Perforce environment variables, as new settings take effect whenever you switch your current working directory from one client workspace directory to another. If you use multiple client workspaces, this is a very useful feature.

#### **Perforce Passwords**

By default, any user can assume the identity of any other Perforce user by setting the value of P4USER to a different username, by using the  $\sim$  1 and with the p4 command, or by setting the value of P4USER configuration within the file described by P4CONFIG. Although this makes it easy to perform tasks for other users when necessary, it can also lead to security problems.

To prevent another user from impersonating you within Perforce, use the p4 passwd command. No one, including the user who set the password, will be able to use any  $p4$ command without providing the password to Perforce. You can provide this password to Perforce in one of three ways:

- 1. Set the value of the environment or registry variable P4PASSWD to the correct password.
- 2. Use the -P *password* flag between p4 and the actual command when giving a Perforce command (for instance,  $p4 - P$  eds password submit).
- 3. Set the value of P4PASSWD within the file described by P4CONFIG.

For security's sake, the password should always be set while logged onto the server.

Be careful when setting passwords. Once you have set your Perforce password with  $p4$ user, there is no way for you to use Perforce if you forget their password and the value of P4PASSWD has not been properly set. If this happens, the Perforce superuser will have to reset or remove your password.

If you need to have your password reset, contact your Perforce administrator. If you are a Perforce administrator, consult the *Perforce System Administrator's Guide* for information on resetting passwords and other common user-related tasks.

# **Command-Line Flags Common to All Perforce Commands**

Some flags are available for use with all Perforce commands.

These flags are given between the system command  $p4$  and the command argument taken by p4. These flags are:

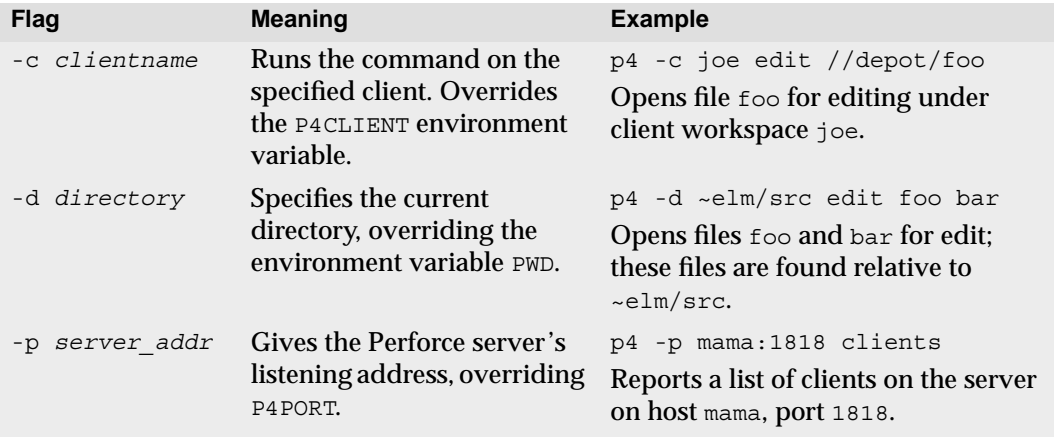

**Note** Passwords can also be created, changed, and deleted within the p4 user form.

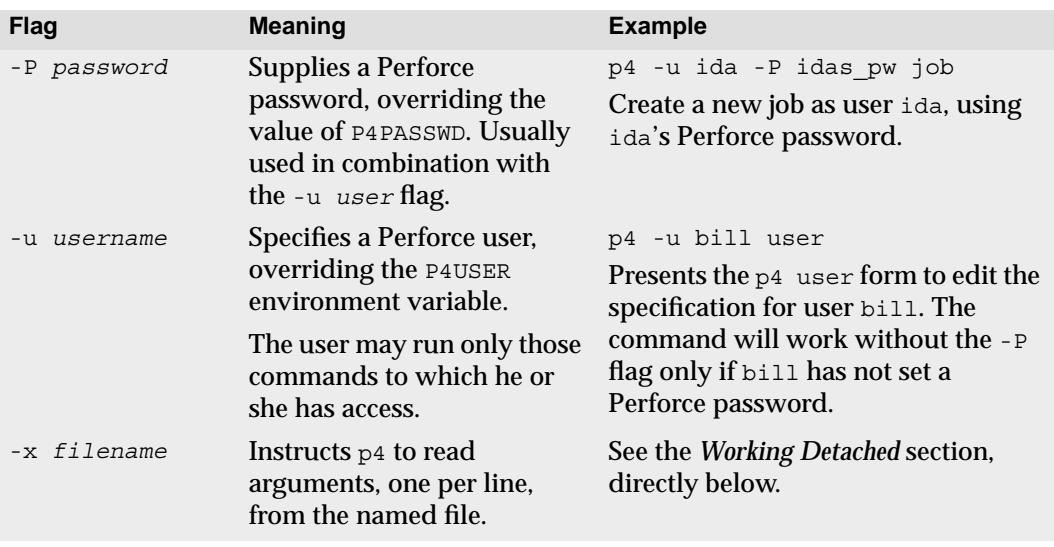

All Perforce commands can take these flags, even commands for which these flag usages are clearly useless (for instance,  $p4 -u \text{ bill } -d /usr/ice \text{ help}$ ). Other flags are available as well; these additional flags are command dependent. Please consult the *Perforce Command Reference* or use p4 help *commandname* to see the flags for each command.

# **Working Detached**

Under normal circumstances, you work in your client workspace with a functioning network connection to a Perforce server. As you edit files, you announce your intentions to the server with  $p_4$  edit, and the server responds by noting the edit in the depot's metadata, and by unlocking the file in your client workspace. However, it is not always possible you to have a network connection to be present, and you may need a method for working entirely detached from the server.

The scheme is as follows:

- Work on files without giving Perforce commands. Instead, you use native OS commands to manually change the permissions on files, and then edit or delete the files.
- If you did not edit the files within the client workspace, copy them to the client workspace when the network connection is reestablished.
- Use p4 diff to find all files in your workspace that have changed or been added without Perforce's knowledge. Use the output from this command to bring the depot in sync with the client workspace.

#### **Finding changed files with "p4 diff"**

Use the  $p_4$  diff reporting command to compare a file in the client workspace with the corresponding file in the depot. The behavior of  $p_4$  diff can be modified with two flags:

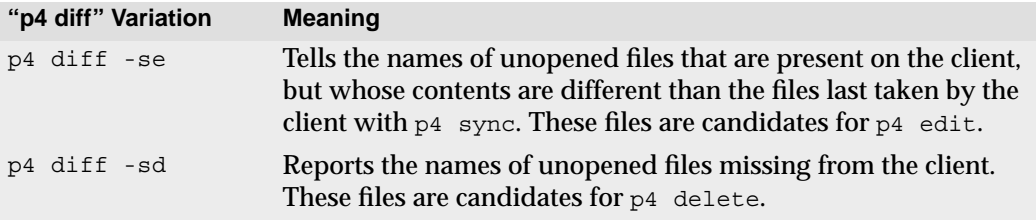

**Note** You can use p4 edit on any file, even files you don't want to edit; this command gives the local file write permissions, but does not otherwise alter it.

#### **Using "p4 diff" to update the depot**

The  $p4$  diff variations described above can be used in combination with the  $-x$  flag to bring the state of the depot in sync with the changes made to the client workspace.

To open changed files for edit after working detached, use:

p4 diff -se > CHANGED\_FILES p4 -x CHANGED FILES edit

To delete files from the depot that were removed from the client workspace, use:

```
p4 diff -sd > DEL_FILES
p4 -x DEL_FILES delete
```
As always, your edit and delete requests are stored in changelists, which Perforce does not process until you type p4 submit.

# **Refreshing files**

The process of syncing a depot with a formerly detached client workspace has a converse: Perforce can get confused about the contents of a client workspace if you accidentally use the local OS file deletion command.

For example, suppose that you accidentally delete a client workspace file via the UNIX  $rm_{m}$ command, and that the file is one that you wanted to keep. Even after a submit,  $p4$  have will still list the file as being present in the workspace.

In such a situation, you can use p4 sync -f *files* to bring the client workspace in sync with the files the depot *thinks* you have. This command is mostly a recovery tool for bringing the client workspace back into sync with the depot after accidentally removing or damaging files managed by Perforce.

# **Recommendations for Organizing the Depot**

The default view brought up by  $p4$  client maps the entire depot to the entire client workspace. If the client workspace is named eds  $\epsilon$ lm, the default view looks like this:

//depot/... //eds\_elm/...

This is the easiest mapping, and can be used for the most simple Perforce depots, but mapping the entire depot to the workspace can lead to problems later on. Suppose your server currently stores files for only one project, but another project is added later: everyone who has a client workspace mapped as above will wind up receiving all the files from both projects into their workspaces. Additionally, the default view does not facilitate branch creation.

The safest way to organize the depot, even from the start, is to create one subdirectory per project within the depot. For example, if your company is working on three projects named foo, bar, and zeus, three subtrees might be created within the depot: //depot/foo, //depot/bar, and //depot/zeus. If Joe is working on the foo project, his mapping might look like this:

//depot/foo/... //joe/...

And Sarah, who's working on the bar and zeus projects, might set up her client workspace as:

```
//depot/bar/... //sarah/bar/...
//depot/zeus/... //sarah/zeus/...
```
This sort of organization can be easily extended to as many projects and branches as are needed.

Another way of solving the same problem would be to have the Perforce system administrator create one depot for each project or branch. Please see the *Perforce System Administrators Guide* for details about setting up multiple depots.

**Note** The depot is divided into subdirectories simply by setting up the proper mappings within the client views.

# **Renaming Files**

Although Perforce doesn't have a rename command, you can rename files by using  $p4$ integrate to copy the file from one location in the depot to another, deleting the file from the original location, and then submitting the changelist that includes the integrate and the delete. The process is as follows:

```
p4 integrate from_files to_files
p4 delete from_files
p4 submit
```
The *from file* is moved to the directory and renamed according to the *to-file* specifier. For example, if *from file* is d1/foo and *to file* is d2/bar, then foo is moved to the d2 directory, and is renamed bar. The *from\_file* and *to\_file* specifiers may include wildcards, as long as they are matched on both sides. Perforce write access (explained in the *Perforce System Administrator's Guide*) is needed on all the specified files.

#### **Revision histories and renamed files**

When you rename a file (or move it from one directory to another) with  $p4$  integrate, you create the new file by creating an integration record that links it to its deleted predecessor.

As a result, if you run p4 changes *newfile*, you'll see only changes to *newfile*. Only changes that have taken place after the renaming will be listed:

```
$ p4 changes newfile.c
Change 4 on 2000/10/24 by user@client 'Latest bugfix'
Change 3 on 2000/10/23 by user@client 'Renamed file'
```
In order to see the *full* history of changes to the file (including changes made before the file was renamed or moved), you must specify the  $-i$  (include changes from integrations) flag to p4 changes, as follows:

```
$ p4 changes -i newfile.c
Change 4 on 2000/10/24 by user@client 'Latest bugfix'
Change 3 on 2000/10/23 by user@client 'Renamed file'
Change 2 on 2000/10/21 by user@client 'second version'
change 1 on 2000/10/20 by user@client 'initial check-in'
```
Specifying the  $-i$  flag tells  $p4$  changes to trace back through the integration records and retrieve all change information, regardless of how many times the file (or the directory in which it lives) has been renamed or moved.

# **Chapter 7 Changelists**

A Perforce *changelist* is a list of files, their revision numbers, and operations to be performed on these files. Commands such as p4 add *filenames* and p4 edit *filenames* include the affected files in a changelist; the depot is not actually altered until the changelist is submitted with p4 submit.

When a changelist is submitted to the depot, the depot is updated *atomically*: either all of the files in the changelist are updated in the depot, or none of them are. This grouping of files as a single unit guarantees that code alterations spanning multiple files are updated in the depot simultaneously. To reflect the atomic nature of changelist submissions, submission of a changelist is sometimes called an *atomic change transaction*.

Perforce attempts to make changelist usage as transparent as possible: in the normal case, Perforce commands such as p4 edit add the affected files to the *default changelist*, and p4 submit sends the default changelist to the server for processing. However, there are two sets of circumstances that would require the user to understand and manipulate nondefault changelists:

• Sometimes a user wants to split files into separate groups for submission.

For example, suppose a user is fixing two bugs, each of which spans a separate set of files. Rather than submit the fixes to both bugs in a single changelist, the user might elect to create one changelist for the files that fix the first bug, and another changelist for the files that fix the second bug. Each changelist would be submitted to the depot via separate p4 submit operations.

• Under certain circumstances, the p4 submit command can fail.

For example, if one user has a file locked and another user submits a changelist that contains that file, the submit fails. When a submit of the default changelist fails, the changelist is assigned a number, is no longer the default changelist, and must be referred to by its number.

In the above circumstances, the user must understand how to work with *numbered changelists*.

# **Working with the Default Changelist**

**Note** The material in this subsection has already been presented in a slightly different form in earlier chapters. It is presented again here to provide a complete discussion of changelists.

A changelist is a list of files, revision numbers of those files, and operations to be performed on those files. For example, a single changelist might contain the following:

/doc/elm-help.1 revision 3 edit /utils/elmalias.c revision 2 delete

Each of the files in the changelist is said to be *open* within the client workspace: the first of the files above was opened for edit with  $p_4$  edit, and the second was opened for deletion with p4 delete.

The files in the changelist are updated within the depot with  $p_4$  submit, which sends the changelist to the server; the server processes the files contained in the changelist and alters the depot accordingly.

The commands that add or remove files from changelists are:

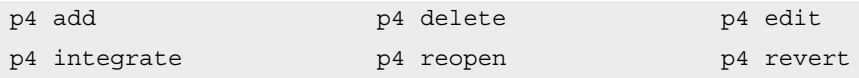

By default, these commands, and p4 submit, act on the default changelist. For example, if you type p4 add *filename*, this file is added to the default changelist. When you type p4 submit, the default changelist is submitted.

When you type  $p4$  submit, a change form is displayed, containing the files in the default changelist. Any file can be deleted from this list; when a file is deleted, it is moved to the next default changelist, and will appear again the next time you type p4 submit. A changelist must contain a user-entered description, which describes the nature of the changes being made.

p4 submit can take an optional, single file pattern as an argument. In this case, only those files in the default changelist that match the file pattern are included in the submitted changelist. Since the  $p4d$  server program must receive this file pattern as a single argument, make sure to escape the \* wildcard if it is used.

When the user quits from the  $p4$  submitted editor, the changelist is submitted to the server and the server attempts to update the files in the depot. If there are no problems, the changelist is assigned a sequential number, and its status changes from new or pending to submitted. Once a changelist has been submitted, it becomes a permanent part of the depot's metadata, and is unchangeable except by Perforce administrators.

# **Creating Numbered Changelists Manually**

A user can create a changelist in advance of submission with  $p_4$  change. This command brings up the same form that you see during p4 submit.

All files in the default changelist are moved to this new changelist. When you quit from the form, the changelist is assigned the next changelist number in sequence, and this changelist must be subsequently referred to by this change number. Files can be deleted from the changelist by editing the form; files deleted from this changelist are moved to the next default changelist. The status for a changelist created by this method is pending until you submit the files in the changelist.

Any single client file can be included in only one pending changelist.

#### **Working With Numbered Changelists**

You can use commands such as  $p4$  edit *filename*, which by default adds the files to the default changelist, to append a file to a pending numbered changelist with the  $-c$ *changenum* flag. For example, to edit a file and submit it in changelist number 4, use p4 edit -c 4 *filename*.

You can move files from one changelist to another with p4 reopen -c *changenum filenames*, where *changenum* is the number of the moving-to changelist. If you are moving files to the default changelist, use p4 reopen -c default *filenames*.

**Example:** *Working with multiple changelists.*

*Ed is working on two bug fixes simultaneously. One of the bugs involves mail filtering and requires updates of files in the*  $filter$  *subdirectory; the other problem is in the aliasing system, and requires an update of* utils/elmalias.c*.*

*Ed wants to update each bug separately in the depot; this will allow him to refer to one bug fix by one change number and the other bug fix by another change number. He's already started fixing both bugs, and has opened some of the affected files for edit. He types* p4 change*, and sees*

```
Change: new
Client: eds_elm
User: edk
Status: new
Description:
        <enter description here>
Files:
         //depot/elm_proj/filter/filter.c # edit
         //depot/elm_proj/filter/lock.c # edit
         //depot/elm_proj/utils/elmalias.c # edit
```
*Ed wants to use this changelist to submit only the fix to the filter problems. He changes the form, deleting the last file revision from the file list. When he's done, the form looks like this:*

```
Change: new
Client: eds_elm
User: edk
Status: new
Description:
        Fixes filtering problems
Files:
        //depot/elm_proj/filter/filter.c # edit
        //depot/elm_proj/filter/lock.c # edit
```
*When he quits from the editor, he's told*

Change 29 created with 2 open file(s).

*The file that he removed from the list,* utils/elmalias.c*, is now found in the default changelist. He could include that file in another numbered changelist, but decides to leave it where it is.*

*He fixes both bugs at his leisure. He realizes that the filter problem requires updates to another file:* filter/lock.c*. He opens this file for edit with* p4 edit -c 29 filter/lock.c*; opening the file with the* -c 29 *flag puts the file in changelist 29, which he created above. (If the file had already been open for edit in the default changelist, he could have moved it to changelist 29 with* p4 reopen -c 29 filter/lock.c*).*

*Ed finishes fixing the aliasing bug, and, since the affected files are in the default changelist, he submits the changelist with a straightforward* p4 submit*. He'll finish fixing the filtering bug later.*

#### **Automatic Creation and Renumbering of Changelists**

#### **When submit of the default changelist fails, the changelist is assigned a number**

Submits of changelists occasionally fail. This can happen for a number of reasons:

- A file in the changelist has been locked by another user with  $p4$  lock.
- The client workspace no longer contains a file included in the changelist.
- There is a server error, such as not enough disk space.
- The user was not editing the head revision of a particular file. The following sequence shows an example of how this can occur:
	- User A types p4 edit //depot/foo,
	- User B types p4 edit //depot/foo,
- User B submits her default changelist, and
- User A submits his default changelist.

User A's submit is rejected, since the file revision of  $f \circ \circ$  that he edited is no longer the head revision of that file.

If any file in a changelist is rejected for any reason, the entire changelist is backed out, and none of the files in the changelist are updated in the depot. If the submitted changelist was the default changelist, Perforce assigns the changelist the next change number in sequence, and this change number must be used from this point on to refer to the changelist. Perforce also locks the files to prevent others from changing them while the user resolves the reason for the failed submit.

If the submit failed because the client-owned revision of the file is not the head revision, a *merge* must be performed before the changelist will be accepted. (File merging is described in [Chapter 5, Perforce Basics: Resolving File Conflicts](#page-62-0)).

# **Perforce May Renumber a Changelist upon Submission**

The change numbers of submitted changelists always reflect the order in which the changelists were submitted. Thus, when a changelist is submitted, it may be renumbered.

#### **Example:** *Automatic renumbering of changelists*

*Ed has finished fixing the filtering bug that he's been using changelist 29 for. Since he created that changelist, he's submitted another changelist (change 30), and two other users have submitted changelists. Ed submits change 29 with* p4 submit -c 29*, and is told:*

Change 29 renamed change 33 and submitted.

# **Deleting Changelists**

To remove a pending changelist that has no files or jobs associated with it, use  $p4$  change -d *changenum*. Pending changelists that contain open files or jobs must have the files and jobs removed from them before they can be deleted: use  $p4$  reopen to move files to another changelist,  $p4$  revert to remove files from the changelist (and revert them back to their old versions), or  $p4$  fix -d to remove jobs from the changelist.

Changelists that have already been submitted can be deleted by a Perforce administrator only under very specific circumstances. Please see the *Perforce System Administrator's Guide* for more information.

# **Changelist Reporting**

The two reporting commands associated with changelists are  $p4$  changes and  $p4$ describe. The former is used to view lists of changelists with short descriptions, while the latter prints verbose information for a single changelist.

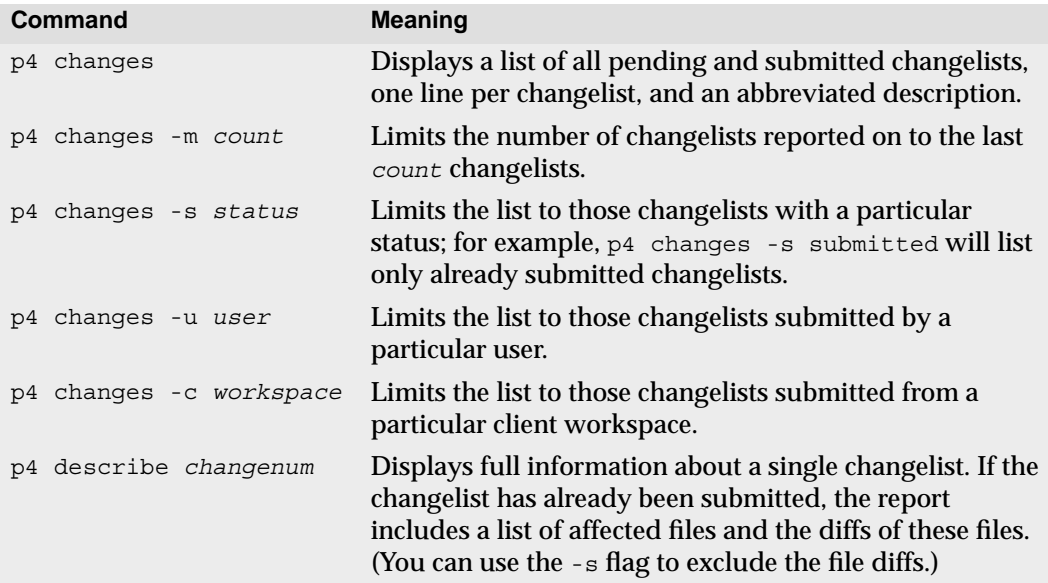

**Chapter 8 Labels**

A Perforce *label* is a user-determined list of files and revisions. The label can later be used to reproduce the state of these files within a client workspace.

Labels provide a method of naming important combinations of file revisions for later reference. For example, the file revisions that comprise a particular release of your software might be given the label release2.0.1. At a later time, you can retrieve all the files in that label into a client workspace with a single command.

Create a label when:

- You want to keep track of all the file revisions contained in a particular release of the software,
- There exists a particular set of file revisions that you want to give to other users, or
- You have a set of file revisions that you want to branch from, but you don't want to perform the branch yet. In this case, you would create a label for the file revisions that will form the base of the branch.

# **Why Not Just Use Changelist Numbers?**

Labels share certain important characteristics with change numbers, as both refer to particular file sets, and both act as handles to refer to all the files in the set. But labels have some important advantages over change numbers:

- The file revisions referenced by a particular label can come from different changelists.
- A change number refers to the state of all the files in the depot at the time the changelist was submitted, while a label can refer to any arbitrary set of files and revisions.
- The files and revisions referenced by a label can be arbitrarily changed at any point in the label's existence.
- Changelists are always referred to by Perforce-assigned numbers, while labels are named by the user.

# **Creating a Label**

You can create a label with p4 label *labelname*. This command brings up a form similar to the  $p4$  client form. Like clients, labels have associated views; the label view limits which files can be referenced by the label. Once you have created the label, use  $p4$ labelsync to load the label with file references.

Label names share the same namespace as clients, branches, and depots. Thus, a label name cannot be the same as any existing client, branch, or depot name.

#### **Example:** *Creating a Label*

*Ed has finished the first version of filtering in* elm*. He wants to create a label that references only those files in the* filter *and* hdrs *subdirectories. He wants to name the label* filters.1*. He types* p4 label filters.1 *and fills in the resulting form as follows:*

```
Label: filters.1
Owner: edk
Description:
        Created by edk.
Options: unlocked
View:
        //depot/elm_proj/filter/...
        //depot/elm_proj/hdrs/...
```
*When he quits from the editor, the label is created.*

Before following this example further, it's worth stopping for a moment to examine exactly what has and hasn't been accomplished. So far, a label called filters.1 has been created. It can contain files only from the depot's elm\_proj filter and hdrs subdirectories. But the label filters.1 is empty; it contains no file references. It will be loaded with its file references with p4 labelsync.

The View: field limits the files that are included in the label. These files must be specified by their location in the depot; this view differs from other views in that only the depot side of the view is specified.

The locked / unlocked option in the Options: field can prevent  $p4$  labelsync from overwriting previously synced labels (this is described in ["Preventing Accidental](#page-93-0) [Overwrites of a Label's Contents" on page 94\)](#page-93-0).

# **Adding and Changing Files Listed in a Label**

Once you've created a label, you can include references to files within it by using  $p4$ labelsync. This command's syntax is

p4 labelsync [-a -d -n] -l *labelname* [*filename*...]

The rules followed by labelsync to include files in a label are as follows:

1. You must be the owner of the label in order to use  $p4$  labels ync on it, and the label must be unlocked.

If you are not the owner of a label, you may (assuming you have sufficient permissions) make yourself the owner by running:

p4 label labelname

and changing the  $\circ$ wner: field to your userid in the  $p4$  label form. Similarly, you may unlock a label by setting the  $\circ$ ptions: field (also in the p4 label form) to unlocked.

- 2. All files listed in a label must be contained in the label view specified in the  $p4$  label form. Any files or directories that are not mapped through the label view are ignored by  $p_4$  labelsync. All the following rules assume this, without further mention.
- 3. When  $p4$  labelsync is used to include a particular file in a label's file list, the file is added to the label if it is not already included in the label. If a different revision of the file is already included in the label's file list, it is replaced with the newly specified revision. Only one revision of any file is ever included in a label's file list.
- 4. If labelsync is called with no filename arguments, as in:

p4 labelsync -l *labelname*

then all the files mapped by the label view are listed in the label. The revisions added to the label are those last synced into the client; these revisions can be seen in the  $p4$ have list. Calling p4 labelsync this way replaces *all* existing file references with the new ones.

**Example:** *Including file references in a label with* p4 labelsync*.*

*Ed has created a label called* filters.1 *as specified above, and now he wants to load the* filters.1 *label with the proper file revisions. He types:*

```
p4 labelsync -l filters.1
```
*and sees the following:*

```
//depot/elm_proj/filter/Makefile.SH#20 - added
//depot/elm_proj/filter/actions.c#25 - added
<etc.>
```
*Perforce adds those file revisions to the label that are those contained in the intersection of the label view and the current client* have *list.*

5. When you call  $p4$  labelsync with file pattern arguments, and the arguments contain no revision specifications, the head revisions of these files are included in the label's file list.

**Example:** *Changing file references in a label with* p4 labelsync*.*

*After performing the above* labelsync *command, Ed finds that the file* filter/filter.c *is buggy. He fixes it, submits the new version, and wants to replace the old revision of this file in the label* filters.1 *with the new revision. From the* filter *subdirectory, he types*

p4 labelsync -l filters.1 filter/filter.c

*and sees*

//depot/elm\_proj/filter/filter.c#15 - updated

*The head revision of* filter.c *replaces the revision that had been previously included in the label.*

6. If you call  $p4$  labelsync with file pattern arguments containing revision specifications, these file revisions are included in the label's file list.

**Example:** *Including a different file revision in a label*

*Ed realizes that the version of* filter/audit.c *contained in his label* filters.1 *is not the version he wants to include in the label. He'd prefer to include revision 12 of that file. From the main* Elm *directory, he types*

p4 labelsync -l filters.1 filter/audit.c#12

*and sees:*

/depot/elm\_proj/filter/audit.c#12 - updated

*This revision of* audit.c *replaces the revision that had been previously included in the label.* 

#### **Previewing labelsync's results**

The results of  $p4$  labelsync can be previewed with  $p4$  labelsync -n. This lists the files that would be added, deleted, or replaced in the label without actually performing the operation.

#### <span id="page-93-0"></span>**Preventing Accidental Overwrites of a Label's Contents**

Since  $p_4$  labelsync with no file arguments overwrites all the files that are listed in the label, it is possible to accidentally lose the information that a label is meant to contain. To prevent this, call p4 label *labelname* and set the value of the Options: field to locked. It will be impossible to call  $p4$  labelsync on that label until the label is subsequently unlocked.

#### **Retrieving a Label's Contents into a Client Workspace**

To retrieve all the files listed in a label into a client workspace, use  $p4$  sync *files*@*labelname*. Rather than simply adding the files to the client workspace, this command matches the state of the client workspace to the state of the label. Thus, files in the client workspace that aren't in the label may be deleted from the client workspace.

**Example:** *Retrieving files into a client workspace from a label.*

*Lisa wants to retrieve all the files listed in Ed's* filters.1 *label into her client workspace. She can type:*

```
p4 sync //depot/...@filters.1
```
*or even:*

p4 sync @filters.1

*Instead, she's interested in seeing only the header files from that label, so she types:*

p4 sync //depot/elm\_proj/hdrs/\*@filters.1

*and sees:*

```
//depot/elm_proj/hdrs/curses.h#1 - added as /usr/lisag/elm/hdrs/curses.h
//depot/elm_proj/hdrs/defs.h#1 - added as /usr/lisag/elm/hdrs/defs.h
//depot/elm_proj/hdrs/test.h#3 - deleted as /usr/lisag/elm/hdrs/test.h
<etc>
```
*All the files in the subdirectory* hdrs *that are within the intersection of Ed's* filters.1 *label and Lisa's client view are retrieved into her workspace. But there is another effect as well: files that are not in the intersection of the label's contents and* //depot/elm\_proj/hdrs/\* *are deleted from her workspace.*

If p4 sync @*labelname* is called with no file parameters, all files in the client that are not in the label will be deleted from the client. If this command is called with file arguments, as in p4 sync *files*@*labelname*, then the client workspace at the intersection of the depot, the client workspace view, and the file arguments will be updated to match the contents of the depot at that intersection.

#### **Deleting Labels**

You can delete a label with:

```
p4 label -d labelname
```
You can delete files from labels with:

p4 labelsync -d -l *labelname filepattern*

To delete all the files from the label's file list, but leave the empty label in the Perforce database, use:

p4 labelsync -d -l *labelname*

#### **Label Reporting**

The commands that provide reports on labels are:

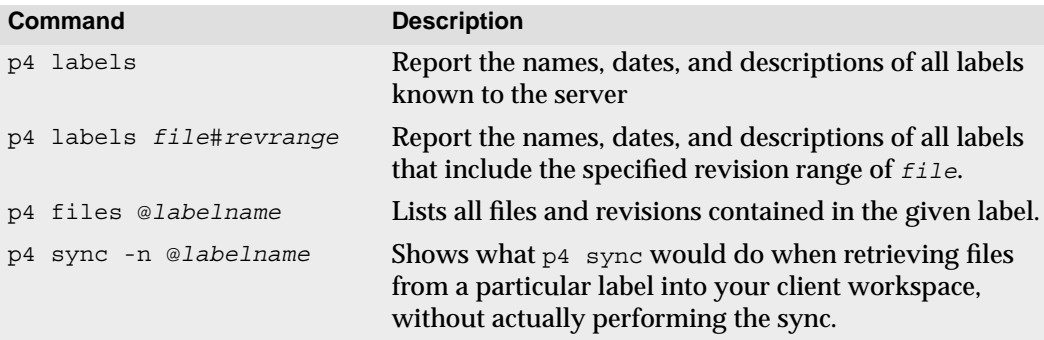

# <span id="page-96-0"></span>**Chapter 9 Branching**

Perforce's *Inter-File Branching*™ mechanism allows any set of files to be copied within the depot, and allows changes made to one set of files to be copied, or *integrated*, into another. By default, the new file set (or *codeline*) evolves separately from the original files, but changes in either codeline can be propagated to the other with the  $p4$  integrate command.

#### **What is Branching?**

Branching is a method of keeping two or more sets of similar (but not identical) files synchronized. Most software configuration management systems have some form of branching; we believe that Perforce's mechanism is unique because it mimics the style in which users create their own file copies when no branching mechanism is available.

Suppose for a moment that you're writing a program and are not using an SCM system. You're ready to release your program: what would you do with your code? Chances are that you'd copy all your files to a new location. One of your file sets would become your release codeline, and bug fixes to the release would be made to that file set; your other file files would be your development file set, and new functionality to the code would be added to these files.

What would you do when you find a bug that's shared by both file sets? You'd fix it in one file set, and then copy the edits that you made into the other file set.

The only difference between this homegrown method of branching and Perforce's branching methodology is that Perforce *manages the file copying and edit propagation for you*. In Perforce's terminology, copying the files is called *making a branch*. Each file set is known as a *codeline*, and copying an edit from one file set to the other is called *integration*. The entire process is called *branching*.

# **When to Create a Branch**

Create a branch when two sets of code files have different rules governing when code can be submitted, or whenever a set of code files needs to evolve along different paths. For example:

• The members of the development group want to submit code to the depot whenever their code changes, whether or not it compiles, but the release engineers don't want code to be submitted until it's been debugged, verified, and signed off on.

They would branch the release codeline from the development codeline. When the development codeline is ready, it is integrated into the release codeline. Afterwards, patches and bug fixes are made in the release code, and at some point in the future, integrated back into the development code.

• A company is writing a driver for a new multi-platform printer. It has written a UNIX device driver, and is now going to begin work on a Macintosh driver using the UNIX code as their starting point.

The developers create a branch from the existing UNIX code, and now have two copies of the same code. These two codelines can then evolve separately. If bugs are found in either codeline, bug fixes can be propagated from one codeline to the other with the Perforce p4 integrate command.

One basic strategy is to develop code in  $//$  depot /main/ and create branches for releases (for example,  $//$  depot/ $rel1.1$ ). Make bug fixes that affect both codelines in //depot/main/ and integrate them into the release codelines. Make release-specific bug fixes in the release branch and, if required, integrate them back into the //depot/main/ codeline.

# **Perforce's Branching Mechanisms: Introduction**

Perforce provides two mechanisms for branching. One method requires no special setup, but requires the user to manually track the mappings between the two sets of files. The second method remembers the mappings between the two file sets, but requires some additional work to set up.

In the first method, the user specifies both the files that changes are being copied from and the files that the changes are being copied into. The command looks like this:

```
p4 integrate fromfiles tofiles
```
In the second method, Perforce stores a mapping that describes which set of files get branched to other files, and this mapping, or branch specification, is given a name. The command the user runs to copy changes from one set of files to the other looks like this:

```
p4 integrate -b branchname [tofiles]
```
These methods are described in the following two sections.

# **Branching and Merging, Method 1: Branching with File Specifications**

Use p4 integrate *fromfiles tofiles* to propagate changes from one set of files (the *source files*) to another set of files (the *target files*). The target files need to be contained within the current client workspace view. The source files do not need to be, so long as the source files are specified in depot syntax. If the target files do not yet exist, the entire contents of the source files are copied to the target files. If the target files have already been created, changes can be propagated from one set of files to the other with  $p4$ resolve. In both cases,  $p4$  submit must be used to store the new file changes in the depot. Examples and further details are provided below.

#### **Creating branched files**

To create a copy of a file that will be tracked for branching, use the following procedure:

- 1. Determine where you want the copied (or *branched*) file(s) to reside within the depot and within the client workspace. Add the corresponding mapping specification to your client view.
- 2. Run p4 integrate *fromfiles tofiles*. The source files are copied from the server to target files in the client workspace.
- 3. Run  $p4$  submit. The new files are created within the depot, and are now available for general use.

**Example:** *Creating a branched file.*

*Version 2.0 of Elm has just been released, and work on version 3.0 is about to commence. Work on the current development release always proceeds in* //depot/elm\_proj/...*, and it is determined that maintenance of version 2.0 will take place in* //depot/elm\_r2.0/... *The files in* //depot/elm\_proj/...*need to be branched into* //depot/elm\_r2.0/...*, so Ed does the following:*

*He decides that he'll want to work on the new* //depot/elm\_r2.0/... *files within his client workspace at* /usr/edk/elm\_proj/r2.0*. He uses* p4 client *to add the following mapping to his client view:*

//depot/elm\_r2.0/... //eds\_elm/r2.0/...

*He runs*

```
p4 integrate //depot/elm_proj/... //depot/elm_r2.0/...
```
*which copies all the files under* //depot/elm\_proj/... *to* //eds\_elm/v2.0 *in his client workspace. Finally, he runs* p4 submit*, which adds the new branched files to the depot.*

#### **Why not just copy the files?**

Although it is possible to accomplish everything that has been done thus far by copying the files within the client workspace and using  $p4$  add to add the files to the depot, when you use p4 integrate, Perforce is able to track the connections between related files in an *integration record*, allowing easy propagation of changes between one set of files and another.

#### **Propagating changes between branched files**

After a file has been branched from another with  $p4$  integrate, Perforce can track changes that have been made in either set of files and merge them using  $p4$  resolve into the corresponding branch files. (You'll find a general discussion of the resolve process in [Chapter 5, Perforce Basics: Resolving File Conflicts](#page-62-0). File resolution with branching is discussed in ["How Integrate Works" on page 106](#page-105-0)).

The procedure is as follows:

- 1. Run p4 integrate *fromfiles tofiles* to tell Perforce that changes in the source files need to be propagated to the target files.
- 2. Use  $p4$  resolve to copy changes from the source files to the target files. The changes are made to the target files in the client workspace.
- 3. Run p4 submit to store the changed target files in the depot.

**Example:** *Propagating changes between branched files.*

*Ed has created a release 2.0 branch of the Elm source files as above, and has fixed a bug in the original codeline's* src/elm.c *file. He wants to merge the same bug fix to the release 2.0 codeline. From his home directory, Ed types*

```
p4 integrate elm_proj/src/elm.c //depot/elm_r2.0/src/elm.c
```
*and sees*

//depot/elm\_r2.0/src/elm.c#1 - integrate from //depot/elm\_proj/src/elm.c#9

*The file has been scheduled for resolve. He types* p4 resolve*, and the standard merge dialog appears on his screen.*

```
/usr/edk/elm_r2.0/src/elm.c - merging //depot/elm_proj/src/elm.c#2
Diff chunks: 0 yours + 1 theirs + 0 both + 0 conflicting
Accept(a) Edit(e) Diff(d) Merge (m) Skip(s) Help(?) [at]:
```
*He resolves the conflict with the standard use of* p4 resolve*. When he's done, the result file overwrites the file in his branched client, and it still must be submitted to the depot.*

There is one fundamental difference between resolving conflicts in two revisions of the same file, and resolving conflicts between the same file in two different codelines. The difference is that Perforce will detect conflicts between two revisions of the same file and then schedule a resolve, but there are *always* differences between two versions of the same file in two different codelines, and these differences usually don't need to be resolved manually. (In these cases, a  $p4$  resolve -as or  $p4$  resolve -am to accept the Perforcerecommended revision is usually sufficient. See ["Using Flags with Resolve to](#page-70-0) [Automatically Accept Particular Revisions" on page 71](#page-70-0) for details.)

In their day-to-day use, there is *no* difference between branched files and non-branched files. The standard Perforce commands like sync, edit, delete, submit, and so on. are used with all files, and evolution of both codelines proceeds separately. When changes to one codeline need to be propagated to another, you must tell Perforce to do this with  $p4$ integrate, but if the codelines evolve separately, and changes never need to be propagated, you'll never need to integrate or resolve the files in the two codelines.

#### **Propagating changes from branched files to the original files**

A change can be propagated in the reverse direction, from branched files to the original files, by supplying the branched files as the source files, and the original files as the target files.

**Example:** *Propagating changes from branched files to the original files.*

*Ed wants to integrate some changes in //depot/elm\_r2.0/src/screen.c file to the original version of the same file. He types*

p4 integrate //depot/elm\_r2.0/src/screen.c //depot/elm\_proj/src/screen.c

*and then runs* p4 resolve*. The changes in the branched file can now be merged into his source file.*

# **Branching and Merging, Method 2: Branching with Branch Specifications**

To map a set of source files to target files, you can create a *branch specification* and use it as an argument to  $p4$  integrate. To create and use a branch specification, do the following:

- 1. Use p4 branch *branchname* to create a view that indicates which target files map to which source files.
- 2. Make sure that the new files and directories are included in the  $p4$  client view of the client workspace that will hold the new files.
- 3. Use p4 integrate -b *branchname* to create the new files.
- 4. To propagate changes from source files to target files, use p4 integrate -b *branchname* [*tofiles*]. Perforce uses the branch specification to determine which files the merged changes come from

5. Use  $p4$  submit to submit the changes to the target files to the depot.

The following example demonstrates the same branching that was performed in the example above, this time using a branch specification.

#### **Example:** *Creating a branch.*

*Version 2.0 of Elm has just been released, and work on version 3.0 is about to commence. Work on the current development release always proceeds in* //depot/elm\_proj/...*, and it is determined that maintenance of version 2.0 will take place in* //depot/elm\_r2.0/... *The files in* //depot/elm\_proj/...*need to be branched into* //depot/elm\_r2.0/...*, so Ed does the following:*

*Ed creates a branch specification called* elm2.0 *by typing* p4 branch elm2.0*. The following form is displayed:*

```
Branch: elm2.0
Date: 1997/05/25 17:43:28
Owner: edk
Description:
        Created by edk.
View:
         //depot/... //depot/...
```
*The view maps the original codeline's files (on the left) to branched files (on the right). Ed changes the* View: *and* Description: *fields as follows:*

```
Branch: elm2.0
Date: 1997/05/25 17:43:28
Owner: edk
Description:
         Elm release 2.0 maintenance codeline
View:
         //depot/elm_proj/... //depot/elm_r2.0/...
```
*Ed wants to work on the new* //depot/elm\_r2.0/... *files within his client workspace at* /usr/edk/elm\_proj/r2.0*. He uses* p4 client *to add the following mapping to his client view:* //depot/elm\_r2.0/... //eds\_elm/r2.0/...

*He runs* p4 integrate -b elm2.0*, which copies all the files under* //depot/elm\_proj/... *to* //eds\_elm/r2.0/... *in his client workspace; then he runs* p4 submit*, which adds the newly branched files to the depot.*

Once the branch has been created and the files have been copied into the branched codeline, changes can be propagated from the source files to the target files with  $p4$ integrate -b *branchname*.

**Example:** *Propagating changes to files with* p4 integrate*.*

*A bug has been fixed in the original codeline's* src/elm.c *file. Ed wants to propagate the same bug fix to the branched codeline he's been working on. He types*

p4 integrate -b elm2.0 ~edk/elm\_r2.0/src/elm.c

*and sees:*

//depot/elm\_r2.0/src/elm.c#1 - integrate from //depot/elm\_proj/src/elm.c#9

*The file has been scheduled for resolve. He types* p4 resolve*, and the standard merge dialog appears on his screen.*

```
/usr/edk/elm_r2.0/src/elm.c - merging //depot/elm_proj/src/elm.c#9
Diff chunks: 0 yours + 1 theirs + 0 both + 0 conflicting
Accept(a) Edit(e) Diff(d) Merge (m) Skip(s) Help(?) [at]:
```
*He resolves the conflict with the standard use of* p4 resolve*. When he's done, the result file overwrites the file in his branched client, and it still must be submitted to the depot.*

#### **Branch Specification Usage Notes**

- *Creating or altering a branch specification has absolutely no immediate effect on any files within the depot or client workspace*. The branch specification merely specifies which files are affected by subsequent p4 integrate commands.
- Branch specifications may contain multiple mappings, just as client views can. For example, the following branch specification branches the  $E1m 2.0$  source code and documents to two separate locations within the depot:

```
Branch: elm2.0
Date: 1997/05/25 17:43:28
Owner: edk
Description:
         Elm release 2.0 maintenance codeline
View:
         //depot/elm_proj/src/... //depot/elm_r2.0/src/...
         //depot/elm_proj/docs/... //depot/docs/2.0/...
```
- Exclusionary mappings can be used within branch specifications.
- To reverse the direction of an integration that uses a branch specification, use the  $-r$ flag.

# **Integration Usage Notes**

• p4 integrate only acts on files that are the intersection of target files in the branch view and the client view. If file patterns are given on the command line, integrate further limits its actions to files matching the patterns. The source files supplied as arguments to integrate need not be in the client view.

• The basic syntax of the integrate command when using a branch specification is:

```
p4 integrate -b branchname [tofiles]
```
If you omit the *tofiles* argument, all the files in the branch are affected.

- The direction of integration through a branch specification may be reversed with the  $-r$ flag. For example, to integrate changes from a branched file to the original source file, use p4 integrate -b *branchname* -r [*tofiles*]
- The  $p4$  integrate command, like  $p4$  add,  $p4$  edit, and  $p4$  delete, does not actually affect the depot immediately; instead, it adds the affected files to a changelist, which must be submitted with  $p4$  submit. This keeps the integrate operation atomic: either all the named files are affected at once, or none of them are.
- The actual action performed by  $p4$  integrate is determined by particular properties of the source files and the target files:

*If the target file doesn't exist*, the source file is copied to *target*, *target* is opened for branch, and Perforce begins tracking the integration history between the two files. The next integration of the two files will treat this revision of *source* as *base*.

*If the target file exists, and was originally branched from the source file with p4 integrate*, then a three-way merge is scheduled between *target* and *source*. The base revision is the previously integrated revision of *source*.

*If the target file exists, but was not branched from the source*, then these two file revisions did not begin their lives at a common, older file revision, so there can be no *base* file, and p4 integrate rejects the integration. This is referred to as a *baseless merge*. To force the integration, use the -i flag; p4 integrate will use the first revision of *source* as *base*. (Actually, p4 integrate uses the most recent revision of *source* that was added to the depot as *base*. Since most files are only opened for add once, this will almost always be the first revision of *source*.)

- **Note** In previous versions of Perforce (99.1 and earlier), integration of a target that was not originally branched from the source would schedule a twoway merge, in which the only resolve choices were accept yours and accept theirs. As of Perforce 99.2, it is no longer possible to perform a two-way merge of a text file (even when possible, it was never desirable).
- By default, a file that has been newly created in a client workspace by  $p4$  integrate cannot be edited before its first submission. To make a newly-branched file available for editing before submission, perform a  $p4$  edit of the file after the resolve process is complete.

• To run the  $p4$  integrate command, you need Perforce write access on the target files, and read access on the source files. (See the *Perforce System Administrator's Guide* for information on Perforce protections).

# **Deleting Branches**

To delete a branch, use

p4 branch -d *branchname*

Deleting a branch deletes only the branch specification, making the branch specification inaccessible from any subsequent  $p4$  integrate commands. The files themselves can still be integrated with p4 integrate *fromfiles tofiles*, and the branch specification can always be redefined. If the files in the branched codeline are to be removed, they must be deleted with p4 delete.

# **Advanced Integration Functions**

Perforce's branching mechanism also allows integration of specific file revisions, the reintegration and re-resolving of already integrated code, and merging of two files that were previously not related.

#### **Integrating specific file revisions**

By default, the integrate command integrates into the target all the revisions of the source since the last source revision that integrate was performed on. A revision range can be specified when integrating; this prevents unwanted revisions from having to be manually deleted from the merge while editing. In this case, the revision used as *base* is the first revision below the specified revision range.

The argument to p4 integrate is the target, the file revision specifier is applied to the source.

#### **Example:** *Integrating Specific File Revisions.*

*Ed has made two bug fixes to his file* src/init.c*, and Kurt wants to integrate the change into his branched version, which is called* newinit.c*. Unfortunately,* init.c *has gone through 20 revisions, and Kurt doesn't want to have to delete all the extra code from all 20 revisions while resolving.*

*Kurt knows that the bug fixes he wants were made to file revisions submitted in changelist 30. From the directory containing his* newinit.c *file in his branched workspace, he types* 

p4 integrate -b elm\_r1 newinit.c@30,@30

*The target file is given as an argument, but the file revisions are applied to the source. When Kurt runs* p4 resolve*, only the revision of Ed's file that was submitted in changelist 30 is*

*scheduled for resolve. That is, Kurt only sees the changes that Ed made to* init.c *in changelist 30. The file revision that was present in the depot at changelist 29 is used as base.*

#### **Re-integrating and re-resolving files**

After a revision of a source file has been integrated into a target, that revision is usually skipped in subsequent integrations with the same target. If all the revisions of a source have been integrated into a particular target,  $p4$  integrate returns the error message All revisions already integrated. To force the integration of already-integrated files, specify the -f flag to p4 integrate.

Similarly, a target that has been resolved but not (yet) submitted can be re-resolved by specifying the  $-f$  flag to  $p4$  resolve, which forces re-resolution of already resolved files. When this flag is used, the original client target file has been replaced with the result file by the original resolve process; when you re-resolve, *yours* is the new client file, the result of the original resolve.

#### <span id="page-105-0"></span>**How Integrate Works**

The following sections describe the mechanism behind the integration process.

#### **The** *yours***,** *theirs***, and** *base* **files**

The following table explains the terminology yours, theirs, and base files.

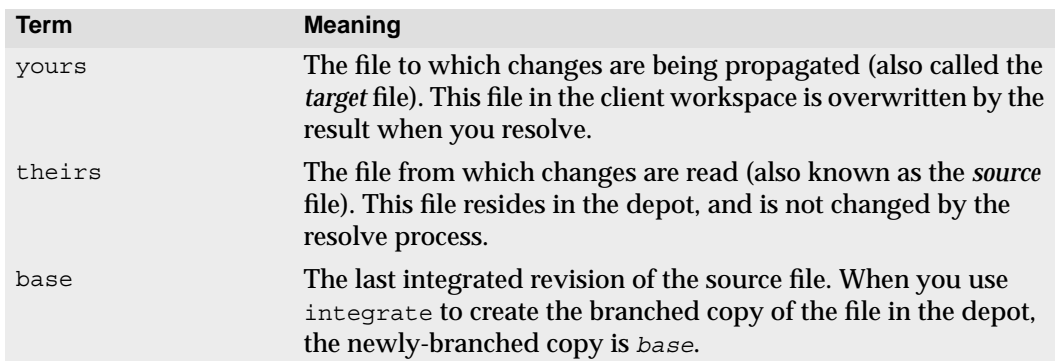

#### **The integration algorithm**

p4 integrate performs the following steps:

1. Apply the branch view to any target files provided on the command line to produce a list of source/target file pairs. If no files are provided on the command line, a list of all source/target file pairs is generated, including each revision of each source file that is to be integrated.

- 2. Discard any source/target pairs for which the source file revisions have already been integrated. Each revision of each file that has been integrated is recorded, to avoid making you merge changes more than once.
- 3. Discard any source/target pairs whose source file revisions have integrations pending in files that are already opened in the client.
- 4. Integrate all remaining source/target pairs. The target file is opened on the client for the appropriate action and merging is scheduled.

#### **Integrate's actions**

The integrate command will take one of three actions, depending on particular characteristics of the source and target files:

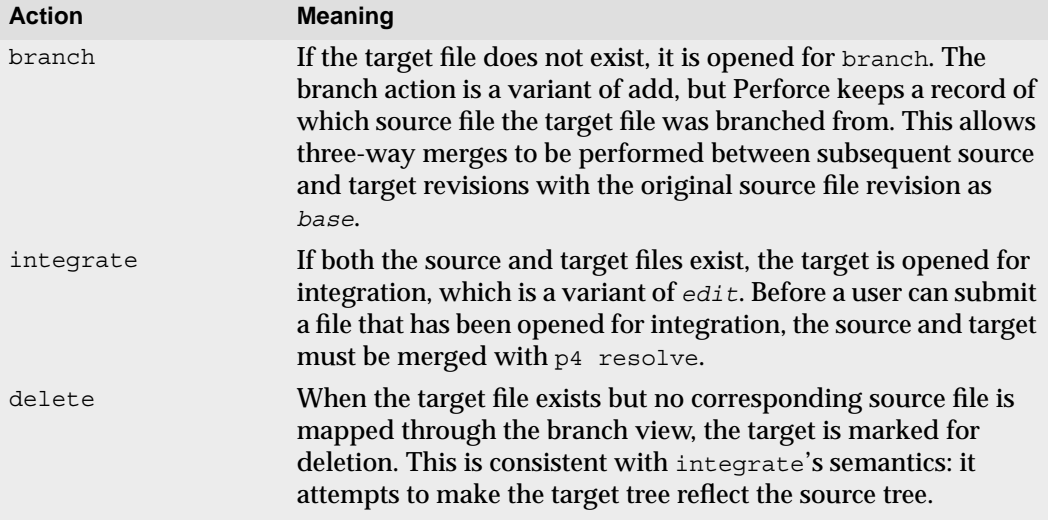

By default, when you integrate using a branch specification, the original codeline contains the source files, and the branched codeline is the target. However, if you reverse the direction of integration by specifying the  $-\tau$  flag, the branched codeline contains the source, and the original files are the targets.

# **Integration Reporting**

The branching-related reporting commands are:

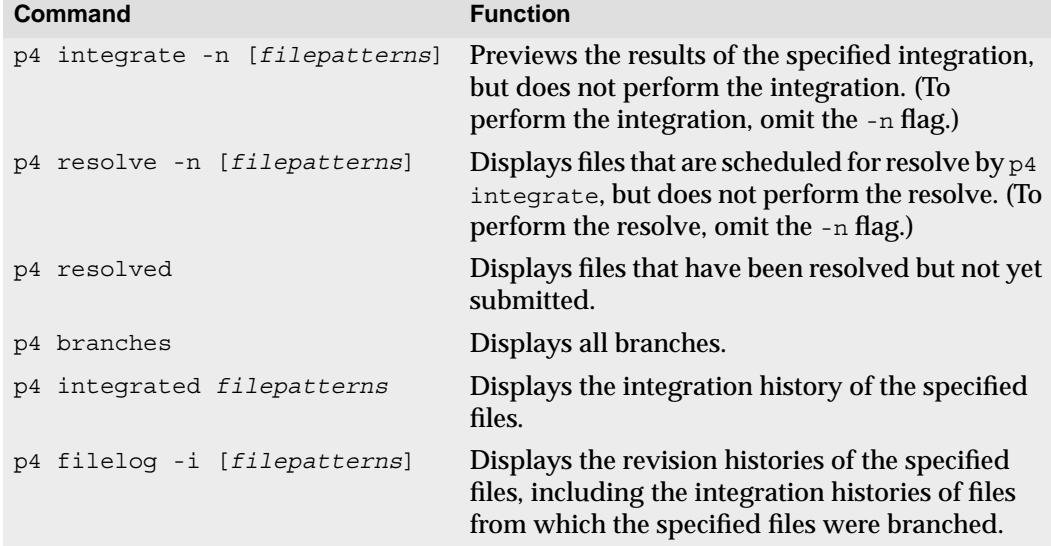

#### **For More Information**

Although Perforce's branching mechanism is relatively simple, the theory of branching can be very complex. When should a branch be created? At what point should code changes be propagated from one codeline to another? Who is responsible for performing merges? These questions will arise no matter what SCM system you're using, and the answers are not simple. Three on-line documents can provide some guidance in these matters.

A white paper on *InterFile Branching*, which describes Perforce's branching mechanism in technical detail, is available from:

```
http://www.perforce.com/perforce/branch.html
```
Christopher Seiwald and Laura Wingerd's Best SCM Practices paper provides a discussion of many source configuration management issues, including an overview of basic branching techniques. This paper is available at:

```
http://www.perforce.com/perforce/bestpractices.html
```
*Streamed Lines: Branching Patterns for Parallel Software Development* is an extremely detailed paper on branching techniques. You'll find it at:

http://www.enteract.com/~bradapp/acme/plop98/streamed-lines.html
# **Chapter 10 Job Tracking**

A *job* is a written description of some modification to be made to a source code set. A job might be a bug description, like "the system crashes when I press return", or it might be a system improvement request, like "please make the program run faster."

Whereas a job represents work that is intended, a changelist represents work actually done. Perforce's job tracking mechanism allows jobs to be linked to the changelists that implement the work requested by the job. A job can later be looked up to determine if and when it was fixed, which file revisions implemented the fix, and who fixed it. A job linked to a particular changelist is marked as completed when the changelist is submitted.

Jobs perform no functions internally to Perforce; rather, they are provided as a method of keeping track of information such as what changes to the source are needed, which user is responsible for implementing the job, and which file revisions contain the implementation of the job. The type of information tracked by the jobs system can be customized; fields in the job form can be added, changed, and deleted by Perforce administrators.

# **Job Usage Overview**

There are five related but distinct aspects of using jobs.

- The Perforce superuser or administrator decides what fields are to be tracked in your system's jobs, the possible values of a job's fields, and their default values. This job template is edited with the p4 jobspec command. (See the *Perforce System Administrator's Guide* for details on how to edit the job specification. The job specification need not be changed before users can create jobs).
- Jobs can be created and edited by any user with  $p4$  job.
- The p<sub>4</sub> jobs command can be used to look up all the jobs that meet specified criteria.
- Jobs can be linked to changelists automatically or manually; when a job is linked to a changelist, the job is marked as closed when the changelist is submitted.
- The jobs that have been fixed can be displayed with Perforce reporting commands. These commands can list all jobs that fixed particular files or file revisions, all the jobs that were fixed in a particular changelist, or all the changelists that were linked to a particular job fix.

The remainder of this chapter discusses how these tasks are accomplished.

## **Creating and editing jobs using the default job specification**

Jobs are created with the p4 job command.

#### **Example:** *Creating a job*

*Sarah's Perforce server uses Perforce's default jobs specification. Sarah knows about a job in Elm's filtering subsystem, and she knows that Ed is responsible for Elm filters. Sarah creates a new job with* p4 job *and fills in the resulting form as follows:*

```
Job: new
User: edk
Status: new
Date: 1998/05/18 17:15:40
Description:
        Filters on the "Reply-To:" field
        don't work.
```
*Sarah has filled in a description and has changed* User: *to* edk*.*

Since job fields differ from site to site, the fields in jobs at your site may be very different than what you see above. The default  $p4 \rightarrow b$  form's fields are:

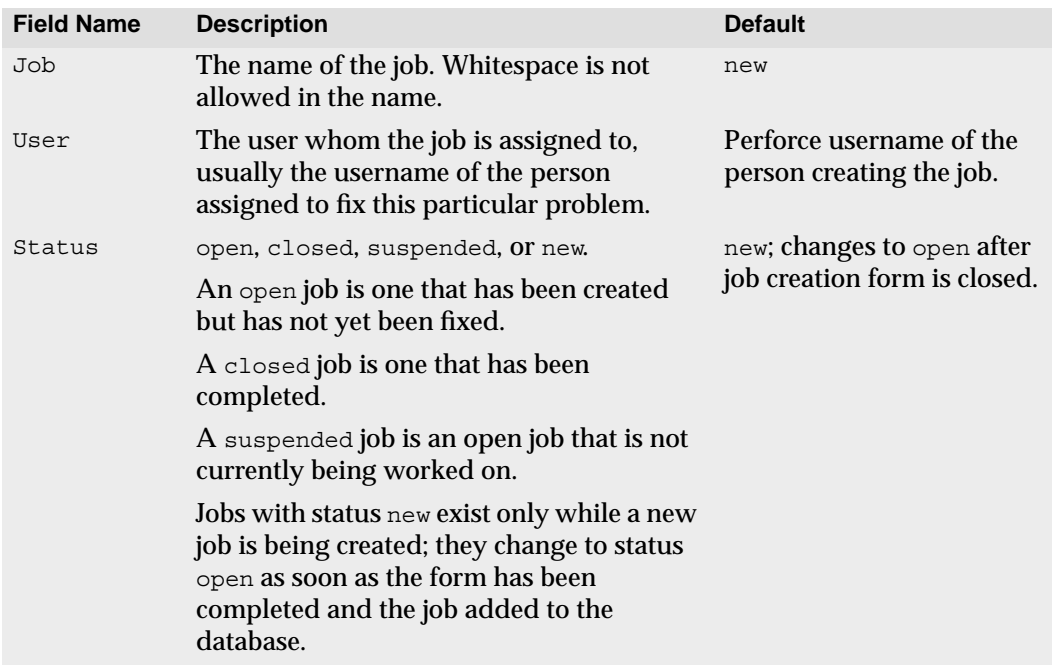

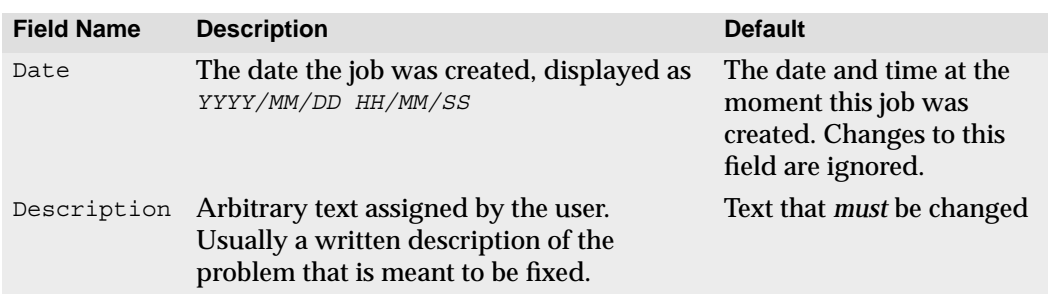

If  $p4$  job is called with no parameters, a new job is created. The name that appears on the form is new, but this can be changed by the user to any desired string. If the Job: field is left as new, Perforce will assign the job the name job*N*, where *N* is a sequentially-assigned six-digit number.

Existing jobs can be edited with p4 job *jobname*. The user and description can be changed arbitrarily; the status can be changed to any of the three valid status values open, closed, or suspended. When you call p4 job *jobname* with a nonexistent *jobname*, Perforce creates a new job. (A job, if submitted with a status: of new, has this status automatically changed to open upon completion of the job form.)

## **Creating and editing jobs with custom job specifications**

A Perforce administrator can add and change fields within your server's jobs template with the  $p4$  jobspec command. If this has been done, there may be additional fields in your  $p4$  jobs form, and the names of the fields described above may have changed.

A sample customized job specification might look like this:

```
# Sample customized jobspec
#
# Job: Job number
# Type: The type of request: "bug" or "feature"
# Status: Has it been fixed: "open", "closed", or "inprogress"
# Priority: How soon should this job be fixed?
# Values are "a", "b", "c", or "unknown"
# Owned_by: Who's fixing the bug
# Reported by: Who reported the bug
# Reported date: When the bug was first entered
# Mod_date: Last time the bug was updated
# Description: Textual description of the bug
Job: new
Type: unknown
Status: open
Priority: unknown
User: unowned
Reported_by: edk
Reported_date: 2001/06/02 10:09:46
Mod date: 2001/06/03 14:22:38
Description:
        <enter description here>
```
Some of the fields have been set by the administrator to allow one of a set of values; for example, Priority: must be one of a, b, c, or unknown. The  $p4$  job fields don't tell you what the valid values of the fields are; your Perforce administrator can tell you this in comments at the top of the job form. If you find the information in the comments for your jobs to be insufficient to enter jobs properly, please tell your Perforce administrator.

# <span id="page-111-0"></span>**Viewing jobs by content with jobviews**

Jobs can be reported with  $p_4$  jobs. In its simplest form, with no arguments,  $p_4$  jobs will list every job stored in your Perforce server. However, p4 job -e *jobview* will list all jobs that match the criteria contained in *jobview*.

Throughout the following discussion, the following rules apply:

- Textual comparisons within jobviews are case-insensitive, as are the field names that appear in jobviews,
- only alphanumeric text and punctuation can appear in a jobview,
- there is currently no way to search for particular phrases. Jobviews can search jobs only by individual words.

## **Finding jobs containing particular words**

The jobview '*word1 word2 ... wordN*' can be used to find jobs that contain all of *word1* through *wordN* in any field (excluding date fields).

**Example:** *Finding jobs that contain all of a set of words in any field.*

*Ed wants to find all jobs that contain the words* filter*, file, and mailbox. He types:* p4 jobs -e 'filter file mailbox'

Spaces between search terms in jobviews act as boolean *and*'s. You can use ampersands instead of spaces in jobviews, so the jobviews  $\exists$  joe sue ' and  $\exists$  joe  $\&$  sue' are identical.

To find jobs that contain any of the terms, separate the terms with the '|' character.

**Example:** *Finding jobs that contain any of a set of words in any field.*

*Ed wants to find jobs that contains any of the words* filter*,* file *or* mailbox*. He types:* p4 jobs -e 'filter|file|mailbox'

# **Finding jobs by field values**

Search results can be narrowed by matching values within specific fields with the jobview syntax '*fieldname*=*value*'. Value must be a single alphanumeric word.

**Example:** *Finding jobs that contain words in specific fields*

*Ed wants to find all open jobs related to filtering of which he is the owner. He types:* p4 jobs -e 'status=open user=edk filter.c'

*This will find all jobs with a* Status: *of* open*, a* User: *of* edk*, and the word* filter.c *in any non-date field.*

## **Using and escaping wildcards in jobviews**

The wildcard "\*" allows for partial word matches. The jobview "*fieldname*=string\*" matches "string", "stringy", "stringlike", and so on.

To search for words that happen to contain wildcards, escape them at the command line. For instance, to search for "\*string" (perhaps in reference to char \*string), you'd use the following:

```
p4 jobs -e '\*string'
```
#### **Negating the sense of a query**

The sense of a search term can be reversed by prefacing it with ^, the *not* operator.

**Example:** *Finding jobs that don't contain particular words.*

*Ed wants to find all open jobs related to filtering of which he is not the owner. He types:* p4 jobs -e 'status=open ^user=edk filter'

*This displays all jobs with a* Status: *of* open*, a* User: *of anyone but* edk*, and the word* filter *in any non-date field.*

The *not* operator  $\hat{ }$  can be used only directly after an *and* (space or  $\hat{ }$ ). Thus, p4 jobs -e '^user=edk' is not allowed.

You can use the  $*$  wildcard to get around this:  $p4$  jobs  $-e$  'job= $*$  ^user=edk' returns all jobs with a user field not matching edk.

# **Using dates in jobviews**

Jobs can be matched by date by expressing the date as *yyyy/mm/dd* or *yyyy/mm/dd:hh:mm:ss*. If you don't provide a specific time, the equality operator = matches the entire day.

**Example:** *Using dates within jobviews.*

```
Ed wants to view all jobs modified on July 13, 1998. He enters
    p4 jobs -e 'mod_date=1998/07/13'
```
## **Comparison operators and field types**

The usual comparison operators are available. They are:

= > < >= <=

The behavior of these operators depends upon the type of the field in the jobview.The field types are:

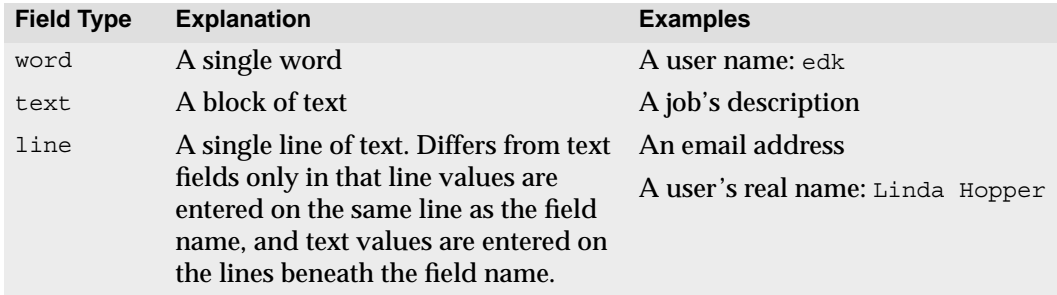

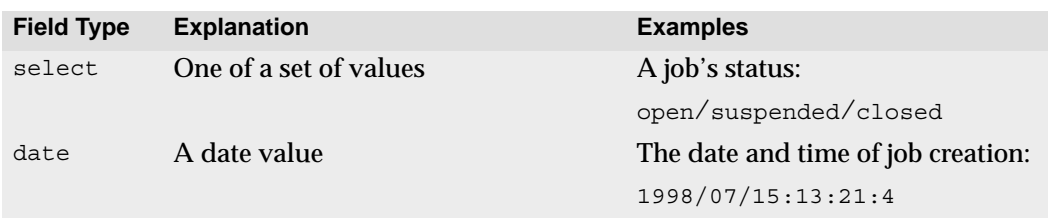

Field types are often obvious from context; a field called *mod\_date*, for example, is most likely a date field. If you're not sure of a field's type, run p4 jobspec -o, which outputs the job specification your local jobspec. The field called Fields: lists the job fields' names and datatypes.

The jobview comparison operators behave differently depending upon the type of field they're used with. The comparison operators match the different field types as follows:

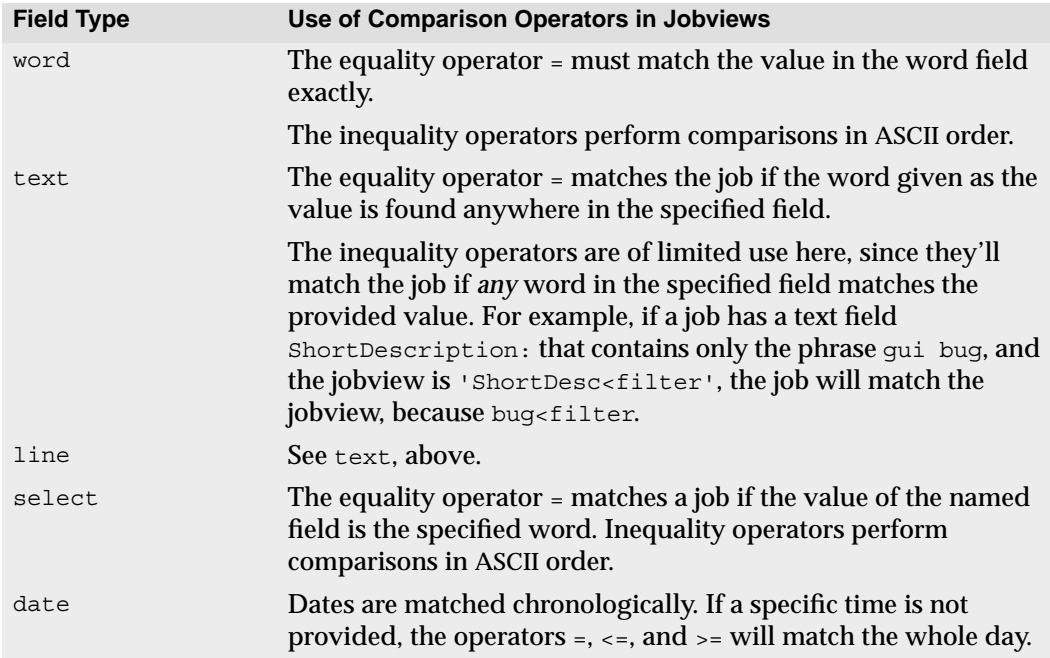

# **Linking Jobs to Changelists**

Perforce automatically changes the value of a job's status field to closed when the job is linked to a particular changelist, and the changelist is submitted.

Jobs can be linked to changelists in one of two ways:

- Automatically, by setting the  $J \circ bV$  iew: field in the  $p4$  user form to a jobview that matches the job, and
- manually, with the p4 fix command.

# **Automatically linking jobs to changelists with the p4 user form**

The  $p4$  user form can be used to automatically include particular jobs on any new changelists created by that user. To do this, call  $p4$  user and change the JobView: field value to any valid jobview.

**Example:** *Automatically linking jobs to changelists with the p4 user form's JobView field.*

*Ed wants to see all open jobs that he owns in all changelists he creates. He types* p4 user *and adds a* JobView: *field:*

User: edk Update: 1998/06/02 13:11:57 Access: 1998/06/03 20:11:07<br>JobView: user=edk&status=ope user=edk&status=open

*All of Ed's jobs that meet these* JobView: *criteria will automatically appear on all changelists he creates. He can, and should, delete jobs that aren't fixed by the changelist from the changelist form before submission. When a changelist is submitted, the jobs linked to it will have their* status: *field's value changed to* closed*.*

## **Automatic update of job status**

The value of a job's status field is automatically changed to closed when one of its associated changelists is successfully submitted. Jobs can be disassociated from changelists by deleting the job from the changelist's change form. Similarly, any job can be added to a changelist by adding it to a changelist's change form.

**Example:** *Including and excluding jobs from changelists.*

*Ed has set his* p4 user*'s* JobView: *field as in the example above. He is unaware of a job that Sarah has made Ed the owner of (when she entered the job, she set the* User: *field to* edk*). He is currently working on an unrelated problem; he types* p4 submit *and sees the following:*

```
Change: new
Client: edk
User: edk
Status: new
Description:
        Updating "File" files
Jobs:
        job000125 # Filters on "Reply-To" field don't work
Files:
       //depot/src/file.c # edit
       //depot/src/file util.c # edit
       //depot/src/fileio.c # edit
```
*Since this job is unrelated to the work he's been doing, and since it hasn't been fixed, he deletes it from the form and then quits from the editor. The changelist is submitted, and the job is not associated with it.*

**Example:** *Submit a changelist with an attached job.*

*Ed uses the reporting commands to read the details about the job. He fixes this problem, and a number of other filtering bugs; when he next types* p4 submit*, he sees:*

```
Change: new
Client: edk
User: rlo
Status: new
Description:
        Fixes a number of filter problems
Jobs:
        job000125 # Filters on "Reply-To" field don't work
Files:
        //depot/filter/actions.c # edit
        //depot/filter/audit.c # edit
       //depot/filter/filter.c # edit
```
*Since the job is fixed in this changelist, Ed leaves the job on the form. When he quits from the editor, the job's status is changed to* closed*.*

# **Manually associating jobs with changelists**

p4 fix -c *changenum jobname* can be used to link any job to any changelist. If the changelist has already been submitted, the value of the job's Status: field is changed to closed. Otherwise, the job keeps its current status.

**Example:** *Manually attaching jobs to changelists.*

*Sarah has submitted a job called* options-bug *to Ed. Unbeknownst to Sarah, the bug reported by the job was fixed in Ed's previously submitted changelist 18. Ed links the job to the previously submitted changelist with* p4 fix -c 18 options-bug*. Since the changelist has already been submitted, the job's status is changed to* closed*.*

It is never necessary to use  $p4$  fix to link an open job to a changelist newly created by the owner of the job, since this is done automatically. However, you can use  $p_4$  fix to link a changelist to a job owned by another user.

# **What if there's no status field?**

The discussion in this section has assumed that the server's job specification still contains the default Status: field. If the job specification has been altered so that this is no longer true, jobs can still be linked to changelists, but nothing in the job changes when the changelist is submitted. (In most cases, this is not a desired form of operation.) Please see the chapter on editing job specifications in the *Perforce System Administrator's Guide* for more details.

# **Deleting Jobs**

A job can be unlinked from any changelist with p4 fix -d -c *changenum jobname*.

Jobs can be deleted entirely with p4 job -d *jobname*.

# **Integrating with External Defect Tracking Systems**

If you want to integrate Perforce with your in-house defect tracking system, or develop an integration with a third-party defect tracking system, P4DTI is probably the best place to start.

To get started with P4DTI, see the P4DTI product information page at:

http://www.perforce.com/perforce/products/p4dti.html

Available from this page are the TeamShare and Bugzilla implementations, an overview of the P4DTI's capabilities, and a kit (including source code and developer documentation) for building integrations with other products or in-house systems.

Even if you don't use the P4DTI kit as a starting point, you can still use Perforce's job system as the interface between Perforce and your defect tracker. See the *Perforce System Administrator's Guide* for more information.

# **Job Reporting Commands**

The job reporting commands can be used to show the correspondence between files and the jobs they fix.

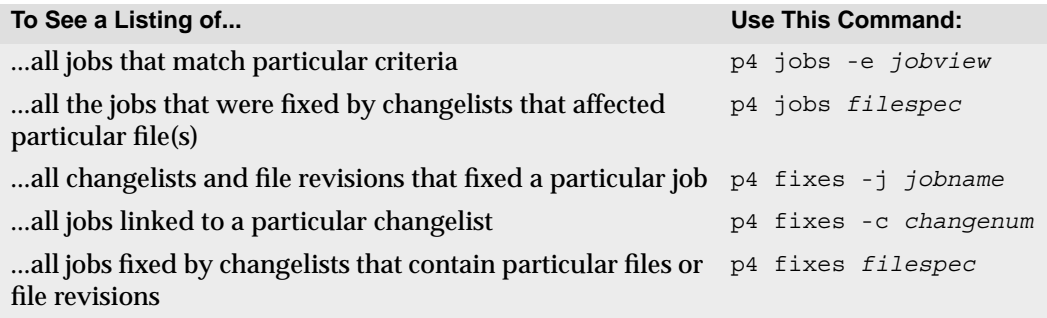

Other job reporting variations are available. For more examples, please see ["Job](#page-130-0) [Reporting" on page 131,](#page-130-0) or consult the *Perforce Command Reference*.

# **Chapter 11 Reporting and Data Mining**

Perforce's reporting commands supply information on all data stored within the depot. There are many reporting commands; in fact, there are almost as many reporting commands as there are action commands. These commands have been discussed throughout this manual; this chapter presents the same commands and provides additional information for each command. Tables in each section contain answers to questions of the form "*How do I find information about...?*"

Many of the reporting commands have numerous options, but discussion of all options for each command is beyond the scope of this manual. For a full description of any particular command, please consult the *Perforce Command Reference*, or type p4 help *command* at the command line.

One previously mentioned note on syntax is worth repeating here: any *filespec* argument in Perforce commands, as in:

p4 files *filespec*

will match any file pattern that is supplied in local syntax, depot syntax, or client syntax, with any Perforce wildcards. Brackets around [filespec] mean that the file specification is optional. Additionally, many of the reporting commands can take revision specifiers as part of the filespec. Revision specifiers are discussed on ["Specifying Older File Revisions"](#page-50-0) [on page 51.](#page-50-0)

# **Files**

The commands that report on files fall into two categories: those that give information about file *contents*, (for instance,  $p4$  print,  $p4$  diff), and those that supply information on file *metadata*, the data that describe a file with no reference to content (e.g. p4 files, p4 filelog). The first set of reporting commands discussed in this section describe file metadata, while the second set describe file contents.

#### **File metadata**

#### **Basic file information**

To view information about single revisions of one or more files, use p4 files. This command provides the locations of the files within the depot, the actions (add, edit, delete, and so on) on those files at the specified revisions, the changelists the specified file revisions were submitted in, and the files' types. The output has this appearance:

```
//depot/README#5 - edit change 6 (text)
```
The p4 files command requires one or more *filespec* arguments. Filespec arguments can, as always, be provided in Perforce or local syntax, but the output always reports on the corresponding files within the depot. If you don't provide a revision number, Perforce uses the head revision.

Unlike most other commands,  $p4$  files also describes deleted revisions, rather than suppressing information about deleted files.

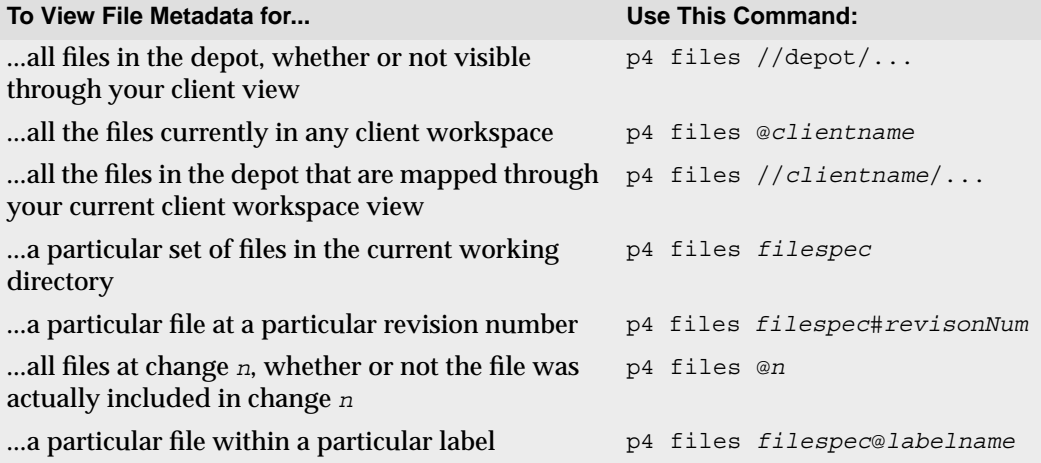

#### **File revision history**

The revision history of a file is provided by  $p4$  filelog. One or more file arguments must be provided, and since the point of  $p4$  filelog is to list information about each revision of particular files, file arguments to this command may not contain a revision specification.

The output of  $p4$  filelog has this form:

... #3 change 23 edit on 1997/09/26 by edk@doc <ktext> 'Fix help system' ... #2 change 9 edit on 1997/09/24 by lisag@src <text> 'Change file' ... #1 change 3 add on 1997/09/24 by edk@doc <text> 'Added filtering bug'

For each file that matches the *filespec* argument, the complete list of file revisions is presented, along with the number of the changelist that the revision was submitted in, the date of submission, the user who submitted the revision, the file's type at that revision, and the first few characters of the changelist description. With the -1 flag, the entire description of each changelist is printed:

```
#3 change 23 edit on 1997/09/26 by edk@doc
Updated help files to reflect changes
in filtering system & other subsystems
...<etc.>
```
#### **Opened files**

To see which files are currently opened within a client workspace, use  $p4$  opened. For each opened file within the client workspace that matches a file pattern argument,  $p4$ opened prints a line like the following:

```
//depot/elm_proj/README - edit default change (text)
```
Each opened file is described by its depot name and location, the operation that the file is opened for (add, edit, delete, branch, or integrate), which changelist the file is included in, and the file's type.

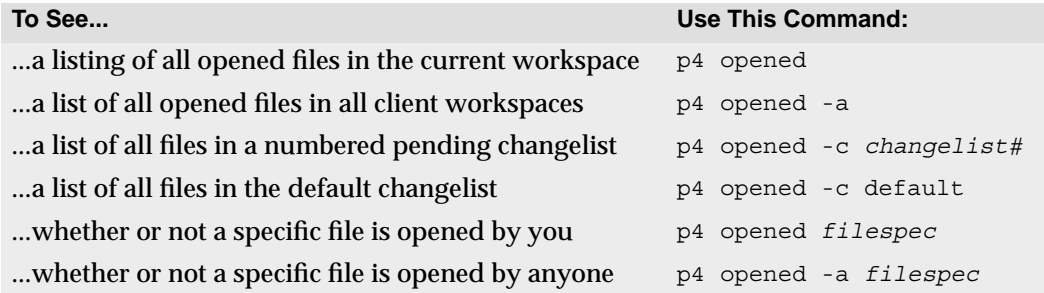

#### **Relationships between client and depot files**

It is often useful to know how the client and depot are related at a particular moment in time. Perhaps you simply want to know where a particular client file is mapped to within the depot, or you may want to know whether or not the head revision of a particular depot file has been copied to the client. The commands that express the relationship between client and depot files are  $p4$  where,  $p4$  have, and  $p4$  sync -n. The first of these commands, p4 where, shows the mappings between client workspace files, depot files, and local OS syntax. p4 have tells you which revisions of files you've last synced to your client workspace, and  $p4$  sync  $-n$  describes which files would be read into your client workspace the next time you perform a p4 sync.

All these commands can be used with or without *filespec* arguments. p4 sync -n is the only command in this set that allows revision specifications on the *filespec* arguments.

The output of p4 where *filename* looks like this:

```
//depot/elm_proj/doc/Ref.guide //edk/doc/Ref.guide /usr/edk/doc/Ref.guide
```
The first part of the output is the location of the file in depot syntax; the second part is the location of the same file in client syntax, and the third is the location of the file in local OS syntax.

p4 have's output has this form:

```
//depot/doc/Ref.txt#3 - /usr/edk/elm/doc/Ref.txt
```
and p4 sync -n provides output like:

```
//depot/doc/Ref.txt#3 - updating /usr/edk/elm/doc/Ref.txt
```
The following table lists other useful commands:

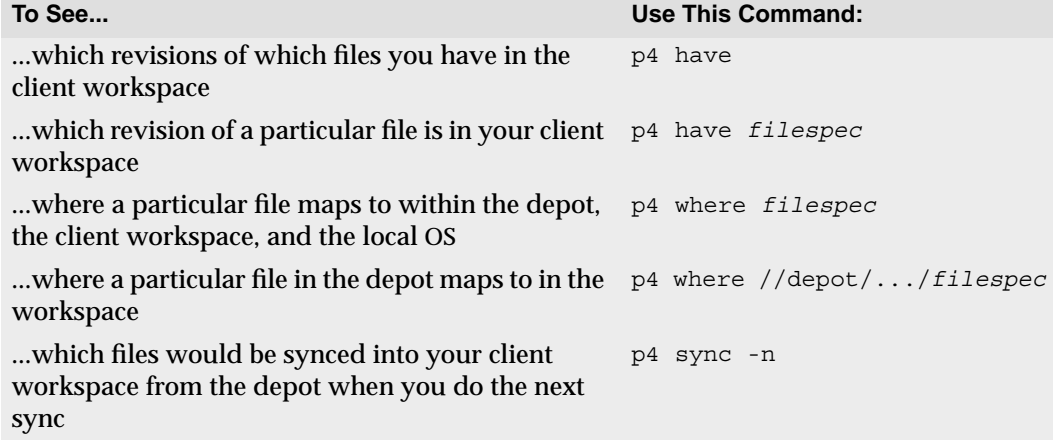

#### **File contents**

#### **Contents of a single revision**

You can view the contents of any file revision within the depot with  $p4$  print. This command simply prints the contents of the file to standard output, or to the specified output file, along with a one-line banner that describes the file. The banner can be removed by passing the  $-q$  flag to  $p4$  print. When printed, the banner has this format:

```
//depot/elm_proj/README#23 - edit change 50 (text)
```
p4 print takes a mandatory file argument, which can include a revision specification. If a revision is specified, the file is printed at the specified revision; if no revision is specified, the head revision is printed.

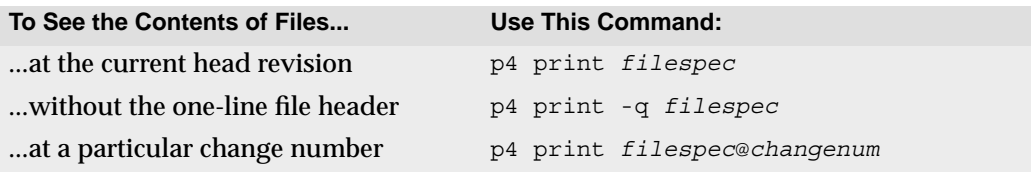

#### **Annotated file contents**

Use p4 annotate to find out which file revisions changed which lines in a file.

By default,  $p4$  annotate displays the file, each line of which is prepended by a revision number indicating the revision that made the change. The -a option allows you to display all lines, including lines no longer present at the head revision.

**Example:** *Using* p4 annotate *to track changes to a file*

*A file is added (*file.txt#1*) to the depot, containing the following lines:*

```
This is a text file.
The second line has not been changed.
The third line has not been changed.
```
*The file is edited so that* file.txt#2 *reads:*

This is a text file. The second line is new.

*A third changelist is submitted, that includes no changes to* file.txt*. After the third changelist, the output of* p4 annotate *looks like this:*

```
$ p4 annotate file.txt
//depot/files/file.txt#3 - edit change 12345 (text)
1: This is a text file.
2: The second line is new.
```
*The first line of file.txt has been present since* file.txt#1*, and the next two lines have been present since revision* #2*.*

*To show all lines (including deleted lines) in the file, use* p4 annotate -a *as follows:*

```
$ p4 annotate -a file.txt
//depot/files/file.txt#3 - edit change 12345 (text)
1-3: This is a text file.
1-1: The second line has not been changed.
1-1: The third line has not been changed.
2-3: The second line is new.
```
*The contents of*  $file.txt$  *are displayed in chunks. The first chunk consists of the first line, which was present for revisions* #1 *through* #3 *(*1-3*). The second chunk consists of the two lines that existed only at revision* #1 *(*1-1*). The third chunk shows the line that replaced those in the second chunk, and that it was present in the file for revisions* #2 *through* #3 *(*2-3*).*

#### **File content comparisons**

A client workspace file can be compared to any revision of the same file within in the depot with  $p_4$  diff. This command takes a filespec argument; if no revision specification is supplied, the workspace file is compared against the revision last read into the workspace.

The  $p4$  diff command has many options available; only a few are described in the table below. For more details, please consult the *Perforce Command Reference*.

Whereas  $p4$  diff compares a client workspace file against depot file revisions,  $p4$  diff2 can be used to compare *any* two revisions of a file. It can even be used to compare revisions of different files. p4 diff2 takes two file arguments -- wildcards are allowed, but any wildcards in the first file argument must be matched with a corresponding wildcard in the second. This makes it possible to compare entire trees of files.

There are many more flags to  $p4$  diff than described below. For a full listing, please type p4 help diff at the command line, or consult the *Perforce Command Reference*.

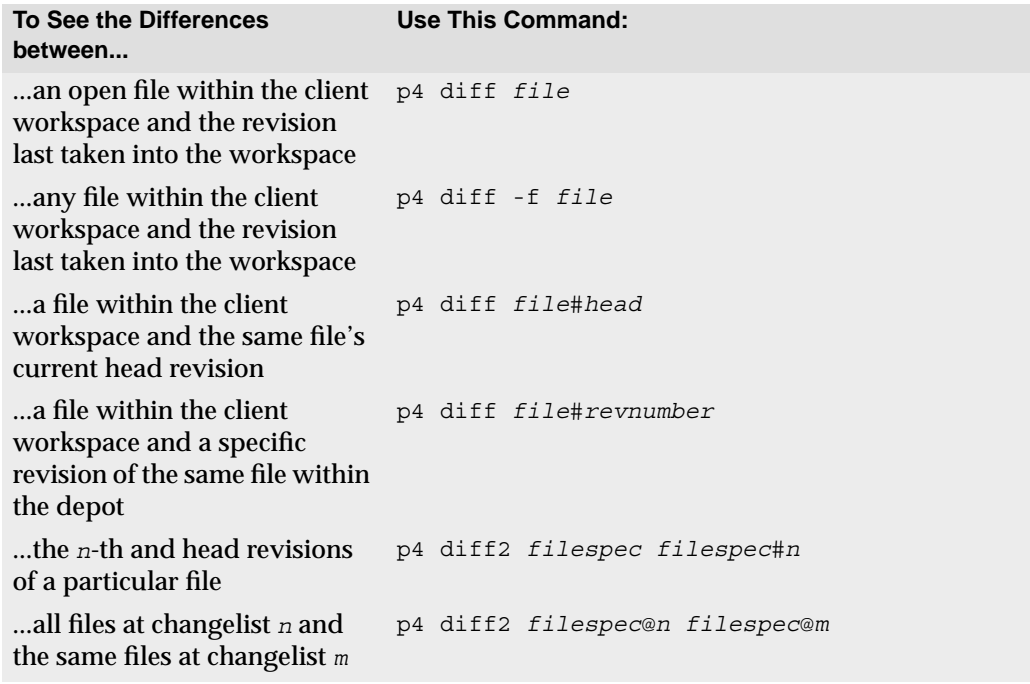

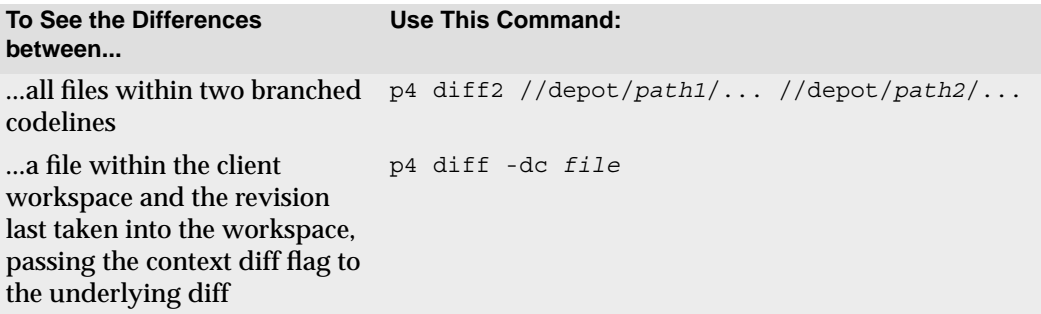

The last example above bears further explanation; to understand how this works, it is necessary to discuss how Perforce implements and calls underlying diff routines.

Perforce uses two separate diffs: one is built into the p4d server, and the other is used by the p4 client. Both diffs contain identical, proprietary code, but are used by separate sets of commands. The client diff is used by  $p4$  diff and  $p4$  resolve, and the server diff is used by p4 describe, p4 diff2, and p4 submit.

Perforce's built-in diff routine allows three -d*<flag>* flags: -du, -dc, and -dn. Both p4 diff and p4 diff2 allow any of these flags to be specified. These flags behave identically to the corresponding flags in the standard UNIX diff.

Although the server must always use Perforce's internal diff routine, the client diff can be set to any external diff program by pointing the P4DIFF environment variable to the full path name of the desired executable. Any flags used by the external diff can be passed to it with p4 diff's -d flag. Flags are passed to the underlying diff according to the following rules:

- If the character immediately following the  $-d$  is not a single quote, then all the characters between the -d and whitespace are prepended with a dash and sent to the underlying diff.
- If the character immediately following the  $-d$  is a single quote, then all the characters between the opening quote and the closing quote are prepended with a dash and sent to the underlying diff.

The following examples demonstrate the use of these rules in practice.

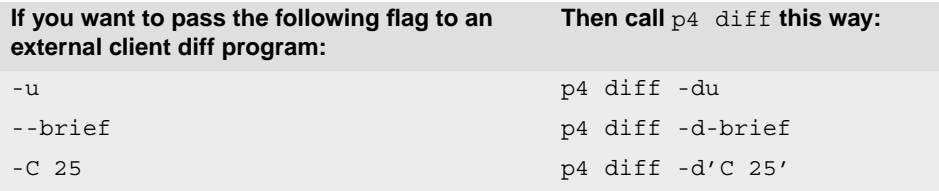

# **Changelists**

Two separate commands are used to describe changelists. The first,  $p4$  changes, lists changelists that meet particular criteria, without describing the files or jobs that make up the changelist. The second command,  $p4$  describe, lists the files and jobs affected by a single changelist. These commands are described below.

## **Viewing changelists that meet particular criteria**

To view a list of changelists that meet certain criteria, such as changelists with a certain status, or changelists that affect a particular file, use p4 changes.

The output looks like this:

Change 36 on 1997/09/29 by edk@eds\_elm 'Changed filtering me' Change 35 on 1997/09/29 by edk@eds elm 'Misc bug fixes: fixe' Change 34 on 1997/09/29 by lisag@lisa 'Added new header inf'

By default,  $p_4$  changes displays an aggregate report containing one line for every changelist known to the system, but command line flags and arguments can be used to limit the changelists displayed to those of a particular status, those affecting a particular file, or the last *n* changelists.

Currently, the output can't be restricted to changelists submitted by particular users, although you can write simple shell or Perl scripts to implement this (you'll find an example of such a script in the *Perforce System Administrator's Guide*).

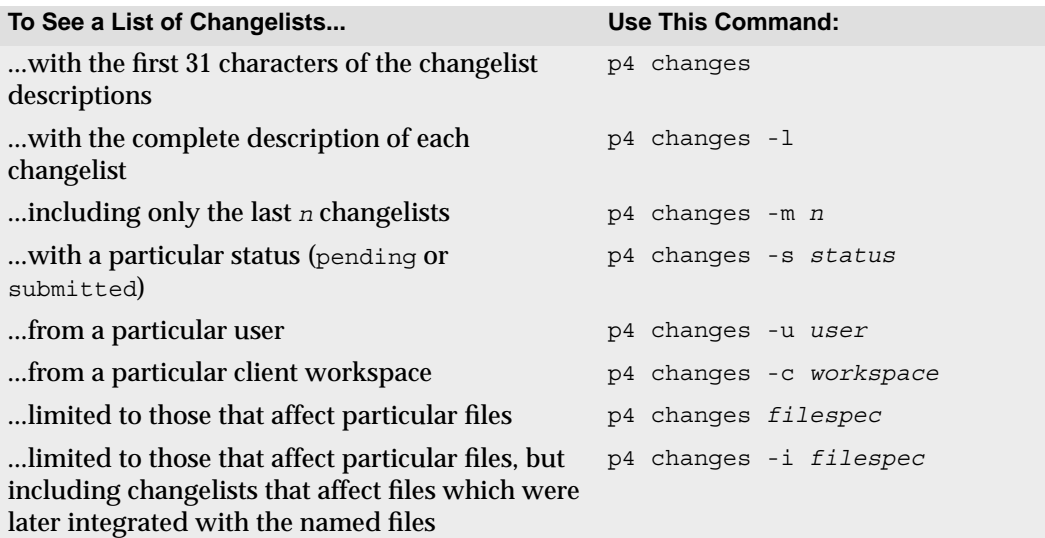

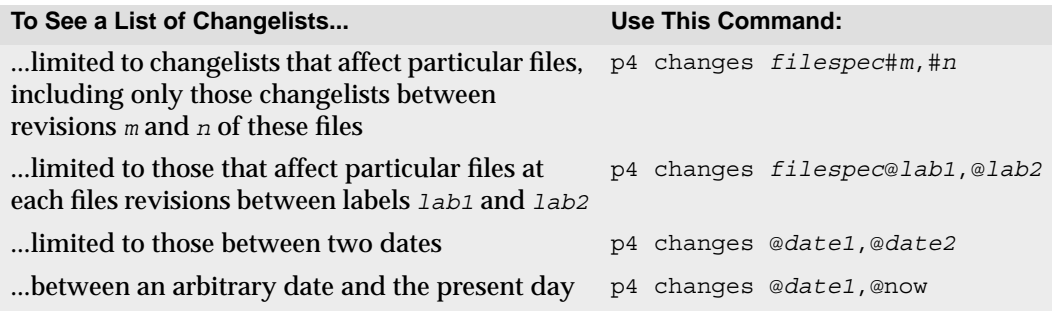

**Note** For details about Perforce commands that allow you to use revision ranges with file specifications, see ["Revision Ranges" on page 54.](#page-53-0)

#### **Files and jobs affected by changelists**

To view a list of files and jobs affected by a particular changelist, along with the *diffs* of the new file revisions and the previous revisions, use p4 describe.

The output of p4 describe looks like this:

```
Change 43 by lisag@warhols on 1997/08/29 13:41:07
         Made grammatical changes to basic Elm documentation
Jobs fixed...
job000001 fixed on 1997/09/29 by edk@edk
         Fix grammar in main Elm help file
Affected files...
... //depot/doc/elm.1#2 edit
Differences...
==== //depot/doc/elm.1#2 (text) ====
53c53
> Way number 2, what is used common-like when, you know, like
---
> The second method is commonly used when transmitting
...<etc.>
```
This output is quite lengthy, but a shortened form that eliminates the diffs can be generated with p4 describe -s *changenum*.

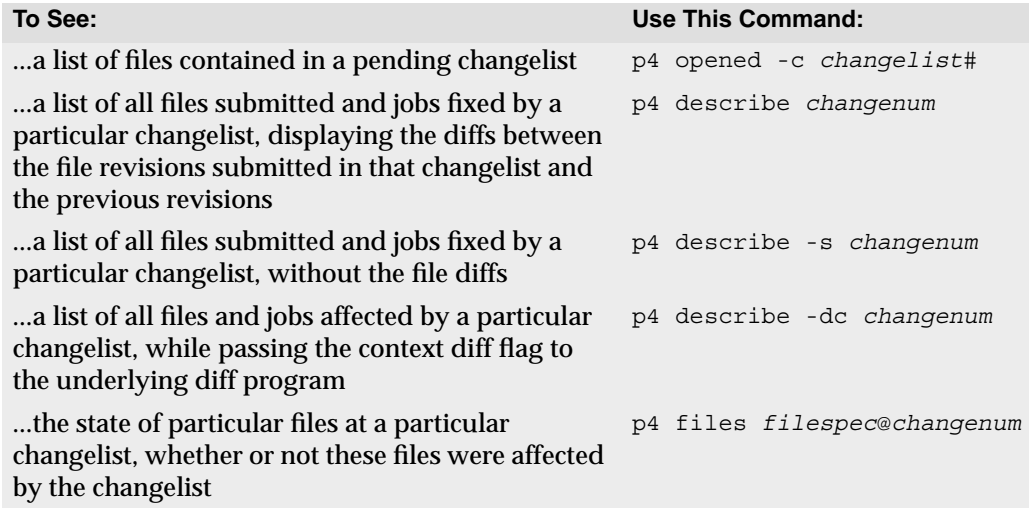

For more commands that report on jobs, see ["Job Reporting" on page 131](#page-130-1).

# **Labels**

Reporting on labels is accomplished with a very small set of commands. The only command that reports only on labels,  $p4$  labels, prints its output in the following format:

```
Label release1.3 1997/5/18 'Created by edk'
Label lisas temp 1997/10/03 'Created by lisag'
...<etc.>
```
The other label reporting commands are variations of commands we've seen earlier.

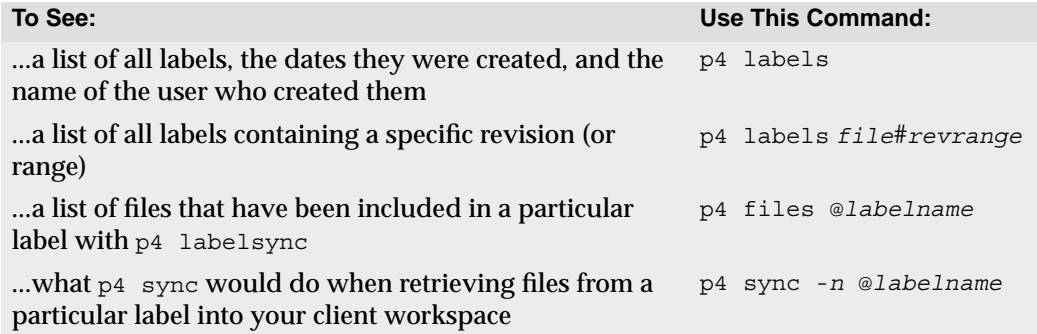

# **Branch and Integration Reporting**

The plural form command of branch,  $p4$  branches, lists the different branches in the system, along with their owners, dates created, and descriptions. Separate commands are used to list files within a branched codeline, to describe which files have been integrated, and to perform other branch-related reporting.

The table below describes the most commonly used commands for branch- and integration-related reporting.

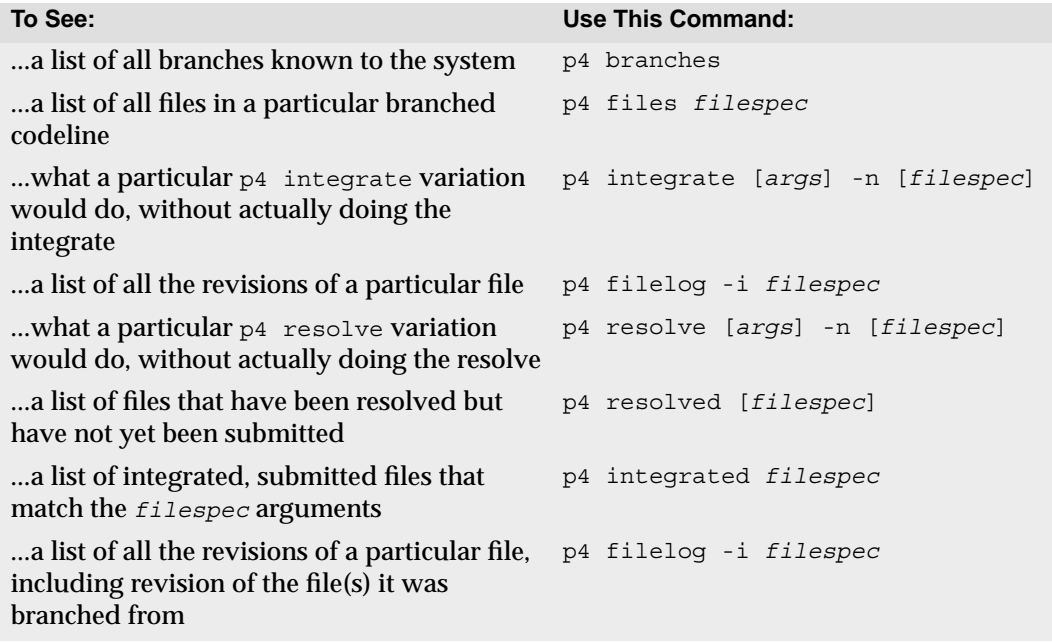

# <span id="page-130-1"></span><span id="page-130-0"></span>**Job Reporting**

Two commands report on jobs. The first, p4 jobs, reports on all jobs known to the system, while the second command, p4 fixes, reports only on those jobs that have been attached to changelists. Both of these commands have numerous options.

## **Basic job information**

To see a list of all jobs known to the system, use  $p4 \rightarrow b$  iobs. This command produces output similar to the following:

```
job000302 on 1997/08/13 by saram *open* 'FROM: headers no'
filter bug on 1997/08/23 by edk *closed* 'Can't read filters w'
```
Its output includes the job's name, date entered, job owner, status, and the first 31 characters of the job description.

All jobs known to the system are displayed unless command-line options are supplied. These options are described in the table below.

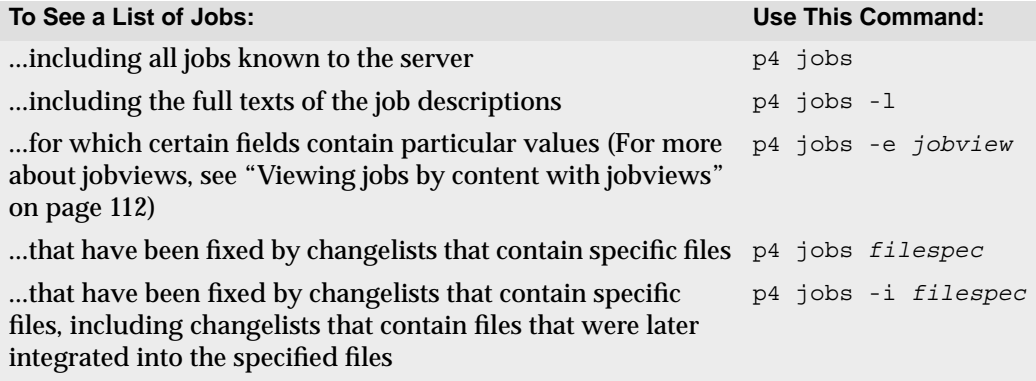

# **Jobs, fixes, and changelists**

Any jobs that have been linked to a changelist with  $p4$  change,  $p4$  submit, or  $p4$  fix is said to be *fixed*, and can be reported with p4 fixes.

The output of  $p4$  fixes looks like this:

job000302 fixed by change 634 on 1997/09/01 by edk@eds\_elm filter\_bug fixed by change 540 on 1997/10/22 by edk@eds\_elm

A number of options allow the reporting of only those changes that fix a particular job, jobs fixed by a particular changelist, or jobs fixed by changelists that are linked to particular files.

A fixed job will not necessarily have a status of closed job, since open jobs can be linked to pending changelists, and pending jobs can be reopened even after the associated changelist has been submitted. To list jobs with a particular status, use  $p4 \text{ jobs.}$ 

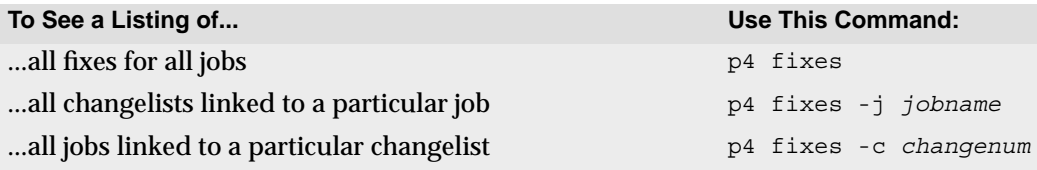

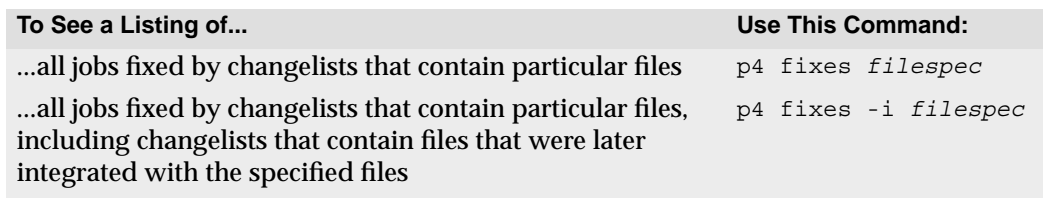

# **Reporting for Daemons**

The Perforce change review mechanism uses the following reporting commands. Any of these commands might also be used with user-created daemons. For further information on daemons, please see the *Perforce System Administrator's Guide*.

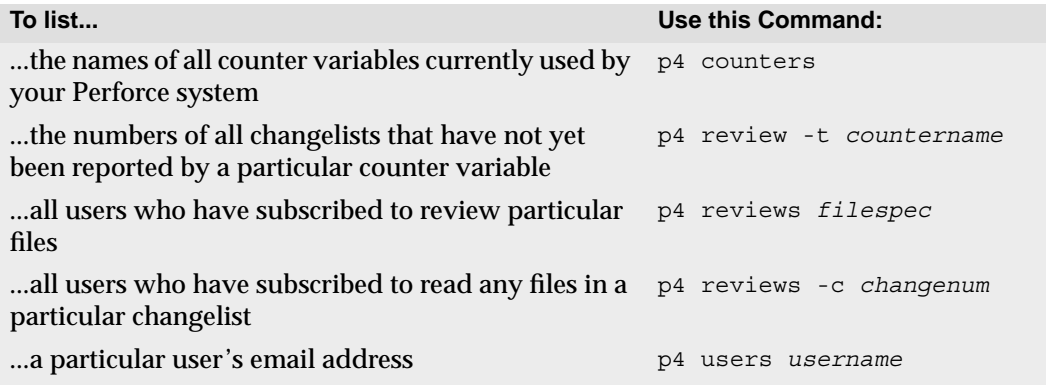

# **System Configuration**

Three commands report on the Perforce system configuration. One command reports on all Perforce users, another prints data describing all client workspaces, and a third reports on Perforce depots.

p4 users generates its data as follows:

```
edk <edk@eds_ws> (Ed K.) accessed 1997/07/13
lisag <lisa@lisas_ws> (Lisa G.) accessed 1997/07/14
```
Each line includes a username, an email address, the user's "real" name, and the date that Perforce was last accessed by that user.

To report on client workspaces, use p4 clients:

```
Client eds_elm 1997/09/12 root /usr/edk 'Ed's Elm workspace'
Client lisa_doc 1997/09/13 root /usr/lisag 'Created by lisag.'
```
Each line includes the client name, the date the client was last updated, the client root, and the description of the client.

Depots can be reported with  $p4$  depots. All depots known to the system are reported on; the described fields include the depot's name, its creation date, its type (local or remote), its IP address (if remote), the mapping to the local depot, and the system administrator's description of the depot.

The use of multiple depots on a single Perforce server is discussed in the *Perforce System Administrator's Guide*.

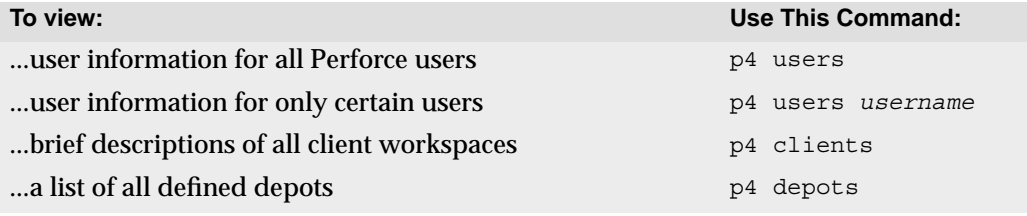

# **Special Reporting Flags**

Two special flags,  $-\circ$  and  $-\pi$ , can be used with certain action commands to change their behavior from action to reporting.

The  $\sim$  of lag is available with most of the Perforce commands that normally bring up forms for editing. This flag tells these commands to write the form information to standard output, instead of bringing the definition into the user's editor. This flag is supported by the following commands:

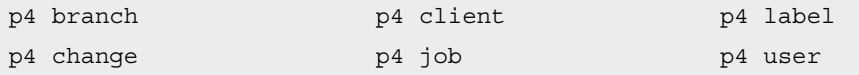

The -n flag prevents commands from doing their job. Instead, the commands simply tell you what they would ordinarily do. You can use the  $-n$  flag with the following commands

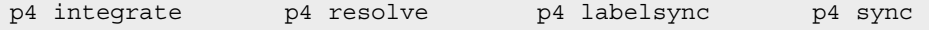

# **Reporting with Scripting**

Although Perforce's reporting commands are sufficient for most needs, there may be times when you want to view data in a format that Perforce doesn't directly support. In these situations, the reporting commands can be used in combination with scripts to print only the data that you want to see. Here are two examples.

# **Comparing the change content of two file sets**

To compare the "change content" of two sets of files, you have to diff them externally. To do this, run  $p4$  changes twice, once on each set of files, and then use any external diff routine to compare them.

In the following example, main represents the main codeline, and  $r3.2$  is a codeline that was originally branched from main:

```
p4 changes //depot/main/... > changes-in-main
p4 changes //depot/r3.2/... > changes-in-r98.4
diff changes-in-main changes-in-r98.4
```
You can use this to uncover which changes have been made to  $r$ 98.4 that haven't been integrated back into main.

# **Appendix A Installing Perforce**

This appendix outlines how to install a Perforce server for the first time.

This appendix is mainly intended for people installing an evaluation copy of Perforce for trial use; if you're installing Perforce for production use, or are planning on extensive testing of your evaluation server, we strongly encourage you to read the detailed information in the *Perforce System Administrator's Guide*.

# **Getting Perforce**

Perforce requires at least two executables: the server  $(p4d)$ , and any of the Perforce client programs (for instance, p4 on UNIX, p4. exe or p4win. exe on Windows).

The programs are available from the Downloads page on the Perforce web site:

http://www.perforce.com/perforce/loadprog.html

Go to the web page, select the files for your platform, and save the files to disk.

# **Installing Perforce on UNIX**

Although  $p_4$  and  $p_4$ d can be installed in any directory, on UNIX the Perforce client programs typically reside in /usr/local/bin, and the Perforce server is usually located either in /usr/local/bin or in its own server root directory. Perforce client programs can be installed on any machine that has TCP/IP access to the p4d host.

To limit access to the Perforce server files, it is recommended that p4d be owned and run by a Perforce user account that has been created for that purpose.

Only a few additional steps need to be performed before  $P_4$  and  $P_4$ d can be run. They are described in detail in the following sections. Briefly:

- Download the files and make them executable,
- create a root directory for the Perforce files,
- provide a TCP/IP port to p4d,
- provide the hostname of the Perforce server and the p4d port number to the Perforce client program(s), and
- start the Perforce server (p4d).

#### **Download the files and make them executable**

On UNIX (or MacOS X), you'll also have to make the Perforce executables ( $p4$  and  $p4d$ ) executable. After downloading the programs, use the chmod command to make them executable:

chmod +x p4 chmod +x p4d

## **Creating a Perforce server root directory**

Perforce stores all of its data in files and subdirectories of its own root directory, which can reside anywhere on the server system. This directory is called the *server root*. This directory should be owned by the account that runs p4d, and can be named anything at all. The only necessary permissions are read, write, and execute for the user who invokes p4d.

For security purposes, read and write access to the server root should be restricted to prevent anyone but the account owner from reading, modifying or even listing the actual depot files. To ensure that temporary files cannot be read by unauthorized users, set the umask(1) file creation-mode mask of the account owner to a value that will not permit other users to read the contents of the server root directory or its files.

For security purposes, you are strongly advised not to run p4d as root or any other privileged user.

The environment variable P4ROOT should be set to point to the server root. Alternatively, the  $-r$  *root* dir flag can be provided when p4d is started to specify a server root directory. The Perforce client programs never use this directory directly, and do not need to know the value of P4ROOT; the p4d server is the only process which uses the P4ROOT environment variable.

Unlike P4ROOT, the environment variable P4PORT is used by both the Perforce server and Perforce clients, and should be set on both. Its use is discussed in the next two sections.

## **Telling the Perforce server which port to listen to**

The p4d server and Perforce client programs communicate with each other via TCP/IP. When p4d starts, it listens (by default) on port 1666. The Perforce client (also by default) assumes that its p4d server is located on host perforce, and is listening on port 1666.

If p4d is to listen on a different port, the port can be specified with the  $-p$  *port* num flag when starting  $p4d$  (for instance,  $p4d -p 1818$ ), or the port can be set with the P4PORT environment or registry variable.

## **Starting the Perforce server**

After  $p4d$ 's P4PORT and P4ROOT environment variables have been set,  $p4d$  can be run in the background with the command:

p4d &

Although this command is sufficient to run  $P4d$ , other flags (for instance, those that control such things as error logging, checkpointing, and journaling), can be provided. These flags (and others) are discussed in the *Perforce System Administrator's Guide*.

# **Stopping the Perforce server**

If you are running Perforce 99.2 or later, use the command

p4 admin stop

to shut down the Perforce server.

If you are running an earlier version of Perforce, you'll have to find the process ID of the  $p4d$  server and kill it manually from the UNIX shell. The use of kill  $-15$  (SIGTERM) is preferable to  $k$ ill  $-9$  (SIGKILL), as the database could be left in an inconsistent state if p4d happened to be in the middle of updating a file when a SIGKILL signal was received.

With the introduction of  $p4$  admin stop in Release 99.2, the practice of manually killing the p4d server has become obsolete.

# **Telling Perforce clients which port to talk to**

By this time, your Perforce server should be up and running; see ["Connecting to the](#page-20-0) [Perforce Server" on page 21](#page-20-0) for information on how to set up your environment to allow Perforce's client programs to talk to the server.

# **Installing Perforce on Windows**

Installation of Perforce on Windows is handled by the installer. You can get the installer by downloading it from the Downloads page of the Perforce web site.

• Install Perforce client software ("User install").

This option allows for the installation of  $p4$ . exe (the Perforce Comnand-Line Client), p4win.exe (P4Win, the Perforce Windows Client), and p4scc.dll (Perforce's implementation of the Microsoft common SCM interface).

• Install Perforce as either a Windows server or service as appropriate. ("Administrator typical" and "Administrator custom" install).

These options allow for the installation of both the Perforce client software as well as the Perforce Windows server  $(p4d,exe)$  and service  $(p4s,exe)$  executables.

You can also use either of these options to automatically upgrade an existing Perforce server or service running under Windows.

• Uninstall Perforce: removes the Perforce server, service, and client executables, registry keys, and service entries. The database and depot files in your server root, however, are preserved.

#### **Terminology note: Windows services and servers**

In most cases, it makes no difference whether the Perforce server program was installed on UNIX, as an NT service, or as an NT server. Consequently, the terms "Perforce server" and "p4d" are used interchangeably to refer to "the process which handles requests from Perforce clients". In cases where the distinction between an NT server and an NT service is important, the distinction is made.

On UNIX systems, there is only one Perforce "server" program  $(p4d)$  responsible for this back-end task. On Windows, however, this back-end program can be started either as an NT service (p4s.exe), which can be set to run at boot time, or as an NT server (p4d.exe), which is invoked from an MS-DOS prompt.

The Perforce service ( $p4s$ .exe) and the Perforce server ( $p4d$ .exe) executables are copies of each other; they are identical apart from their filenames. When run, they use the first three characters of the name with which they were invoked (either  $p4s$  or  $p4d$ ) to determine their behavior. (For instance, invoking copies named  $p_4$ smyservice.exe or p4dmyserver.exe will invoke a service and a server, respectively.)

In most cases, you will want to install Perforce as a service, not a server. For a more detailed discussion of the distinction between the two options, see the *Perforce System Administrator's Guide.*

# **Starting and stopping Perforce on Windows**

If you're running Perforce as a service under Windows, it will start when the machine boots. You can configure it within the **Services** applet in the **Control Panel**.

If you're running Perforce as a server under Windows, invoke  $p4d$  exe from an MS-DOS command prompt. The flags under Windows are the same as those under UNIX.

If you are running Perforce 99.2 or above, whether as a service or a server, use the command

p4 admin stop

to shut down the service or server. Only a Perforce superuser may use this command.

For older revisions of Perforce, you'll have to shut down services by using the **Services** applet in the **Control Panel**, and servers running in MS-DOS windows by typing Ctrl-C in the window or clicking on the icon to **Close** the window.

While these options will work with both Release 99.2 and earlier versions of Perforce, they are not necessarily "clean", in the sense that the server or service is shut down abruptly. With the availability of the  $p4$  admin stop command in 99.2, their use is no longer recommended.

# **Appendix B Environment Variables**

This table lists all the Perforce environment variables and their definitions.

You'll find a full description of each variable in the *Perforce Command Reference*.

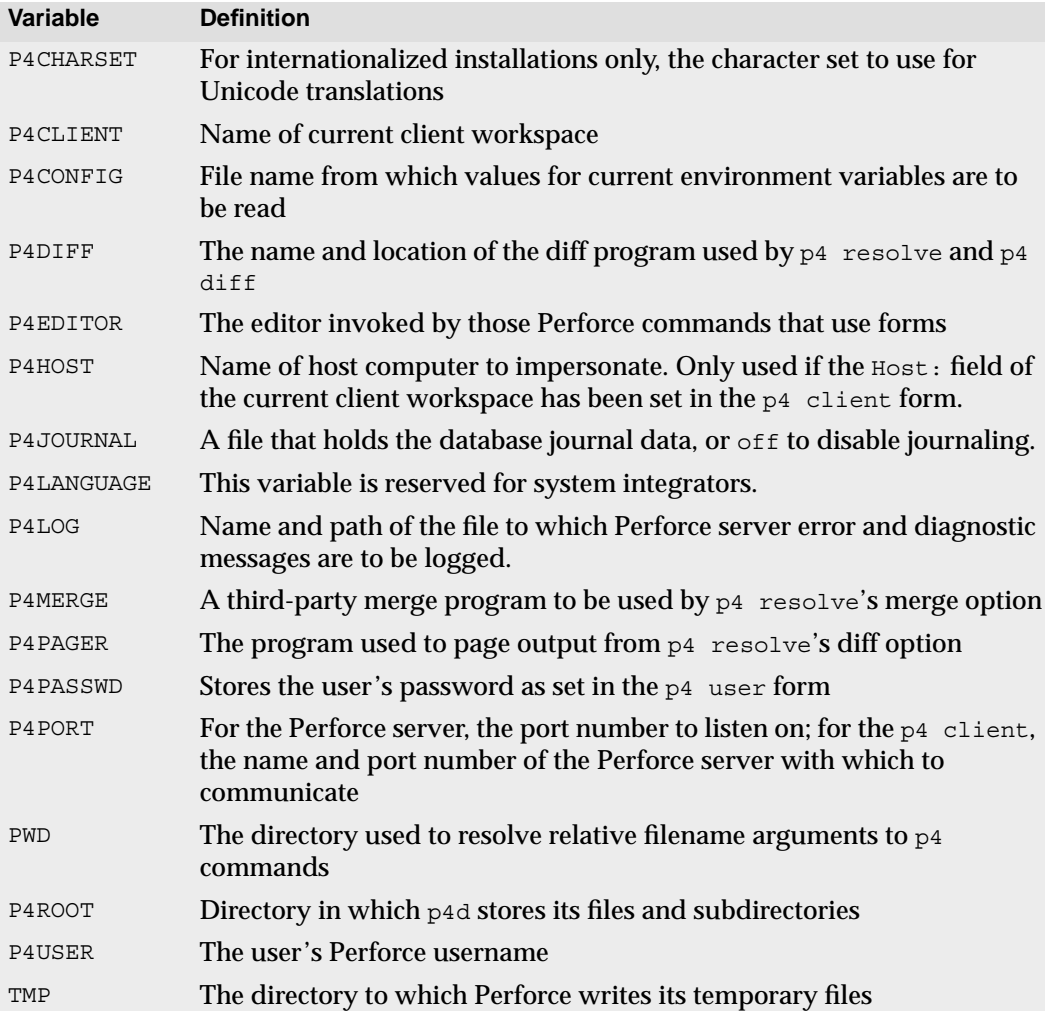

# **Setting and viewing environment variables**

Each operating system and shell has its own syntax for setting environment variables. The following table shows how to set the P4CLIENT environment variable in each OS and shell:

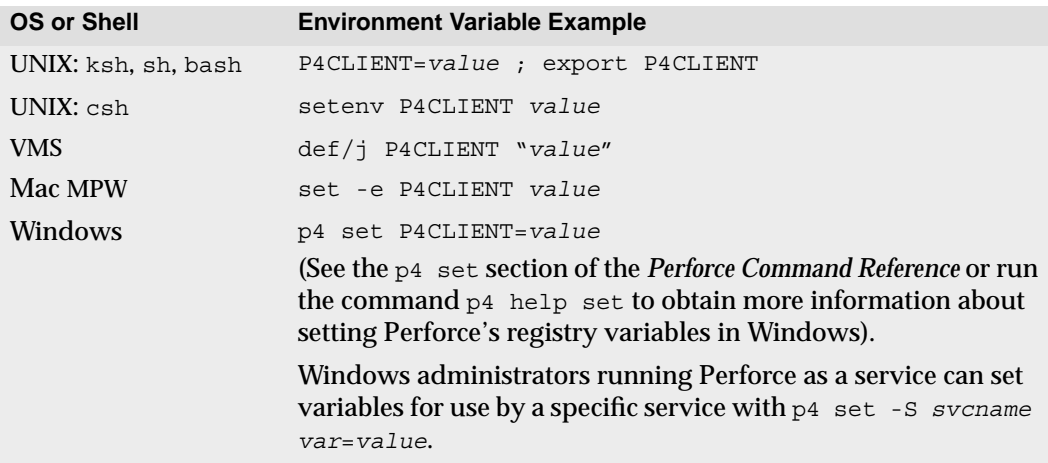

To view a list of the values of all Perforce variables, use p4 set without any arguments.

On UNIX, this displays the values of the associated environment variables. On NT, this displays either the MS-DOS environment variable (if set), or the value in the registry and whether it was defined with  $p4$  set (for the current user) or  $p4$  set -s (for the local machine).
# **Appendix C Glossary**

<span id="page-144-7"></span><span id="page-144-6"></span><span id="page-144-5"></span><span id="page-144-4"></span><span id="page-144-3"></span><span id="page-144-2"></span><span id="page-144-1"></span><span id="page-144-0"></span>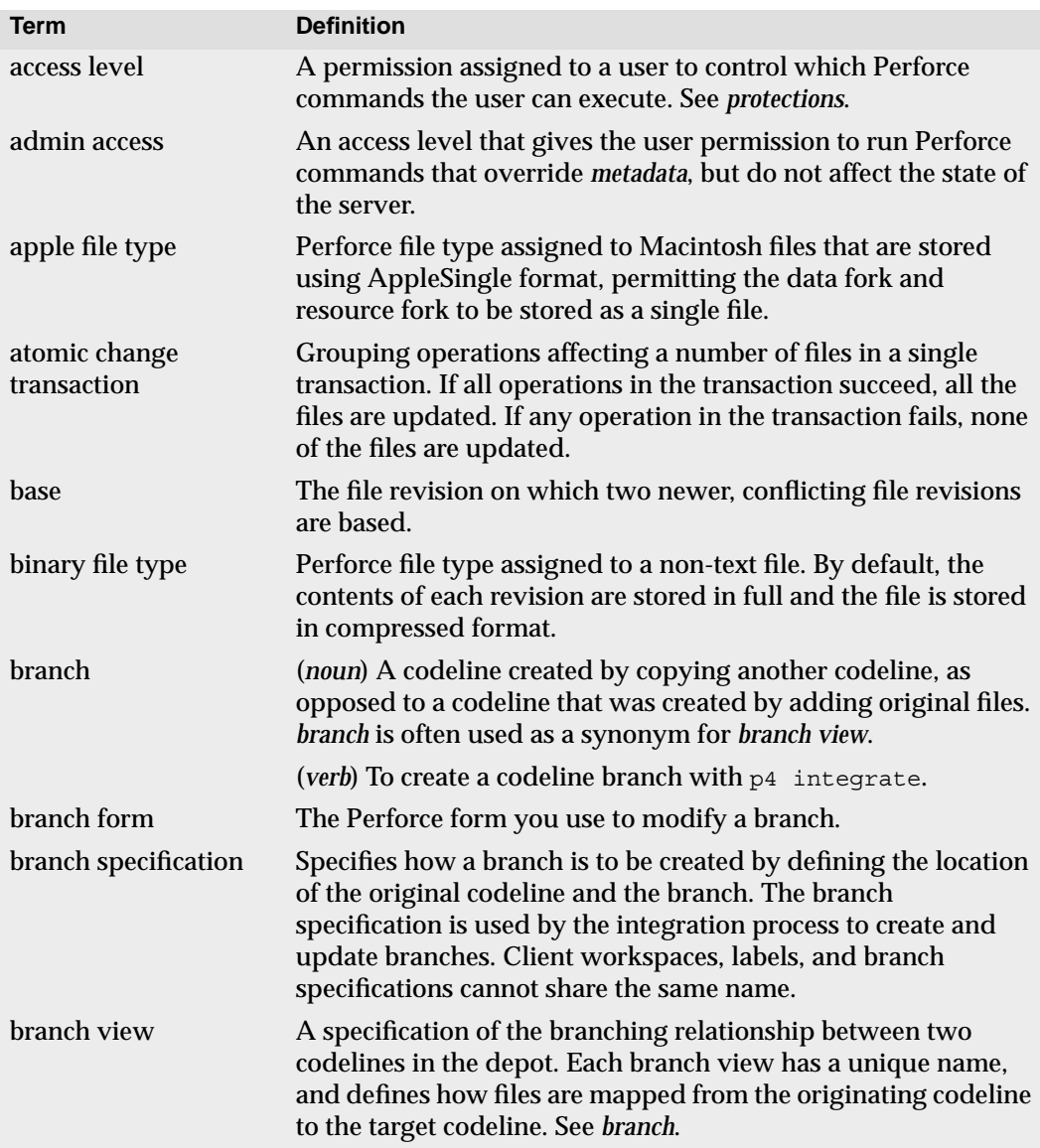

<span id="page-145-9"></span><span id="page-145-8"></span><span id="page-145-7"></span><span id="page-145-6"></span><span id="page-145-5"></span><span id="page-145-4"></span><span id="page-145-3"></span><span id="page-145-2"></span><span id="page-145-1"></span><span id="page-145-0"></span>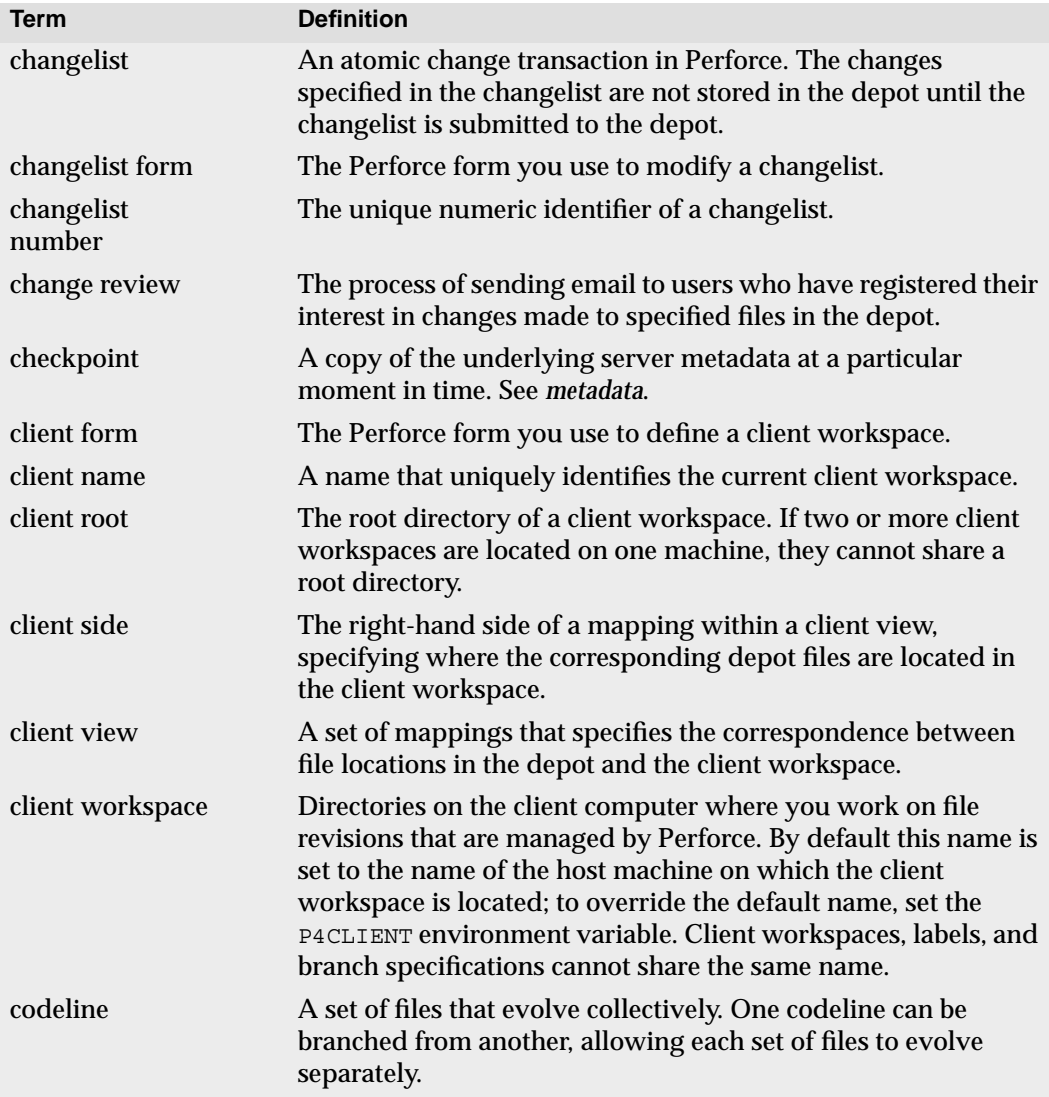

<span id="page-146-12"></span><span id="page-146-11"></span><span id="page-146-10"></span><span id="page-146-9"></span><span id="page-146-8"></span><span id="page-146-7"></span><span id="page-146-6"></span><span id="page-146-5"></span><span id="page-146-4"></span><span id="page-146-3"></span><span id="page-146-2"></span><span id="page-146-1"></span><span id="page-146-0"></span>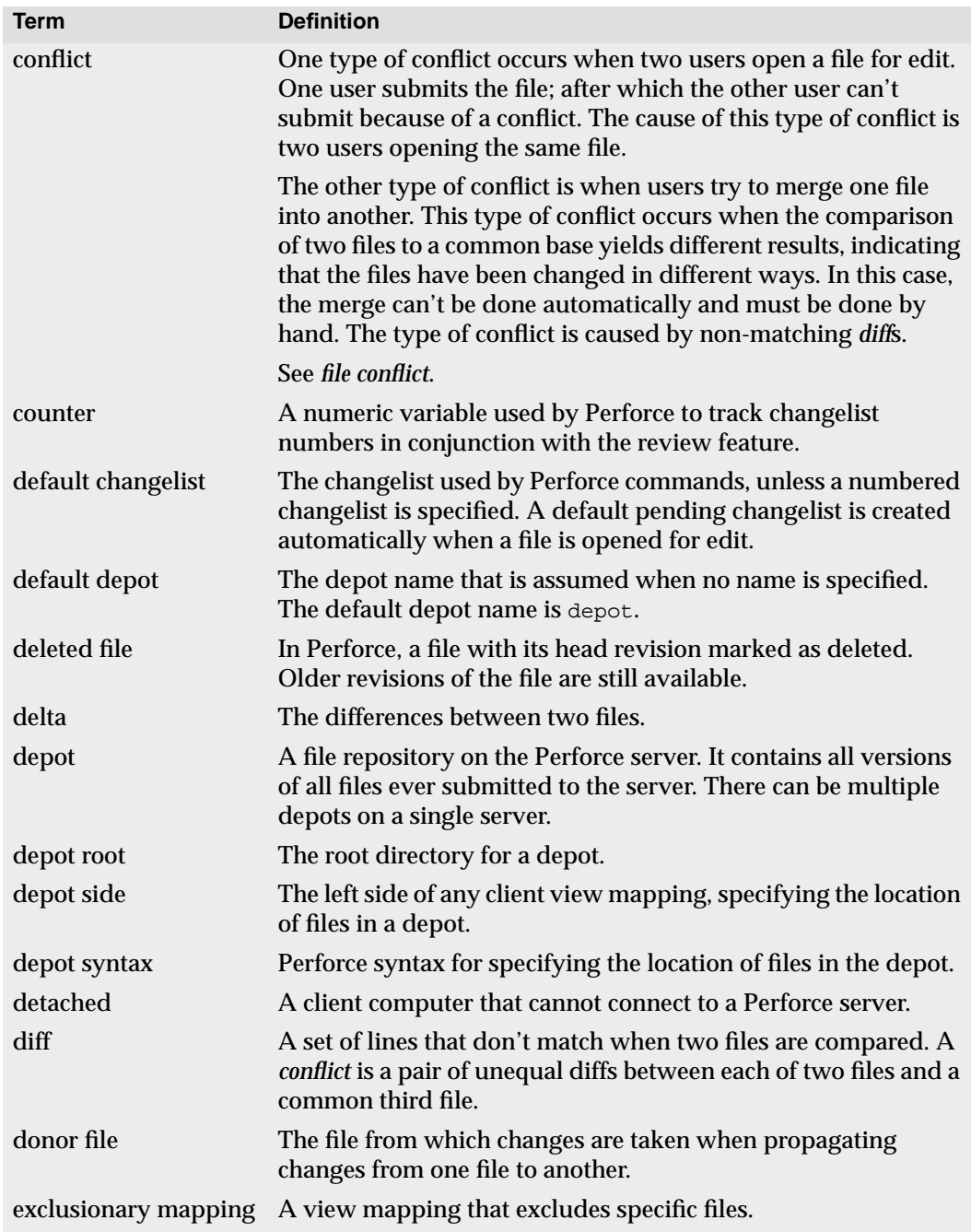

<span id="page-147-11"></span><span id="page-147-10"></span><span id="page-147-9"></span><span id="page-147-8"></span><span id="page-147-7"></span><span id="page-147-6"></span><span id="page-147-5"></span><span id="page-147-4"></span><span id="page-147-3"></span><span id="page-147-2"></span><span id="page-147-1"></span><span id="page-147-0"></span>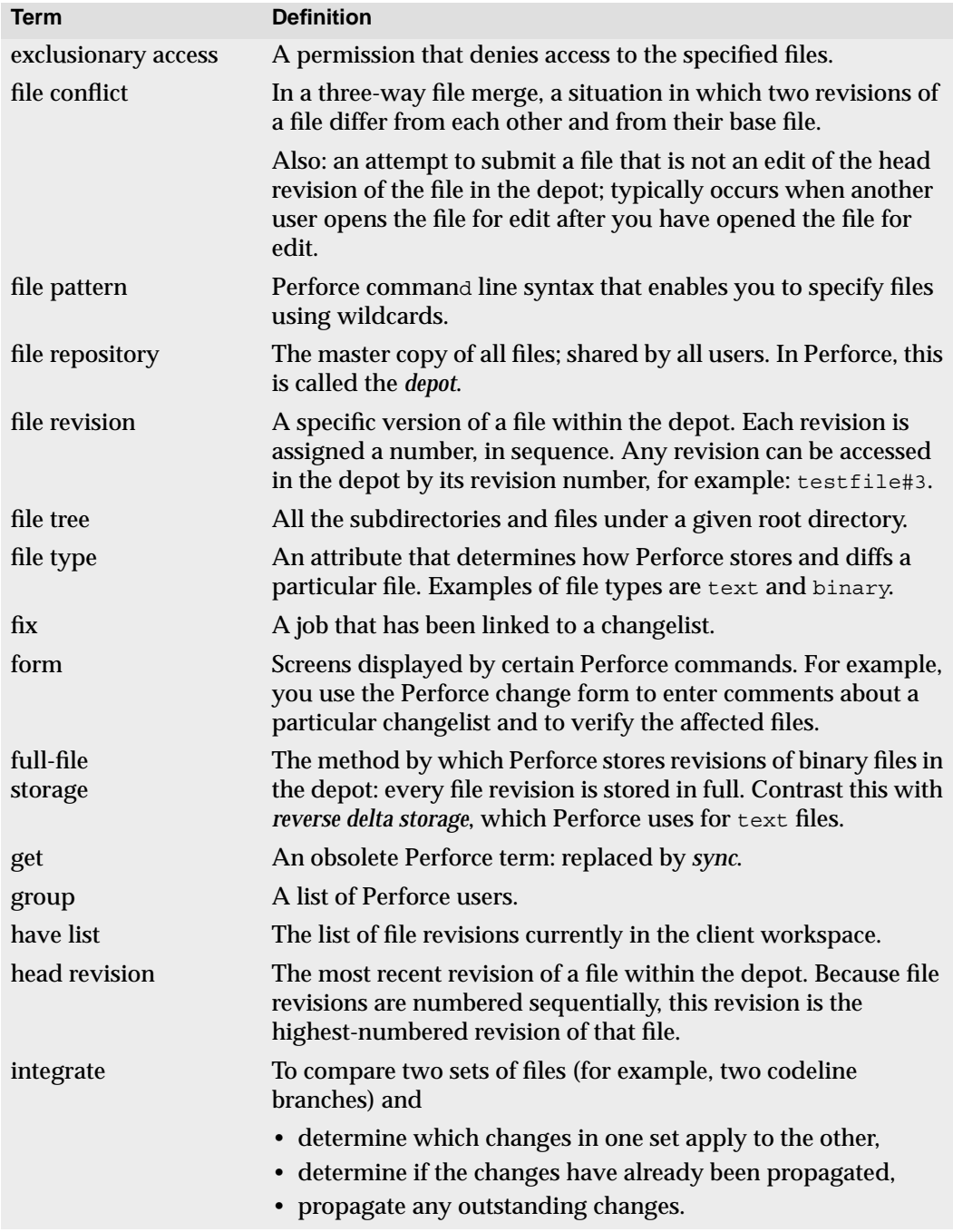

<span id="page-148-9"></span><span id="page-148-8"></span><span id="page-148-7"></span><span id="page-148-6"></span><span id="page-148-5"></span><span id="page-148-4"></span><span id="page-148-3"></span><span id="page-148-2"></span><span id="page-148-1"></span><span id="page-148-0"></span>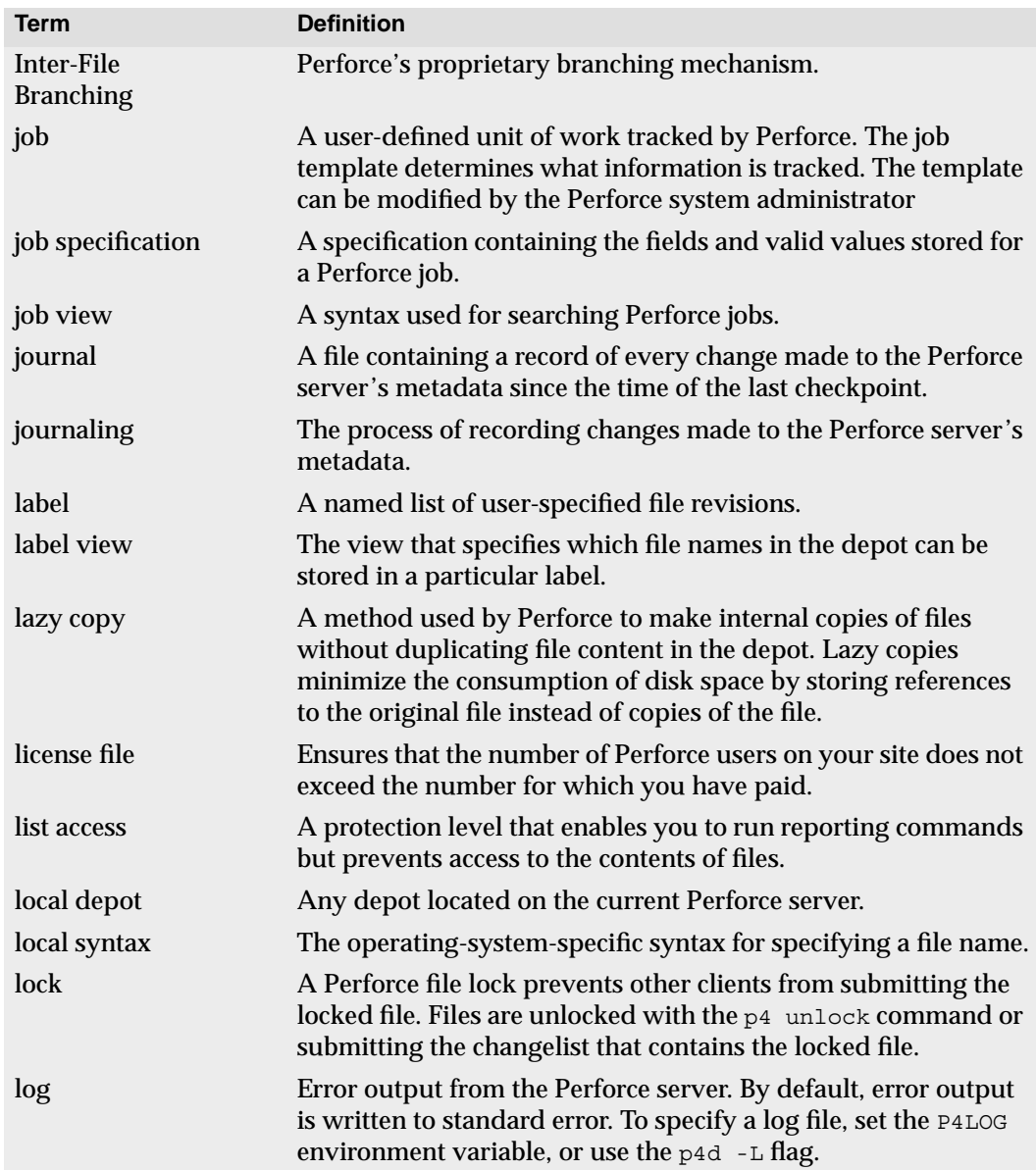

<span id="page-149-5"></span><span id="page-149-4"></span><span id="page-149-3"></span><span id="page-149-2"></span><span id="page-149-1"></span><span id="page-149-0"></span>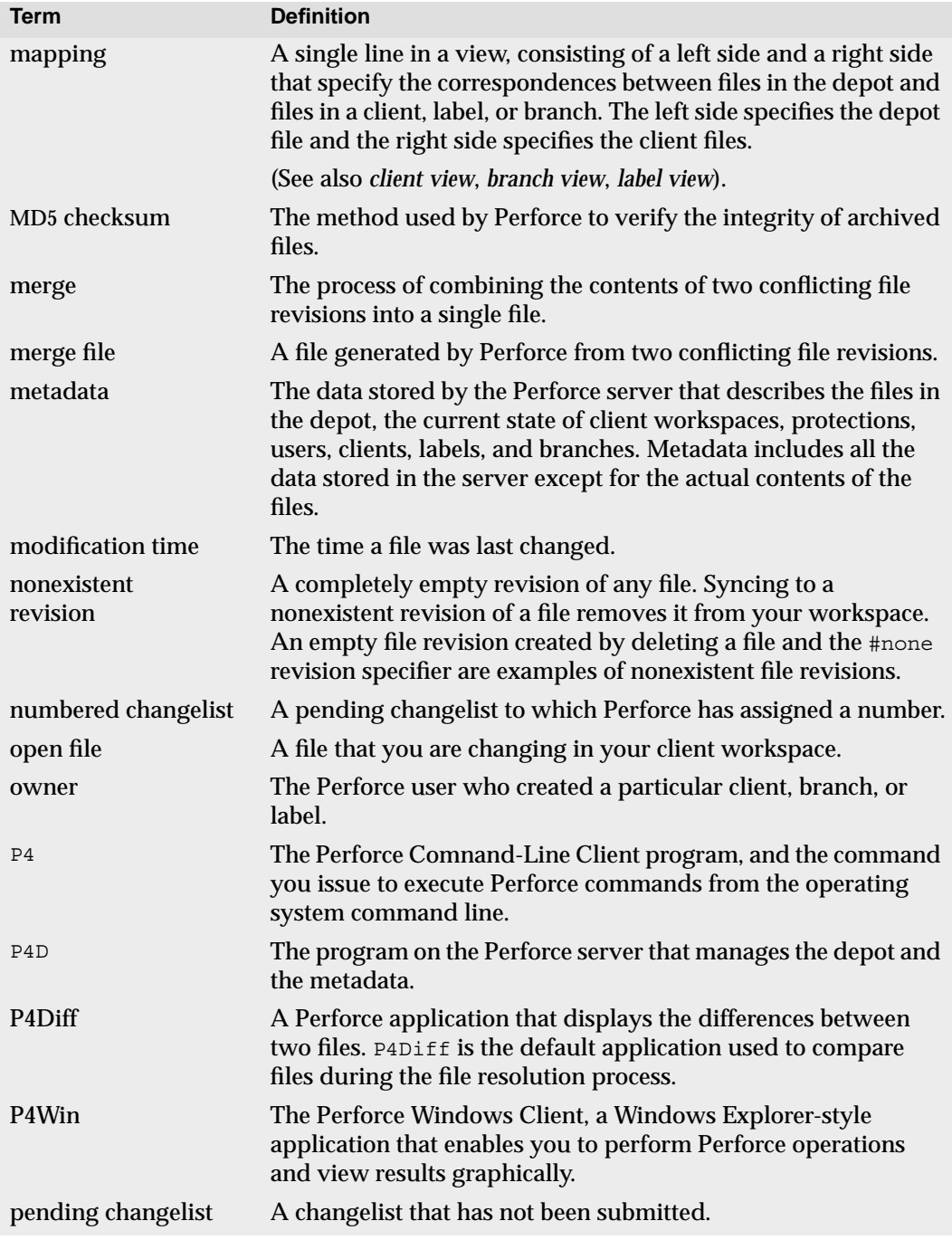

<span id="page-150-10"></span><span id="page-150-9"></span><span id="page-150-8"></span><span id="page-150-7"></span><span id="page-150-6"></span><span id="page-150-5"></span><span id="page-150-4"></span><span id="page-150-3"></span><span id="page-150-2"></span><span id="page-150-1"></span><span id="page-150-0"></span>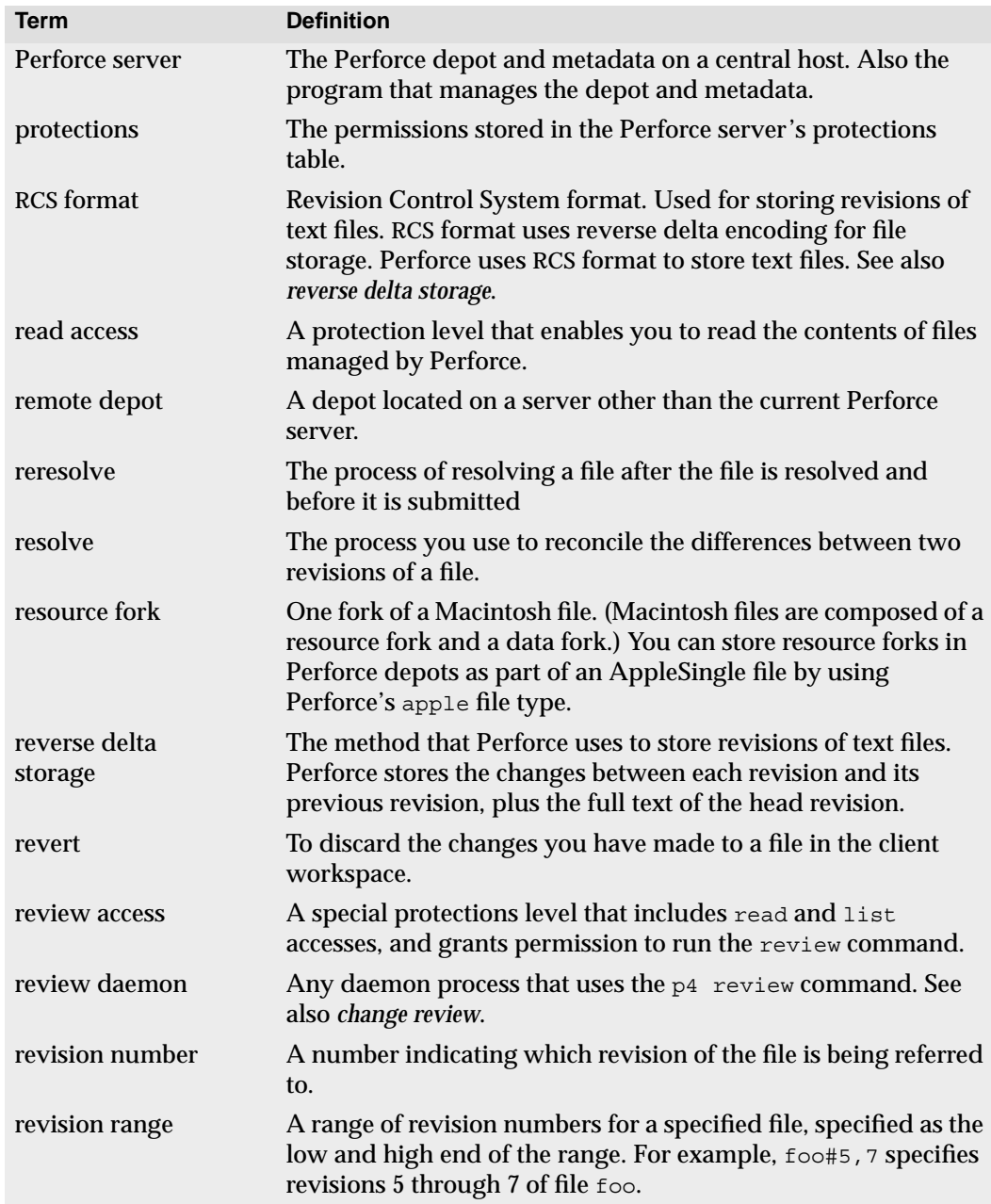

<span id="page-151-8"></span><span id="page-151-7"></span><span id="page-151-6"></span><span id="page-151-5"></span><span id="page-151-4"></span><span id="page-151-3"></span><span id="page-151-2"></span><span id="page-151-1"></span><span id="page-151-0"></span>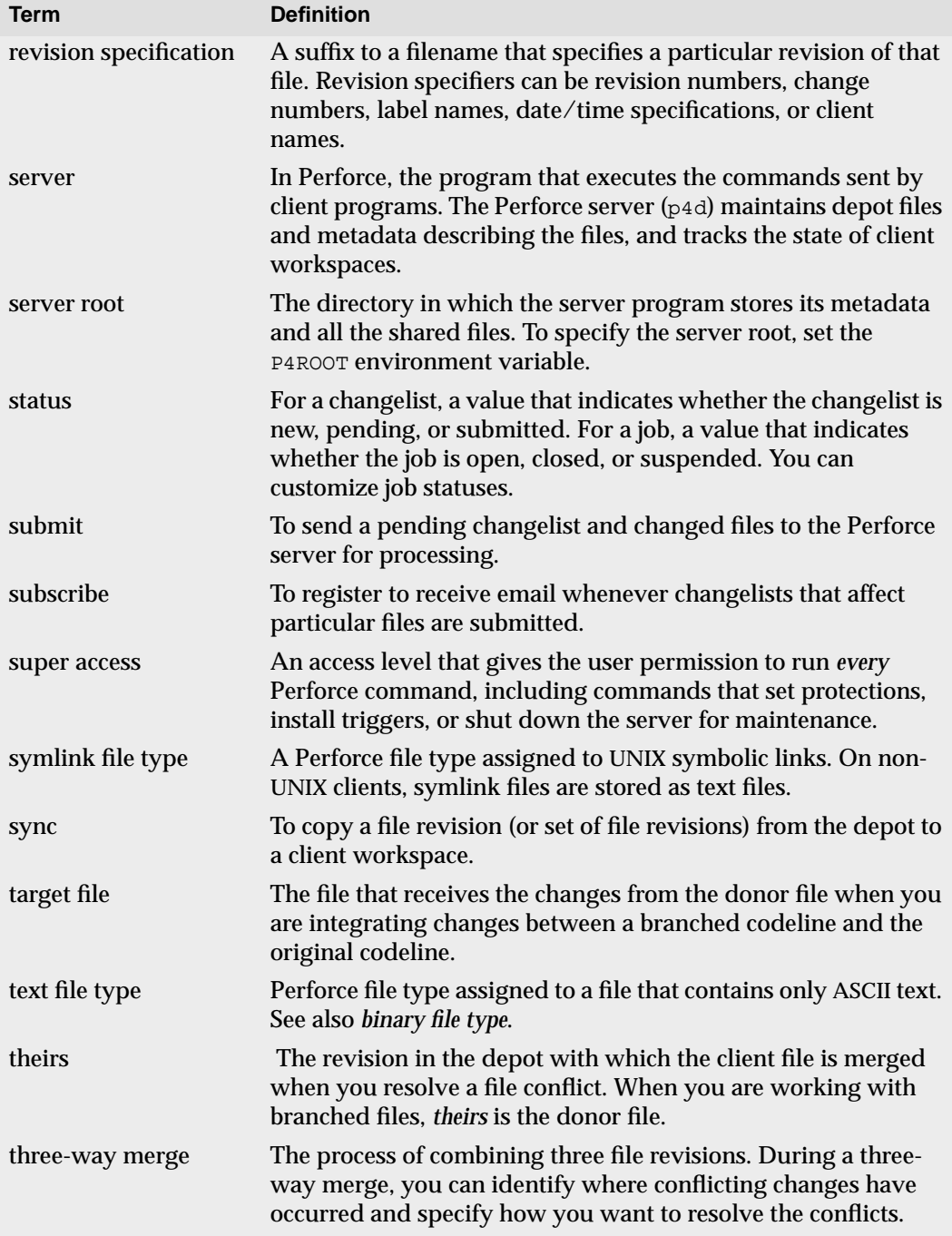

<span id="page-152-4"></span><span id="page-152-3"></span><span id="page-152-2"></span><span id="page-152-1"></span><span id="page-152-0"></span>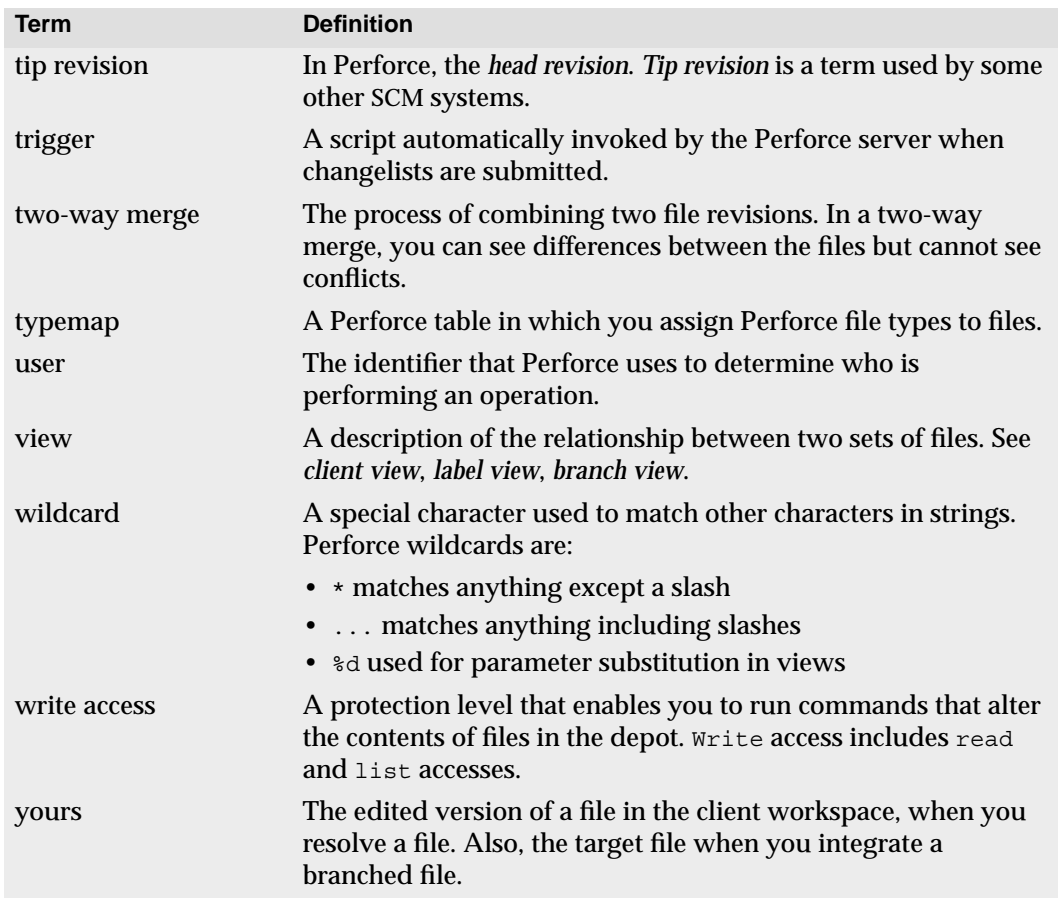

# **Index**

### **Symbols**

# forbidden in filename[s 50](#page-49-0) #have specifying the revision synced-to [52](#page-51-0) #head specifying the latest revisio[n 52](#page-51-1) #none [52](#page-51-2) % forbidden in filename[s 50](#page-49-0) %0 .. %n [38,](#page-37-0) [43](#page-42-0) \* (wildcard[\) 38,](#page-37-1) [113](#page-112-0)  $+k$  flag keyword expansio[n 55](#page-54-0) ... (wildcard[\) 38](#page-37-2) = operator in job queries [114](#page-113-0) > operator in job queries [114](#page-113-0) >>>> as diff marker [68](#page-67-0) @ forbidden in filename[s 50](#page-49-0) syncing to a label's content[s 95](#page-94-0)  $\boldsymbol{\lambda}$ operator in job queries [114](#page-113-1) **A** accepting files when resolvin[g 70](#page-69-0) access level defined [145](#page-144-3) adding files to depot [29](#page-28-0) administration depot configuratio[n 82](#page-81-0) allwrite client optio[n 45](#page-44-0) annotat[e 125](#page-124-0) architecture of Perforc[e 14](#page-13-0) atomic change transactions [85](#page-84-0) branching and integration [104](#page-103-0)

defined [14,](#page-13-1) [145](#page-144-4) exampl[e 33](#page-32-0) automating Perforc[e 60](#page-59-0) **B** base defined [145](#page-144-5) resolvin[g 67](#page-66-0) base file type[s 55](#page-54-1) baseless merg[e 104](#page-103-1) basics of Perforce [25](#page-24-0) BeOS symbolic links [56](#page-55-0) binary files how files are stored [56](#page-55-1) how revisions are stored [55](#page-54-2) resolvin[g 72](#page-71-0) branch specs branching with [101](#page-100-0) creating [101](#page-100-1) deletin[g 105](#page-104-0) exampl[e 102](#page-101-0) exclusionary mappings allowe[d 103](#page-102-0) usage notes [103](#page-102-1) using with p4 integrate -b [101](#page-100-2) branch views creating [101](#page-100-1) defined [145](#page-144-6) branches comparing files betwee[n 127](#page-126-0) defined [145](#page-144-7) deletin[g 105](#page-104-0) listing files in [131](#page-130-0) propagating changes between files [100,](#page-99-0) [103](#page-102-2) when to create [97](#page-96-0) branching automati[c 101](#page-100-0) best practice[s 108](#page-107-0) branch comman[d 101](#page-100-1)

branch spec example [102](#page-101-0) codelines and [97](#page-96-1) copying files vs[. 100](#page-99-1) defined [97](#page-96-2) files without common ancestors [104](#page-103-1) introduced [15](#page-14-0) manually, with p4 integrate [99](#page-98-0) reporting [131](#page-130-1) reverse integration and [104](#page-103-2) two technique[s 98](#page-97-0) when to branc[h 97](#page-96-0) white pape[r 108](#page-107-1) bug trackin[g 13](#page-12-0) build management [13](#page-12-1) **C** carriage return [45](#page-44-1) change management [13](#page-12-0) change revie[w 13](#page-12-2) defined [146](#page-145-2) changelist number defined [146](#page-145-3) changelists adding and removing file[s 86](#page-85-0) associated jobs [89,](#page-88-0) [116,](#page-115-0) [129,](#page-128-0) [132](#page-131-0) atomic change transactions an[d 85](#page-84-0) automatic renumbering of [88](#page-87-0) defaul[t 30,](#page-29-0) [85](#page-84-1) default (defined[\) 147](#page-146-3) defined [145](#page-144-4) deletin[g 89](#page-88-1) files open in [86](#page-85-1) introduced [14](#page-13-2) jobs vs[. 16,](#page-15-0) [109](#page-108-0) moving files between [87](#page-86-0) numbered [85,](#page-84-2) [87,](#page-86-1) [91](#page-90-0) p4 reopen command [89](#page-88-2) pending (defined[\) 150](#page-149-1) processed atomically [14](#page-13-1) reporting [90,](#page-89-0) [128](#page-127-0) reporting by user [90](#page-89-1) scheduling resolve[s 65](#page-64-0) status o[f 86](#page-85-2) submittin[g 29](#page-28-1)

changes conflicting [63,](#page-62-0) [68](#page-67-1) how to propagate between codeline[s 101](#page-100-3) propagating between codeline[s 100,](#page-99-0) [101](#page-100-4) undoing with p4 revert [34](#page-33-0) chunks, diff [67](#page-66-1) client files mapping to depot file[s 123](#page-122-0) client programs [14,](#page-13-3) [21](#page-20-0) client root changing [44](#page-43-0) defined [37,](#page-36-0) [146](#page-145-4) specifying [27](#page-26-0) client side (of mapping[\) 40](#page-39-0) client specification definin[g 26](#page-25-0) deletin[g 44](#page-43-1) editin[g 44](#page-43-2) client syntax [48](#page-47-0) client view changing [44](#page-43-3) defined [146](#page-145-5) exclusionary mapping[s 42](#page-41-0) introduced [15](#page-14-1) specifying [27,](#page-26-1) [39](#page-38-0) client workspace changing client roo[t 44](#page-43-0) changing vie[w 44](#page-43-3) comparing files against depo[t 74,](#page-73-0) [127](#page-126-1) defined [25,](#page-24-1) [37,](#page-36-1) [146](#page-145-6) displaying files [61](#page-60-0) listing [133](#page-132-0) moving files between client and server [14](#page-13-4) option[s 45](#page-44-2) p4 have command [35](#page-34-0) populating [28,](#page-27-0) [95](#page-94-0) refreshin[g 81](#page-80-0) specifying [26](#page-25-1) state of [37](#page-36-2) switching betwee[n 26](#page-25-2) user directorie[s 14](#page-13-4) client/server architecture [14](#page-13-0) clobber client option [45](#page-44-3)

codelines branching an[d 97](#page-96-1) comparing files betwee[n 127](#page-126-0) defined [146](#page-145-7) listing files in [131](#page-130-0) propagating changes between [101](#page-100-3) resolving differences betwee[n 100](#page-99-2) when to branc[h 97](#page-96-0) command-line common flags and p4 help usage [35](#page-34-1) flags, common to all commands [79](#page-78-0) specifying files o[n 48](#page-47-1) commands applying to multiple revisions at onc[e 54](#page-53-0) forms an[d 60](#page-59-1) reporting [34,](#page-33-1) [61,](#page-60-1) [74,](#page-73-1) [119,](#page-118-0) [121](#page-120-0) comparing file[s 126](#page-125-0) compress client optio[n 45](#page-44-4) concurrent development [13](#page-12-3) configuration changing [77](#page-76-0) configuration files [77](#page-76-0) conflicting change[s 63](#page-62-0) conflicts file [15,](#page-14-2) [72](#page-71-1) file (defined) [148](#page-147-2) counter defined [147](#page-146-4) CR/LF translation [45,](#page-44-1) [47](#page-46-0) creating jobs [110](#page-109-0) crlf client option [45](#page-44-5) cross-platform development line ending[s 47](#page-46-0) customizing job specificatio[n 111](#page-110-0) **D** daemons reporting [133](#page-132-1) default changelist defined [147](#page-146-3) introduced [29](#page-28-1)

using [85](#page-84-3) default depot defined [147](#page-146-5) default job specificatio[n 110](#page-109-1) defect tracking interfacing with third-party products [118](#page-117-0) jobs and [16](#page-15-1) using jobs [109](#page-108-1) deleting branch specs [105](#page-104-0) client specification[s 44](#page-43-1) file[s 29,](#page-28-2) [32](#page-31-0) jobs [118](#page-117-1) label[s 95](#page-94-1) delta defined [147](#page-146-6) depot adding files from workspace [29](#page-28-3) changelists an[d 14](#page-13-2) comparing against files in workspace [127](#page-126-1) compressing files [56](#page-55-2) copying files to workspace [28](#page-27-1) default (defined[\) 147](#page-146-5) defined [14,](#page-13-5) [25,](#page-24-2) [147](#page-146-7) listing [133](#page-132-0) local (defined) [149](#page-148-1) mapping to client files [123](#page-122-0) multiple [39](#page-38-1) organizing [82](#page-81-0) remote (defined[\) 151](#page-150-2) side of mapping [40](#page-39-0) synta[x 48](#page-47-0) syntax (defined[\) 147](#page-146-8) updating after working offline [81](#page-80-1) detached defined [147](#page-146-9) development concurrent [13](#page-12-3) distribute[d 13](#page-12-4) diff chunks [67](#page-66-1) differences between revisions [65](#page-64-1) excluding [90](#page-89-2)

marker[s 68](#page-67-0) suppressing displa[y 130](#page-129-0) two algorithms used by Perforc[e 127](#page-126-2) diffs annotated [125](#page-124-0) directories client workspac[e 14](#page-13-4) removing empty [46](#page-45-0) distributed developmen[t 13](#page-12-4) donor file defined [147](#page-146-10) **E** editing client specification[s 44](#page-43-2) file[s 29,](#page-28-4) [31](#page-30-0) email notification [146](#page-145-2) environment variables P4CHARSET [143](#page-142-0) P4CLIENT [26,](#page-25-2) [143](#page-142-1) P4CONFIG [77,](#page-76-0) [143](#page-142-2) P4DIFF [143](#page-142-3) P4EDITOR [26,](#page-25-3) [143](#page-142-4) P4HOST [143](#page-142-5) P4JOURNAL [143](#page-142-6) P4LOG [143](#page-142-7) P4MERGE [143](#page-142-8) P4PAGER [143](#page-142-9) P4PASSWD [78,](#page-77-0) [143](#page-142-10) P4PORT [22,](#page-21-0) [143](#page-142-11) P4ROOT [143](#page-142-12) P4USER [143](#page-142-13) PWD [143](#page-142-14) setting [144](#page-143-0) TMP [143](#page-142-15) error message[s 23](#page-22-0) example set for this manual [25](#page-24-3) examples adding files to depot [29](#page-28-5) advanced integratio[n 105](#page-104-1) branch spec [102](#page-101-0) combining file type modifiers [55](#page-54-3) creating a label [92](#page-91-0)

filling forms with  $-i$  and  $-0.60$ linking jobs and changelist[s 116,](#page-115-1) [117](#page-116-0) p4 job [110](#page-109-2) populating a labe[l 93](#page-92-0) propagating changes to branche[s 103](#page-102-2) RCS keyword expansio[n 59](#page-58-0) reporting and scripting [135](#page-134-0) reporting on jobs [119](#page-118-0) resolving file conflict[s 70](#page-69-1) use of %0 .. %n wildcar[d 43](#page-42-0) exclusionary mappings branch specs an[d 103](#page-102-0) client views and [42](#page-41-0) defined [147](#page-146-11) exclusive-open locking vs. [72](#page-71-2) **F** fields jobviews and [114](#page-113-2) file conflict defined [148](#page-147-2) introduced [15](#page-14-2) resolvin[g 70](#page-69-1) file format RCS (defined[\) 151](#page-150-3) file repository defined [148](#page-147-3) file revision defined [148](#page-147-4) file specifications branching with [99](#page-98-0) file type modifiers combinin[g 55](#page-54-3) liste[d 57](#page-56-0) file types +l [72](#page-71-2) apple [56](#page-55-3) binary [56](#page-55-1) compressed in depo[t 56](#page-55-2) determined by Perforc[e 55](#page-54-4) determining [55](#page-54-5) explaine[d 55](#page-54-1) liste[d 56](#page-55-4)

overview [55](#page-54-6) resource [57](#page-56-1) specifying [55,](#page-54-4) [57](#page-56-0) symlink [56](#page-55-5) text [56](#page-55-6) filenames forbidden character[s 50](#page-49-1) spaces in [50](#page-49-0) files adding to depot [29](#page-28-0) annotated [125](#page-124-0) binary [55,](#page-54-2) [72](#page-71-0) changelist revision specifier [51](#page-50-0) changelists an[d 14](#page-13-2) changing typ[e 55](#page-54-7) client workspac[e 38](#page-37-3) client workspace revision specifier [52](#page-51-3) command line syntax [48](#page-47-1) commands for reportin[g 121](#page-120-1) comparing [74,](#page-73-0) [126](#page-125-0) conflicting [63,](#page-62-0) [74](#page-73-2) copying vs. branching [100](#page-99-1) deleting from depo[t 29,](#page-28-2) [32](#page-31-0) deleting from label[s 95](#page-94-1) displaying branch contents [131](#page-130-0) displaying contents [124](#page-123-0) displaying integrated and submitted [131](#page-130-2) displaying label content[s 96,](#page-95-0) [130](#page-129-1) displaying mappings [61](#page-60-2) displaying opened [61,](#page-60-3) [123](#page-122-1) displaying resolved but not submitted [74,](#page-73-3) [131](#page-130-3) displaying revision history [61](#page-60-4) displaying workspace contents [61](#page-60-0) donor (defined) [147](#page-146-10) editin[g 29,](#page-28-4) [31](#page-30-0) have revisio[n 52](#page-51-0) head revision [52](#page-51-1) integrating [105](#page-104-1) label revision specifie[r 51](#page-50-1) listing with p4 files [61](#page-60-5) locke[d 73](#page-72-0) locking [72](#page-71-1)

managed by Perforce [37](#page-36-2) mergin[g 67,](#page-66-2) [68](#page-67-1) merging (defined[\) 150](#page-149-2) modifying a changelis[t 86](#page-85-0) moving between changelists [87](#page-86-0) moving between workspace and serve[r](#page-13-6) [14,](#page-13-6) [28](#page-27-1) multi-forke[d 56](#page-55-3) nonexistent revision [52](#page-51-2) openin[g 29,](#page-28-0) [86](#page-85-1) permission[s 45,](#page-44-0) [57](#page-56-2) propagating changes between branches [100](#page-99-0) removing from workspac[e 52](#page-51-2) renaming [83](#page-82-0) reopening in other changelis[t 89](#page-88-2) re-resolvin[g 106](#page-105-0) resolvin[g 66,](#page-65-0) [70](#page-69-0) resul[t 67](#page-66-2) specifying revision [51,](#page-50-2) [52,](#page-51-1) [53,](#page-52-0) [54](#page-53-0) specifying type [55,](#page-54-8) [57](#page-56-0) stored in RCS format [63](#page-62-1) submitting changes to depot [29](#page-28-1) target (defined) [152](#page-151-2) tex[t 55](#page-54-9) text (defined[\) 152](#page-151-3) theirs (defined) [152](#page-151-4) types o[f 55](#page-54-6) undoing changes [34](#page-33-0) wildcard[s 38](#page-37-4) working offline [81](#page-80-2) yours (defined[\) 153](#page-152-0) fix defined [148](#page-147-5) jobs and changelist[s 132](#page-131-0) flags common to all commands [35,](#page-34-1) [79](#page-78-0)  $-$ i fla[g 60](#page-59-3) -n fla[g 134](#page-133-0) -o fla[g 134](#page-133-1) forms automating processing o[f 60](#page-59-0) P4EDITOR [26](#page-25-3)

standard input/output and [60](#page-59-0) using [60](#page-59-1) **G** getting started with Perforc[e 25](#page-24-0) group defined [148](#page-147-6) **H** have list defined [148](#page-147-7) have revision defined [52](#page-51-0) head revision defined [52,](#page-51-1) [148](#page-147-8) resolving conflicts [65](#page-64-2) help displaying command hel[p 34](#page-33-2) displaying view syntax [35](#page-34-2) p4 help command [34](#page-33-3) history displaying revision history [122](#page-121-0) host Perforce server [21](#page-20-1) **I** -i flag filling forms with standard inpu[t 60](#page-59-3) installation UNIX [137](#page-136-0) Windows [139](#page-138-0) integration advanced functions [105](#page-104-2) defined [148](#page-147-9) displaying integrated files [131](#page-130-4) displaying submitted integrated file[s 131](#page-130-2) files without common ancestors [104](#page-103-1) forcin[g 106](#page-105-1) lazy copy (defined[\) 149](#page-148-2) previewing [131](#page-130-5) reporting commands [108](#page-107-2) revers[e 104](#page-103-2) specific file revisions [105](#page-104-1) specifying direction o[f 104](#page-103-2) technical explanatio[n 106](#page-105-2) Inter-File Branching

defined [16,](#page-15-2) [149](#page-148-3) use o[f 97](#page-96-1) **J** job specification customizin[g 111](#page-110-0) defaul[t 110](#page-109-1) defined [149](#page-148-4) job trackin[g 13,](#page-12-0) [16,](#page-15-1) [109](#page-108-1) jobs [109](#page-108-1) \* wildcard [113](#page-112-0) changelists associated [116,](#page-115-0) [118,](#page-117-1) [129,](#page-128-0) [132](#page-131-0) changelists vs. [16,](#page-15-0) [109](#page-108-0) creating [110](#page-109-0) defined [109](#page-108-2) deletin[g 118](#page-117-1) editin[g 110](#page-109-0) jobview[s 112,](#page-111-0) [114,](#page-113-2) [116](#page-115-2) reporting [119,](#page-118-0) [131](#page-130-6) searching [112,](#page-111-0) [114](#page-113-2) third-party defect trackers an[d 118](#page-117-0) **K** keywords expansio[n 55,](#page-54-0) [58](#page-57-0) RCS example[s 59](#page-58-0) **L** label specifier without filename[s 53](#page-52-1) label vie[w 92](#page-91-1) defined [149](#page-148-5) labels adding files t[o 92](#page-91-2) changelist numbers vs[. 91](#page-90-1) changing owner o[f 92](#page-91-3) client workspaces an[d 95](#page-94-0) creating [91](#page-90-2) defined [91,](#page-90-3) [149](#page-148-6) deletin[g 95](#page-94-1) deleting files from [95](#page-94-1) displaying contents [96,](#page-95-1) [130](#page-129-1) introduced [15](#page-14-3) locking [94](#page-93-0) reporting [96,](#page-95-2) [130](#page-129-2) unlocking [92](#page-91-3)

labelsync ownership required [92](#page-91-3) lazy copy defined [149](#page-148-2) lifecycle managemen[t 13](#page-12-5) limitations description lengths [50](#page-49-0) valid filenames [50](#page-49-0) line ending[s 47](#page-46-0) LineEnd [47](#page-46-0) linefeed conventio[n 45](#page-44-1) listing file contents [124](#page-123-0) files in a branch [131](#page-130-0) files in a label [130](#page-129-1) files resolved but not submitte[d 131](#page-130-3) integrated and submitted file[s 131](#page-130-2) jobs in syste[m 131](#page-130-7) opened files [123](#page-122-1) local syntax defined [48,](#page-47-2) [149](#page-148-7) wildcards an[d 49](#page-48-0) locked client optio[n 45](#page-44-6) locked files findin[g 73](#page-72-0) locking file[s 72](#page-71-1) defined [149](#page-148-8) p4 lock vs. +l [72](#page-71-2)

#### **M**

Macintosh file type[s 56](#page-55-3) line-ending convention [47](#page-46-1) linefeed conventio[n 45](#page-44-1) resource for[k 57](#page-56-1) resource fork (defined[\) 151](#page-150-4) mappings client-side (defined) [146](#page-145-8) conflicting [43](#page-42-1) defined [150](#page-149-3) depot and client side[s 40](#page-39-0) depot-side (defined[\) 147](#page-146-12) displayin[g 61,](#page-60-6) [123](#page-122-0) examples [41](#page-40-0)

exclusionar[y 103](#page-102-0) exclusionary (defined[\) 147](#page-146-11) multiple [103](#page-102-3) renaming client files [43](#page-42-2) views an[d 39](#page-38-2) markers, difference [68](#page-67-0) merge baseless [104](#page-103-1) defined [67,](#page-66-3) [150](#page-149-4) three-way [15,](#page-14-4) [68](#page-67-2) three-way (defined) [152](#page-151-5) two-way (defined[\) 153](#page-152-1) merging conflicting change[s 68](#page-67-1) files (defined[\) 150](#page-149-2) metadat[a 122](#page-121-1) defined [150](#page-149-5) mode files in workspace [45,](#page-44-0) [57](#page-56-2) modtime client option [46](#page-45-1) moving files between changelists [87](#page-86-0) multi-forked file [56](#page-55-3) multiple depot[s 39](#page-38-1) multiple mappings [103](#page-102-3) **N** -n flag previewing commands [34,](#page-33-4) [35,](#page-34-3) [134](#page-133-0) namespace shared for labels, clients, branches, and depots [92](#page-91-4) network data compressio[n 45](#page-44-4) new changelis[t 86](#page-85-2) noallwrite client optio[n 45](#page-44-0) noclobber client option [45](#page-44-3) nocompress client optio[n 45](#page-44-4) nocrlf client optio[n 45](#page-44-5) nomodtime client option [46](#page-45-1) normdir client option [46](#page-45-0) numbered changelists creating [87](#page-86-1)

### **O**

-o flag scriptin[g 60,](#page-59-4) [134](#page-133-1) offline working with Perforce [80](#page-79-0) older revisions [51](#page-50-2) opened files listing [61](#page-60-3) operators job querie[s 114](#page-113-0) options client workspac[e 45](#page-44-2) p4 resolve command [68](#page-67-3) overridin[g 55](#page-54-10) owner changing label [92](#page-91-3) **P** p4 admin Windows [140](#page-139-0) p4 annotate [125](#page-124-0) p4 commands add comman[d 29](#page-28-0) admin command [139](#page-138-1) branch comman[d 101,](#page-100-1) [105](#page-104-0) branches comman[d 131](#page-130-8) change comman[d 89](#page-88-1) changes command [90,](#page-89-3) [128](#page-127-0) client comman[d 26,](#page-25-0) [39,](#page-38-0) [44](#page-43-2) common flag[s 79](#page-78-0) counters comman[d 133](#page-132-1) delete comman[d 29,](#page-28-2) [32](#page-31-0) depots comman[d 134](#page-133-2) describe comman[d 90,](#page-89-2) [129](#page-128-0) diff command [74,](#page-73-0) [80,](#page-79-1) [81,](#page-80-2) [126](#page-125-0) diff2 command [74,](#page-73-4) [126](#page-125-0) edit command [29,](#page-28-4) [31](#page-30-0) filelog command [61,](#page-60-4) [122,](#page-121-0) [131](#page-130-4) files command [55,](#page-54-5) [61,](#page-60-5) [96,](#page-95-0) [122](#page-121-1) fix comman[d 89,](#page-88-0) [116,](#page-115-3) [117](#page-116-0) fixes command [132](#page-131-0) have command [35,](#page-34-0) [61,](#page-60-0) [124](#page-123-1) help command [34](#page-33-5) info command [23,](#page-22-0) [34](#page-33-5)

integrate command [83,](#page-82-0) [99,](#page-98-0) [101,](#page-100-0) [103,](#page-102-2) [104,](#page-103-3) [106,](#page-105-2) [131](#page-130-5) job comman[d 110](#page-109-2) jobs command [131](#page-130-7) label command [91,](#page-90-2) [95](#page-94-1) labels comman[d 96,](#page-95-1) [130](#page-129-2) labelsync command [92,](#page-91-2) [95](#page-94-2) lock command [72](#page-71-1) opened comman[d 55,](#page-54-5) [61,](#page-60-3) [123](#page-122-1) passwd comman[d 78](#page-77-0) print command [61,](#page-60-2) [124](#page-123-2) rename comman[d 83](#page-82-0) reopen comman[d 55,](#page-54-11) [89](#page-88-2) resolve command [66,](#page-65-0) [68,](#page-67-4) [72,](#page-71-0) [100,](#page-99-2) [131](#page-130-9) resolved comman[d 74,](#page-73-3) [131](#page-130-3) revert comman[d 34](#page-33-0) review comman[d 133](#page-132-2) reviews command [133](#page-132-2) submit comman[d 29,](#page-28-1) [66,](#page-65-1) [85,](#page-84-2) [86,](#page-85-3) [88](#page-87-0) sync command [28,](#page-27-0) [61,](#page-60-7) [65,](#page-64-3) [74,](#page-73-2) [81,](#page-80-0) [95,](#page-94-0) [124](#page-123-3) typemap command [55](#page-54-10) user command [79,](#page-78-1) [116](#page-115-2) users command [133](#page-132-1) where command [61,](#page-60-6) [124](#page-123-4) P4CHARSET [143](#page-142-0) P4CLIENT [26,](#page-25-2) [143](#page-142-1) P4CONFIG [77,](#page-76-0) [143](#page-142-2) p4d host [21](#page-20-1) port [21](#page-20-2) purpose of [14,](#page-13-7) [21](#page-20-3) p4d.exe [140](#page-139-1) P4DIFF [143](#page-142-3) P4DT[I 118](#page-117-0) P4EDITOR [26,](#page-25-3) [143](#page-142-4) P4HOST [143](#page-142-5) P4JOURNAL [143](#page-142-6) P4LOG [143](#page-142-7) P4MERGE [143](#page-142-8) P4PAGER [143](#page-142-9) P4PASSWD [78,](#page-77-0) [143](#page-142-10) P4PORT [22,](#page-21-0) [138,](#page-137-0) [143](#page-142-11) P4ROOT [138,](#page-137-1) [143](#page-142-12)

p4s.exe [140](#page-139-2) P4USER [143](#page-142-13) parametric substitution [38,](#page-37-0) [43](#page-42-0) passwords [78,](#page-77-0) [79](#page-78-1) pending changelist defined [150](#page-149-1) deletin[g 89](#page-88-1) submittin[g 86](#page-85-2) Perforce client programs connecting to serve[r 21](#page-20-4) purpos[e 14,](#page-13-3) [21](#page-20-0) Perforce labels [91](#page-90-3) Perforce server connecting to [21](#page-20-4) defined [151](#page-150-5) host [21](#page-20-1) port [21](#page-20-2) purpose of [14,](#page-13-7) [21](#page-20-3) service vs. [140](#page-139-3) tracks state of client workspace [37](#page-36-2) working when disconnected from [80](#page-79-0) Perforce service server vs[. 140](#page-139-3) Perforce syntax defined [48](#page-47-3) wildcard[s 49](#page-48-1) permissions files in workspace [45,](#page-44-0) [57](#page-56-2) user (defined[\) 145](#page-144-3) port Perforce server [21](#page-20-2) serve[r 138](#page-137-0) pre-submit trigger defined [153](#page-152-2) previewing integration results [131](#page-130-5) label contents [94](#page-93-1) -n flag [134](#page-133-0) resolve results [131](#page-130-9) revert result[s 34](#page-33-4) sync results [35,](#page-34-3) [61,](#page-60-7) [74](#page-73-2) propagating changes branches [103](#page-102-2)

prox[y 13](#page-12-4) PWD [143](#page-142-14) **R** RCS format defined [151](#page-150-3) file[s 63](#page-62-1) RCS keyword expansio[n 58](#page-57-0) +k modifier [55](#page-54-0) examples [59](#page-58-0) recent changelists p4 changes command [90](#page-89-4) release management [13](#page-12-6) remote depot defined [151](#page-150-2) removing files from depot [32](#page-31-0) from workspace [52](#page-51-2) renaming file[s 83](#page-82-0) renumbering changelists, automati[c 88](#page-87-0) reporting basic command[s 34,](#page-33-1) [61](#page-60-1) branches [131](#page-130-1) changelists [90,](#page-89-0) [128,](#page-127-0) [129](#page-128-0) daemons and [133](#page-132-1) file metadata [122](#page-121-1) file[s 121](#page-120-1) integration [108,](#page-107-2) [131](#page-130-1) jobs [119,](#page-118-0) [131](#page-130-6) label[s 96,](#page-95-2) [130](#page-129-2) overview [121](#page-120-0) resolve[s 74](#page-73-1) scriptin[g 134](#page-133-3) repository file (defined) [148](#page-147-3) resolve between codeline[s 100](#page-99-2) branching an[d 74](#page-73-5) conflicting change[s 63](#page-62-0) defaul[t 70](#page-69-0) defined [15,](#page-14-2) [151](#page-150-6) detecting [66](#page-65-1) diff chunk[s 67](#page-66-1)

displaying files before submission [131](#page-130-3) multiple [106](#page-105-0) performing [66](#page-65-0) preventing multiple [73](#page-72-1) previewing [131](#page-130-9) reporting [74](#page-73-1) scheduling [65](#page-64-4) resource for[k 57](#page-56-1) defined [151](#page-150-4) result resolvin[g 67](#page-66-4) reverse delta storage defined [151](#page-150-7) reverse integratio[n 104](#page-103-2) revert defined [151](#page-150-8) exampl[e 34](#page-33-0) revision base (defined) [145](#page-144-5) diffs an[d 65](#page-64-1) file (defined) [148](#page-147-4) hav[e 52](#page-51-0) head [52](#page-51-1) head (defined) [148](#page-147-8) histor[y 61,](#page-60-4) [122](#page-121-0) number (defined) [151](#page-150-9) rang[e 54](#page-53-0) range (defined[\) 151](#page-150-10) specification [51,](#page-50-3) [53](#page-52-1) specification (defined) [152](#page-151-6) tip (defined[\) 153](#page-152-3) rmdir client optio[n 46](#page-45-0) root clien[t 37](#page-36-0) **S** SCM [13](#page-12-7) scripting examples [60](#page-59-2) -o fla[g 134](#page-133-1) reporting [134](#page-133-3) searching jobs [112](#page-111-0) server

connecting to [21](#page-20-4) Perforce [14,](#page-13-7) [21](#page-20-3) Perforce (defined) [151](#page-150-5) port [138](#page-137-0) service vs. [140](#page-139-3) stoppin[g 139](#page-138-1) verifying connectio[n 23](#page-22-1) Windows [140](#page-139-3) server root creating [138](#page-137-2) defined [138](#page-137-3) P4ROOT [138](#page-137-1) setting environment variables [144](#page-143-0) setting up client workspaces [26](#page-25-1) environmen[t 21](#page-20-4) p4 info [23](#page-22-1) shell parsing wildcards [38](#page-37-5) software configuration managemen[t 13](#page-12-7) spaces filenames [50](#page-49-0) special characters filenames [50](#page-49-0) specification revision (defined) [152](#page-151-6) standard input filling forms wit[h 60](#page-59-0) standard output generating forms with [60](#page-59-0) p4 print comman[d 61](#page-60-2) stopping server p4 admin [139](#page-138-1) storage full-file vs. delta (defined) [148](#page-147-10) reverse delta (defined) [151](#page-150-7) submit defined [152](#page-151-7) submitted changelist [86](#page-85-2) submitting multiple changes at once [33](#page-32-1) subscribe defined [152](#page-151-8)

symbolic links [56](#page-55-5) file types and [55](#page-54-12) non-UNIX systems [56](#page-55-0) sync forcin[g 81](#page-80-0) previe[w 61,](#page-60-7) [74](#page-73-2) syntax clien[t 48](#page-47-0) depot [48](#page-47-0) depot (defined) [147](#page-146-8) local [48](#page-47-2) local (defined) [149](#page-148-7) Perforce synta[x 48](#page-47-3) specifying file[s 48](#page-47-4) system administration checkpoint (defined) [146](#page-145-9) groups (defined[\) 148](#page-147-11) journal (defined) [149](#page-148-9) reporting [133](#page-132-0) **T** target files defined [152](#page-151-2) TCP/I[P 14,](#page-13-8) [138](#page-137-0) text file[s 55,](#page-54-9) [56](#page-55-6) defined [152](#page-151-3) *theirs* [67](#page-66-5) defined [152](#page-151-4) three-way merge binary files and [72](#page-71-0) defined [152](#page-151-5) merge file generatio[n 68](#page-67-2) when scheduled [104](#page-103-4) time zones [53](#page-52-2) timestamps preserving DLL[s 58](#page-57-1) tip revision defined [153](#page-152-3) TMP [143](#page-142-15) tracking defects [13](#page-12-0) jobs [16](#page-15-1) translation CR/L[F 45](#page-44-1)

trigger defined [153](#page-152-2) two-way merge defined [153](#page-152-1) typemap file type[s 55](#page-54-10) **U** umask(1) [138](#page-137-4) unicode [57](#page-56-3) UNIX line-ending convention [47](#page-46-2) linefeed conventio[n 45](#page-44-1) unlocked client optio[n 45](#page-44-6) usage notes integration [103](#page-102-4) users email addresse[s 133](#page-132-1) listing submitted changelists [90](#page-89-1) passwords [78](#page-77-0) reporting o[n 133](#page-132-0) **V** -v flag diff marker[s 68](#page-67-4) variables environment, how to set [144](#page-143-0) version control [13](#page-12-8) views branch (defined) [145](#page-144-6) branch, creatin[g 101](#page-100-1) clien[t 15,](#page-14-1) [27,](#page-26-1) [39](#page-38-0) client (defined[\) 146](#page-145-5) conflicting mappings [43](#page-42-1) defined [153](#page-152-4) examples of mappings [41](#page-40-0) exclusionary mapping[s 42](#page-41-0) help o[n 35](#page-34-2) jobview[s 112](#page-111-0) labe[l 92](#page-91-1) label (defined[\) 149](#page-148-5) mappings and [39](#page-38-2) multiple mapping line[s 41](#page-40-1) renaming client files using mappings [43](#page-42-2) wildcard[s 40](#page-39-1)

**W** warnings # and local shell[s 51](#page-50-4) binary files and delta storag[e 56](#page-55-7) changing client roo[t 44](#page-43-0) white paper best practice[s 108](#page-107-0) branching [108](#page-107-1) *Streamed Lines* [108](#page-107-3) wildcards %0 .. %n [38,](#page-37-0) [43](#page-42-0) \* [38](#page-37-1) ... [38](#page-37-2) defined [38](#page-37-4) escaping on command lin[e 86](#page-85-3) jobview[s 113](#page-112-0) local shell considerations [38](#page-37-5) local synta[x 49](#page-48-0) Perforce synta[x 49](#page-48-1) views [40](#page-39-1) Windows installing o[n 139](#page-138-0) line-ending convention [47](#page-46-3) linefeed conventio[n 45](#page-44-1) p4 admin [140](#page-139-0) serve[r 140](#page-139-3) setting variables on a Windows service [144](#page-143-1) third-party DLLs [58](#page-57-1) workaround spaces in filename[s 50](#page-49-2) working detache[d 80](#page-79-0) working detached (defined[\) 147](#page-146-9) workspace clien[t 14,](#page-13-4) [37,](#page-36-1) [95](#page-94-0) client (defined[\) 146](#page-145-6) comparing files against depo[t 127](#page-126-1) copying files from depot [28](#page-27-0) displaying files [61](#page-60-0) refreshin[g 81](#page-80-0) **Y** *yours* [67](#page-66-2) defined [153](#page-152-0)